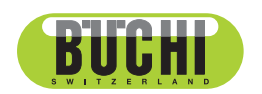

**K-365 Dist Line** Manual de instrucciones

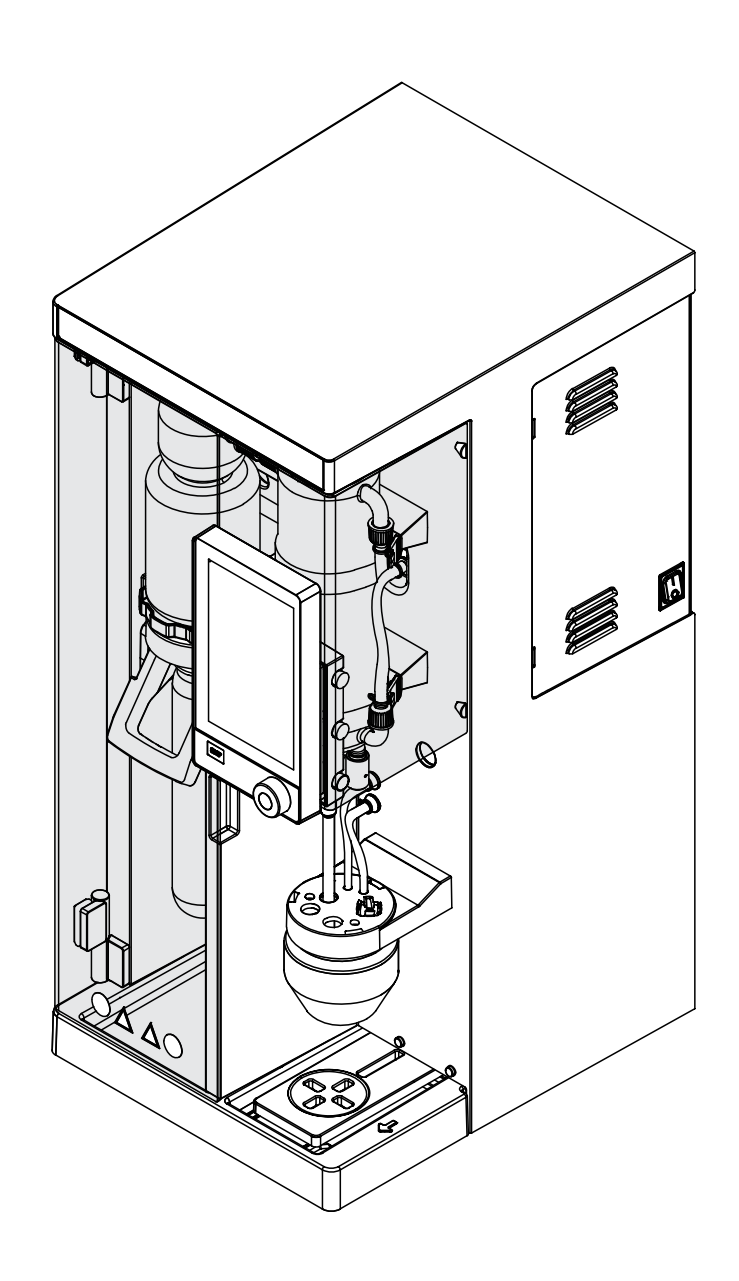

**藤** 11594197 | Des 11594197 | D es

#### **Pie de imprenta**

Identificación del producto: Manual de instrucciones (Original) K-365 Dist Line 11594197

Fecha de publicación: 03.2023

Versión D

BÜCHI Labortechnik AG Meierseggstrasse 40 Postfach CH-9230 Flawil 1 Correo electrónico: quality@buchi.com BUCHI se reserva el derecho de modificar este manual cuando lo considere necesario, en particular en lo referente a la estructura, las imágenes y los detalles técnicos. Este manual de instrucciones está sujeto a derechos de autor. Queda terminantemente prohibido reproducir la información que contiene, distribuirla, utilizarla para propósitos de competencia y ponerla a disposición de terceros. También está prohibida la fabricación de componentes con la ayuda de este manual sin el consentimiento previo por escrito de BUCHI.

# Índice

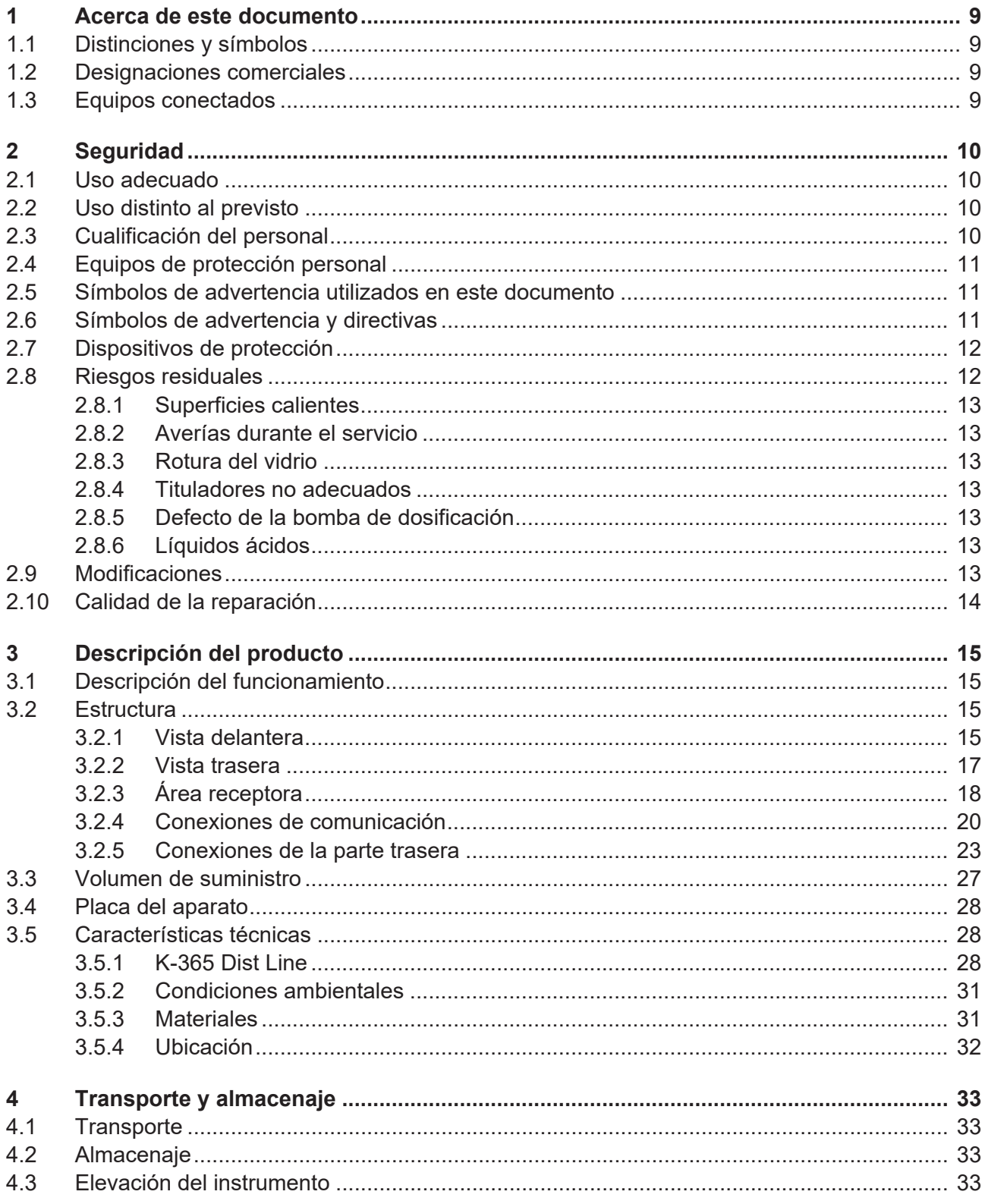

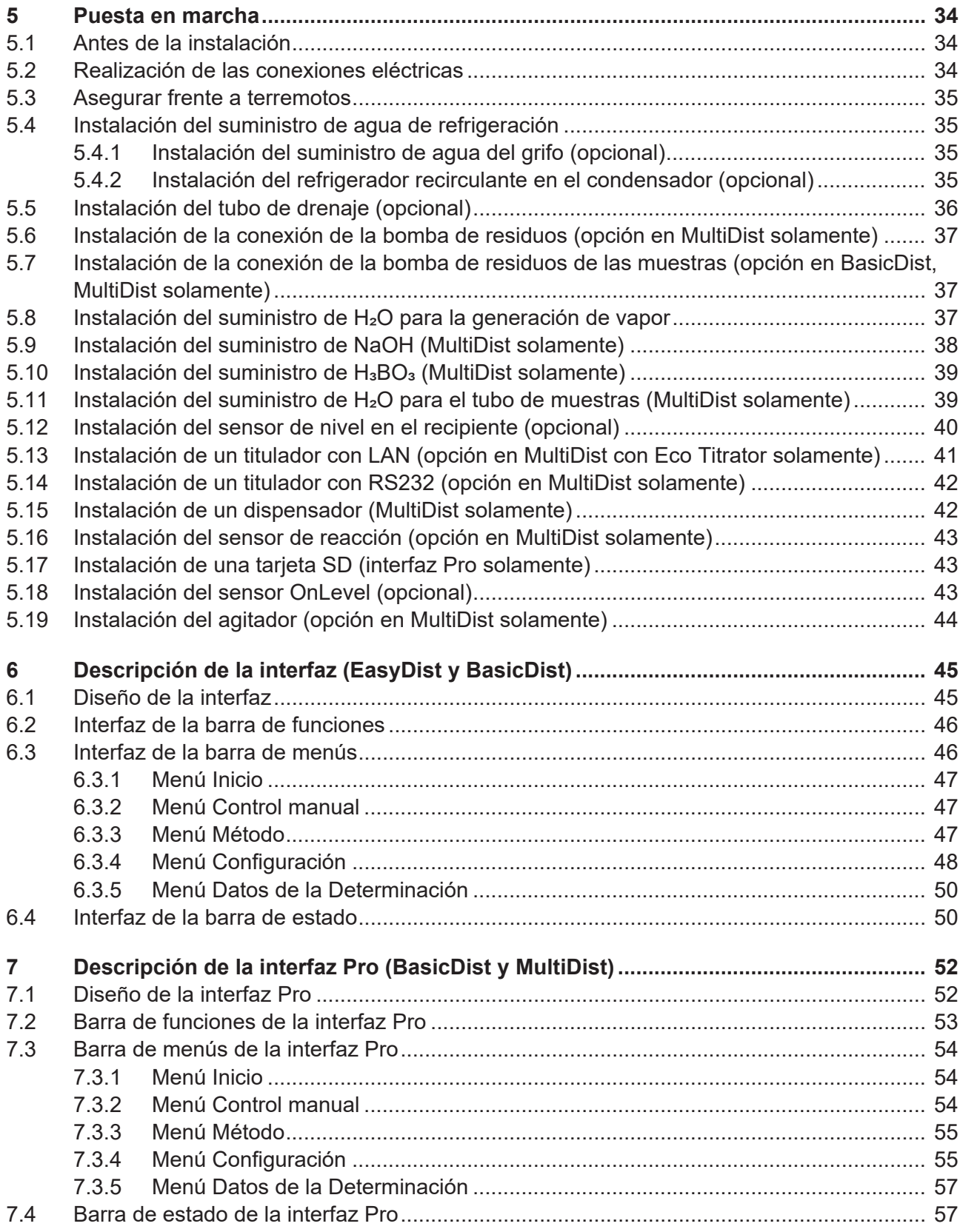

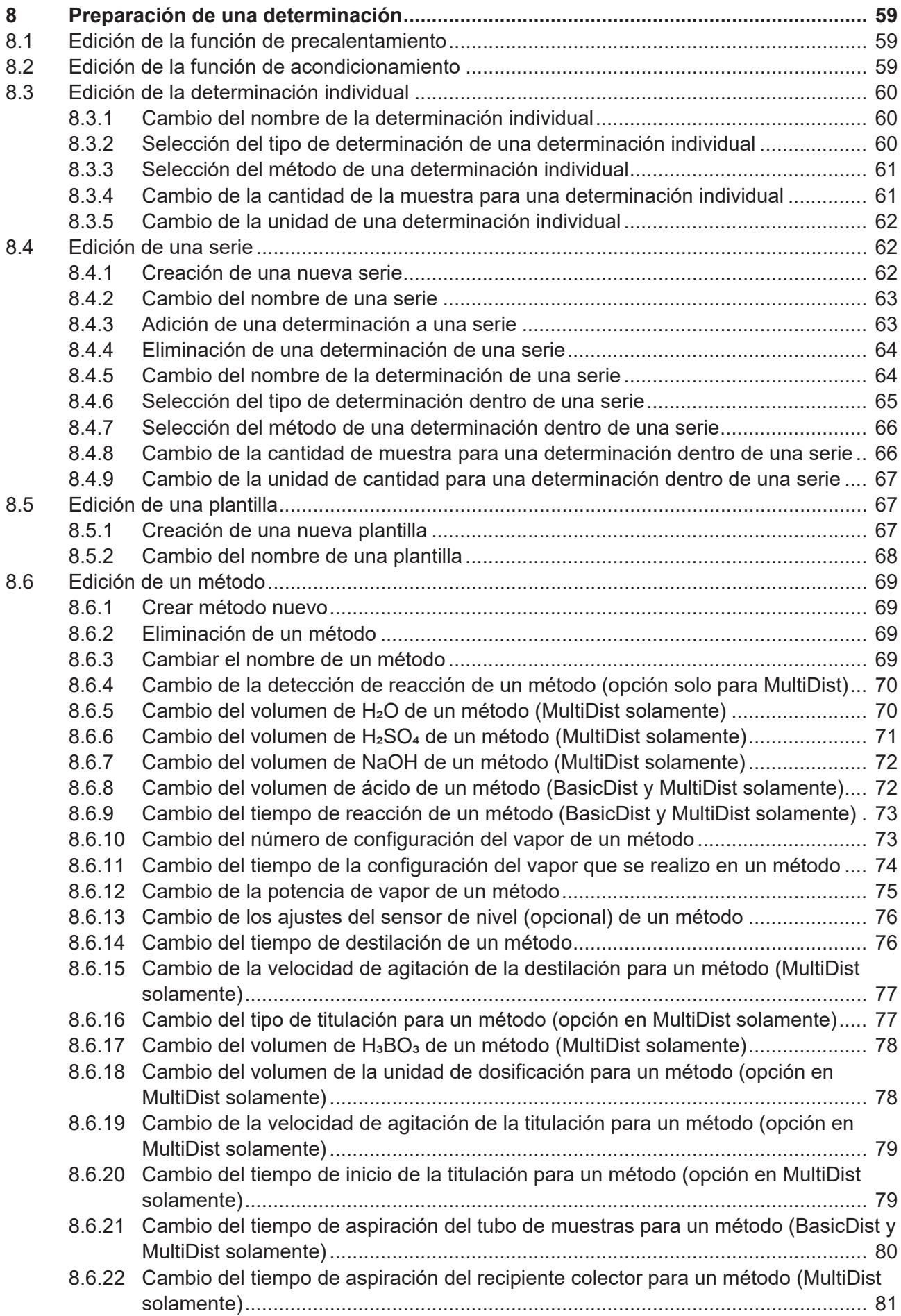

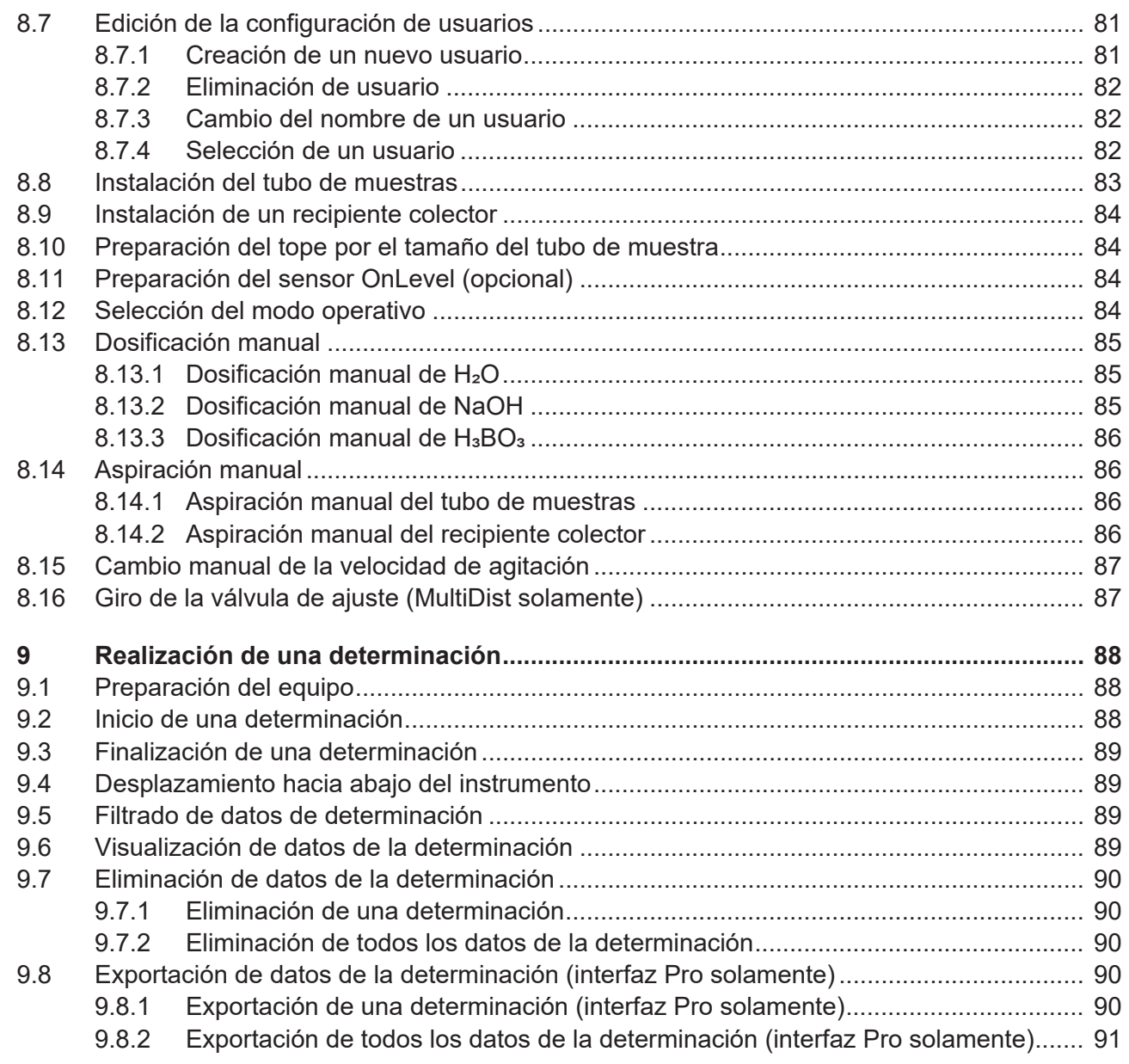

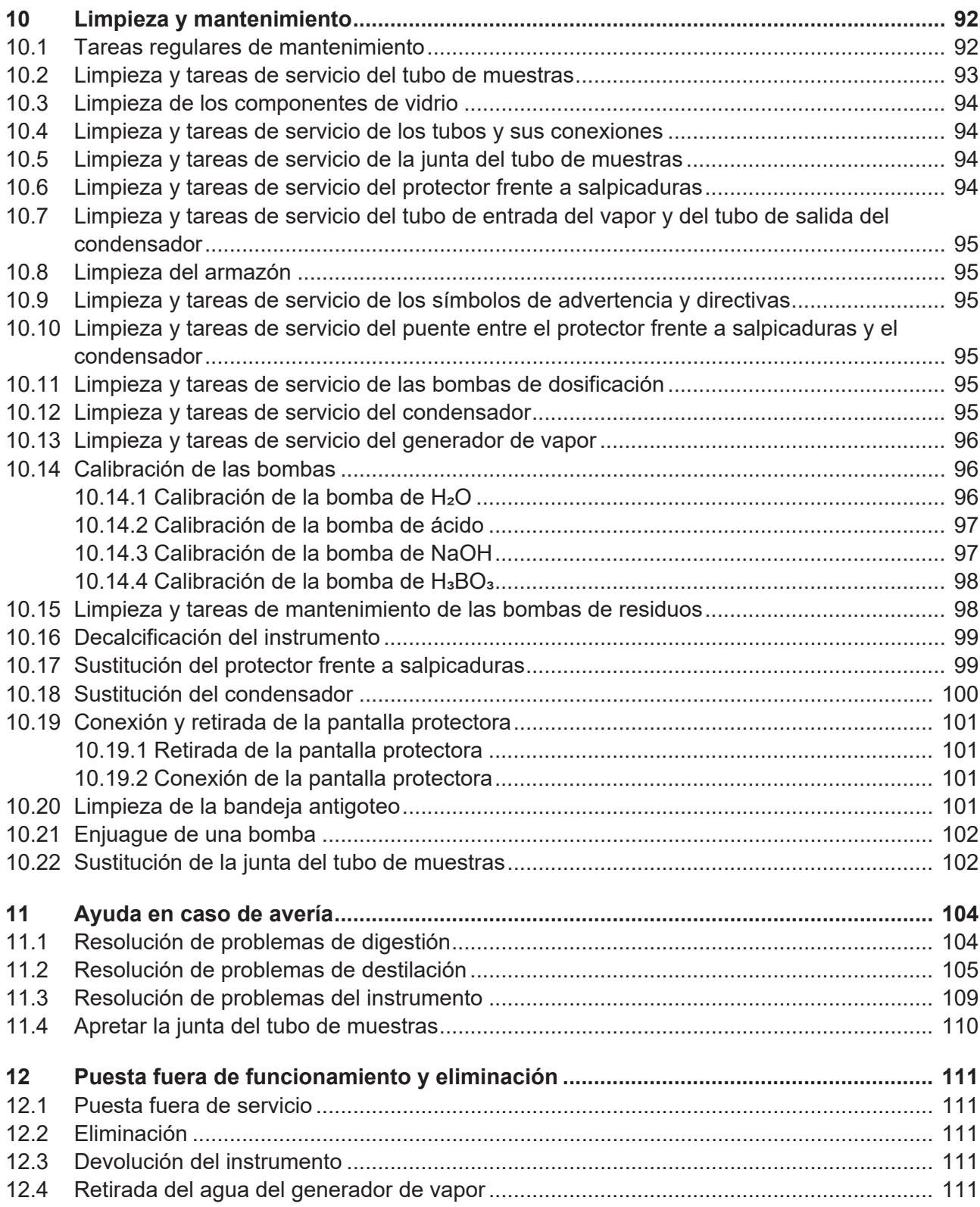

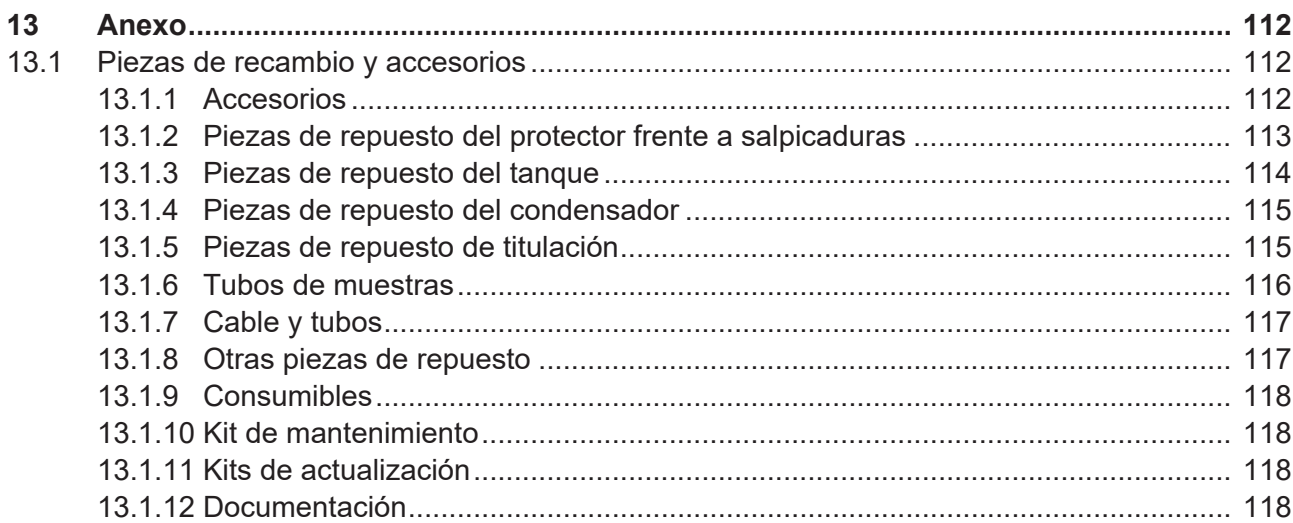

## **1 Acerca de este documento**

<span id="page-8-0"></span>Este manual de funcionamiento se aplica a todas las variantes del instrumento. Lea este manual de funcionamiento antes de manejar el instrumento y siga las instrucciones para garantizar un funcionamiento seguro y sin problemas. Guarde este manual de funcionamiento para consultarlo en el futuro y entrégueselo a los posibles usuarios o propietarios posteriores.

BÜCHI Labortechnik AG no acepta responsabilidad alguna por daños, defectos o averías que se deriven de no seguir este manual de funcionamiento.

Si tiene alguna duda después de leer este manual de funcionamiento:

u Póngase en contacto con el servicio de atención al cliente de Büchi Labortechnik AG.

<span id="page-8-1"></span><https://www.buchi.com/contact>

## **1.1 Distinciones y símbolos**

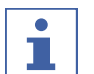

#### **NOTA:**

Este símbolo advierte de información importante y útil.

- $\boxtimes$  Este símbolo advierte de un requisito que debe cumplirse antes de realizar la siguiente tarea.
- $\triangleright$  Este símbolo indica una tarea que debe realizar el usuario.
- $\Rightarrow$  Este símbolo marca el resultado de una tarea bien realizada.

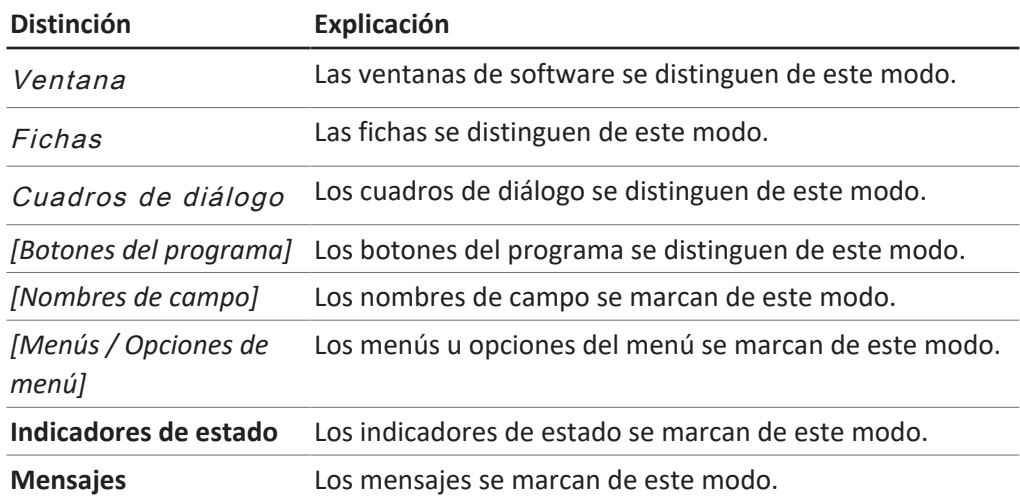

#### **1.2 Designaciones comerciales**

<span id="page-8-2"></span>Los nombres de los productos y las marcas registradas y no registradas que aparecen en este documento solo se utilizan con fines de identificación y siguen perteneciendo a su propietario.

## **1.3 Equipos conectados**

<span id="page-8-3"></span>Además de este manual de instrucciones, siga las instrucciones y especificaciones incluidas en la documentación de los dispositivos conectados.

## <span id="page-9-0"></span>**2 Seguridad**

## **2.1 Uso adecuado**

<span id="page-9-1"></span>El instrumento está diseñado para la destilación por inyección de vapor.

- El instrumento se puede utilizar en laboratorios para las siguientes tareas:
- Destilación de sustancias volátiles del vapor.

## **2.2 Uso distinto al previsto**

<span id="page-9-2"></span>El uso del instrumento para una finalidad diferente a la descrita en el uso adecuado y especificada en los datos técnicos se considera un uso distinto al previsto. El operador debe responsabilizarse de los daños o peligros ocasionados por usos distintos al previsto.

En especial, no se permiten estos usos:

- El uso del instrumento en áreas que requieran instrumentos a prueba de explosiones.
- El uso de muestras que puedan explotar o inflamarse (ejemplo: explosivos, etc.) a consecuencia de golpes, fricciones, calor o formación de chispas.
- El uso del instrumento con piezas de vidrio que no sean originales de BUCHI.

## **2.3 Cualificación del personal**

<span id="page-9-3"></span>El personal no cualificado corre el riesgo de no identificar los peligros y, por este motivo, está más expuesto a ellos.

Solo debe manejar el dispositivo personal de laboratorio cualificado. Este manual de instrucciones está concebido para los siguientes grupos de destinatarios:

#### **Usuarios**

Los usuarios son personas que cumplen los siguientes criterios:

- Han sido instruidos sobre cómo utilizar el dispositivo.
- Conocen el contenido de este manual de instrucciones y las normas de seguridad aplicables y los observan.
- Debido a su formación o experiencia, pueden valorar los peligros que se derivan del uso de este dispositivo.

#### **Propietario**

El propietario (por lo general, el director del laboratorio) es responsable de los puntos siguientes:

- La instalación, la puesta en funcionamiento, la reparación y el mantenimiento del dispositivo deben realizarse de forma correcta.
- Las operaciones descritas en este manual de instrucciones solo debe realizarlas personal cualificado.
- El personal debe respetar la legislación y las normativas locales relativas a la seguridad en el trabajo.
- Debe notificarse al fabricante (quality@buchi.com) cualquier incidente relevante para la seguridad que se produzca al manejar el dispositivo.

#### **Técnicos de servicio de BUCHI**

Los técnicos de servicio autorizados por BUCHI han asistido a cursos especiales y están autorizados por BÜCHI Labortechnik AG para realizar trabajos de mantenimiento y reparación especiales.

## **2.4 Equipos de protección personal**

<span id="page-10-0"></span>En función de la aplicación, pueden producirse riesgos debidos al calor y al uso de productos químicos agresivos.

- $\blacktriangleright$  Lleve siempre los equipos de protección adecuados, como gafas protectoras, ropa y guantes de protección.
- $\triangleright$  Asegúrese de que los equipos de protección cumplen los requisitos especificados en las hojas de datos de seguridad de todos los productos químicos utilizados.

#### **2.5 Símbolos de advertencia utilizados en este documento**

<span id="page-10-1"></span>Los símbolos de advertencia alertan sobre peligros que podrían producirse al manipular el dispositivo. Existen cuatro niveles de peligro, indicados mediante cuatro palabras distintas:

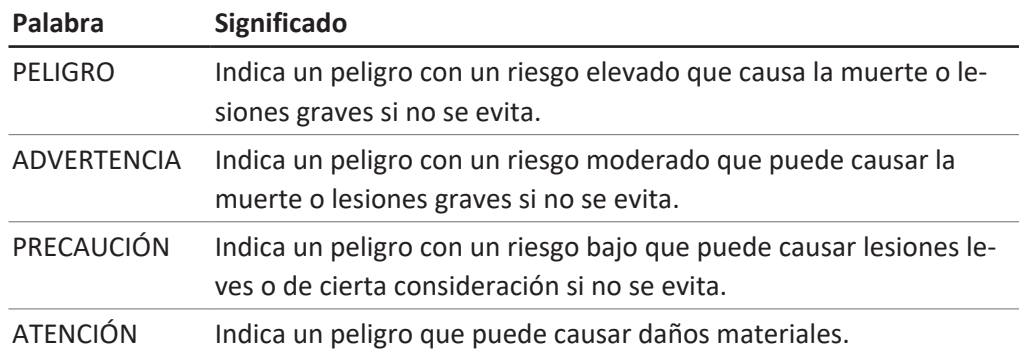

## **2.6 Símbolos de advertencia y directivas**

<span id="page-10-2"></span>En este manual de instrucciones o en el instrumento se incluyen los siguientes símbolos de advertencia y directivas.

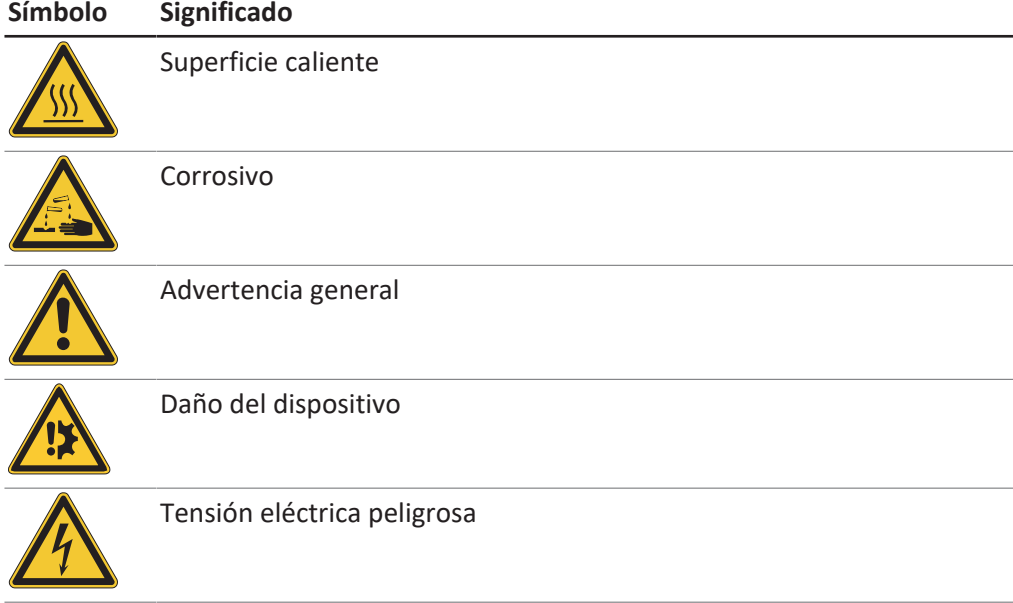

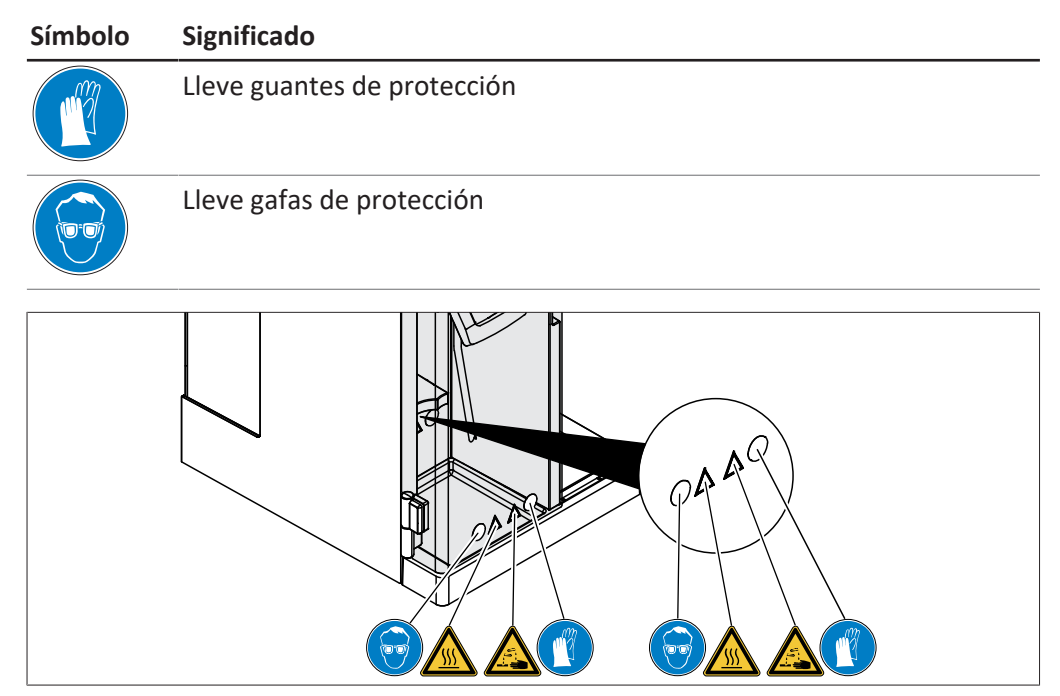

Fig. 1: Ubicación de los símbolos de advertencia y directivas

## **2.7 Dispositivos de protección**

<span id="page-11-0"></span>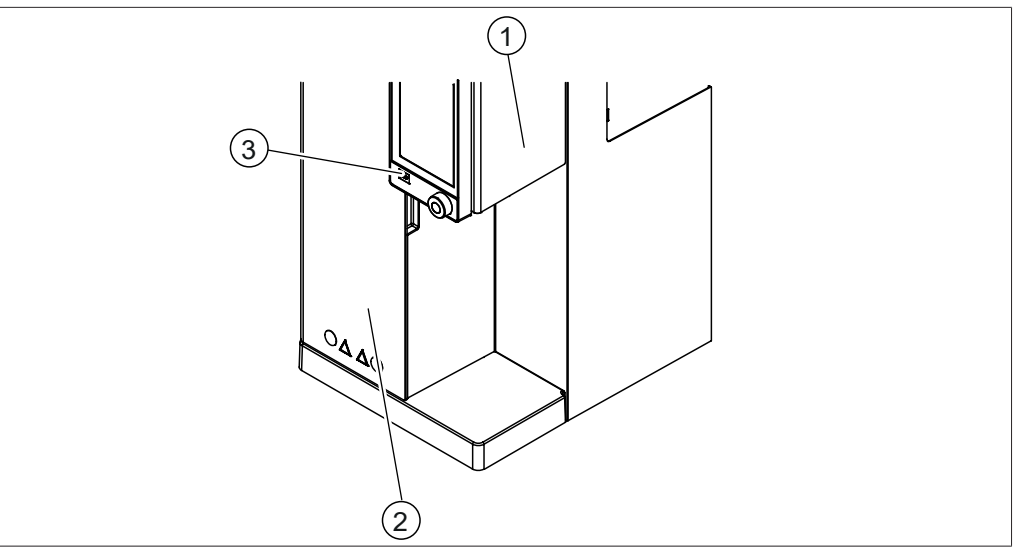

Fig. 2: Dispositivos de protección

- 1 Escudo de seguridad 2 Escudo de seguridad
	-

3 Botón de detener

## **2.8 Riesgos residuales**

<span id="page-11-1"></span>Este dispositivo se ha desarrollado y fabricado de conformidad con los últimos avances técnicos. Sin embargo, un uso inadecuado del mismo puede causar daños personales, materiales o ambientales.

Este manual contiene advertencias para alertar al usuario de estos posibles riesgos.

#### **2.8.1 Superficies calientes**

<span id="page-12-0"></span>Las superficies del dispositivo pueden estar muy calientes. Si se tocan, pueden causar quemaduras en la piel.

 $\triangleright$  No toque las superficies calientes si no lleva guantes de protección.

#### **2.8.2 Averías durante el servicio**

<span id="page-12-1"></span>Si el equipo está dañado, los bordes afilados, las piezas móviles o los cables eléctricos descubiertos pueden producirse lesiones.

- ▶ Compruebe periódicamente el estado del dispositivo.
- $\triangleright$  En caso de avería, apague el dispositivo de inmediato, desenchúfelo e informe al propietario.
- $\triangleright$  No utilice dispositivos que presenten daños.

#### **2.8.3 Rotura del vidrio**

<span id="page-12-2"></span>El vidrio roto puede causar heridas por cortes. Los pequeños daños en las uniones esmeriladas afectan a la estanqueidad, por lo que pueden minimizar la potencia de aspiración.

- Manipule los componentes de vidrio con cuidado, evitando que se caigan.
- Deposite las piezas de vidrio en un soporte adecuado siempre que no se utilicen.
- Antes de cada uso, compruebe visualmente que las piezas de vidrio estén en perfecto estado.
- Deseche las que estén dañadas.
- Al desechar las piezas de vidrio que estén rotas, utilice siempre guantes de protección para evitar cortes.

#### **2.8.4 Tituladores no adecuados**

<span id="page-12-3"></span>Los tituladores no adecuados pueden ocasionar fallos de funcionamiento y resultados erróneos.

<span id="page-12-4"></span> $\blacktriangleright$  Use tituladores recomendados solamente.

#### **2.8.5 Defecto de la bomba de dosificación**

Un defecto de la bomba de dosificación puede ocasionar derrames de líquidos peligrosos en el lugar de la instalación.

- ▶ Sitúe el interruptor principal de Encendido/Apagado en la posición Apagado.
- **Desconecte el suministro de corriente.**
- $\triangleright$  Use un equipo de protección individual para retirar el líquido.
- <span id="page-12-5"></span>Deseche los restos de líquido de acuerdo con las normativas legales locales.

### **2.8.6 Líquidos ácidos**

La acumulación de líquido en superficies de origen desconocido podría contener ácido.

- $\triangleright$  Use un equipo de protección individual para retirar el líquido.
- Deseche los restos de líquido de acuerdo con las normativas legales locales.

## **2.9 Modificaciones**

<span id="page-12-6"></span>Las modificaciones no autorizadas pueden afectar a la seguridad y causar accidentes.

 $\triangleright$  Utilice solo accesorios, piezas de recambio y consumibles originales de BUCHI.

- u Efectúe modificaciones técnicas solo con la aprobación previa por escrito de BUCHI.
- ▶ Permita realizar cambios únicamente a técnicos de servicio de BUCHI.

BUCHI no asumirá ninguna responsabilidad por los daños, fallos y anomalías en el funcionamiento provocados por modificaciones no autorizadas.

## **2.10 Calidad de la reparación**

<span id="page-13-0"></span>La calidad de los productos y del servicio de mantenimiento es la base de una buena relación entre el cliente y el fabricante de BUCHI. Para ayudar a mantener un servicio de mantenimiento de buena calidad, se deben seguir algunas reglas generales:

- Antes de iniciar cualquier trabajo, asegúrese de que el dispositivo y las piezas están descontaminados y limpios.
- Documente el estado funcional/problema y el estado del sistema a su llegada.
- Descargue las cargas electrostáticas utilizando el kit de servicio de descarga electrostática (DES) (incluido en los kits de herramientas disponibles a través de BUCHI previa solicitud) antes de tocar cualquier componente electrónico.
- Si una placa de circuito impreso (PCB) de repuesto se daña inmediatamente después de una sustitución correcta, compruebe si hay cortocircuitos y sobretensión antes de cambiar la pieza de nuevo.
- Manipule todas las piezas con cuidado. En particular, no doble ni retuerza los elementos para evitar grietas y tensiones mecánicas en los componentes de las placas de circuito impreso (PCB).
- Realice todas las calibraciones y pruebas funcionales necesarias después de sustituir componentes, placas de circuito impreso (PCB) o subconjuntos.
- Compruebe la seguridad eléctrica después del servicio de mantenimiento.
- Informe al cliente sobre el estado funcional y el estado del sistema después del servicio de mantenimiento.

# <span id="page-14-0"></span>**3 Descripción del producto**

## **3.1 Descripción del funcionamiento**

<span id="page-14-1"></span>El instrumento es adecuado para determinar sustancias volátiles del vapor (p. ej., alcohol, dióxido de azufre, ácidos volátiles) y nitrógeno usando los métodos Kjeldahl y Devarda (MultiDist).

- El vapor se introduce en la solución de la muestra para expulsar los componentes volátiles.
- Tras la condensación en el condensador, el producto condensado se recoge en una solución receptora.

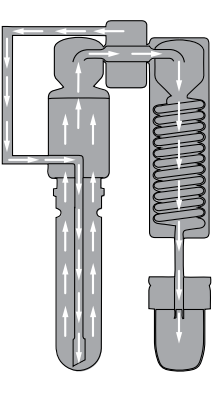

## <span id="page-14-2"></span>**3.2 Estructura**

#### **3.2.1 Vista delantera**

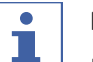

## <span id="page-14-3"></span>**NOTA:**

La interfaz difiere según la configuración:

- ▶ Consulte información sobre la interfaz en el Capítulo [6 "Descripción de la interfaz](#page-44-0) [\(EasyDist y BasicDist\)", página 45](#page-44-0)
- ð EasyDist, BasicDist
- ▶ Consulte información sobre la interfaz Pro en el Capítulo [7 "Descripción de la](#page-51-0) [interfaz Pro \(BasicDist y MultiDist\)", página 52](#page-51-0)
- $\Rightarrow$  BasicDist (opcional), MultiDist

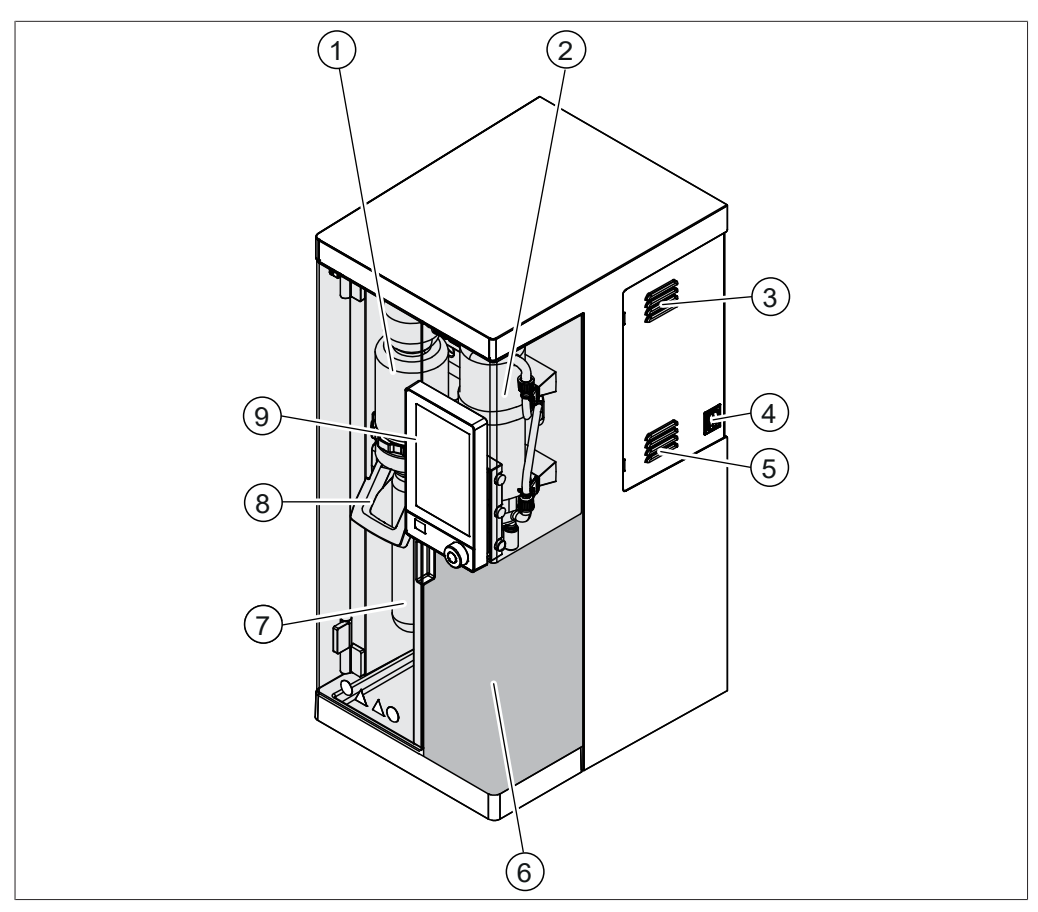

#### Fig. 3: Vista delantera

- 1 Protector frente a salpicaduras 2 Condensador
- 
- 5 Ranuras de ventilación 6 Área receptora
- 7 Tubo de muestras 6 1992 Paragona de Manija
- 9 Interfaz (de acuerdo con la configuración del instrumento)
- 
- 3 Ranuras de ventilación 4 Interruptor principal de Encendido/ Apagado
	- Consulte Capítulo [3.2.3 "Área recep](#page-17-0)[tora", página 18.](#page-17-0)
	-

#### **3.2.2 Vista trasera**

<span id="page-16-0"></span>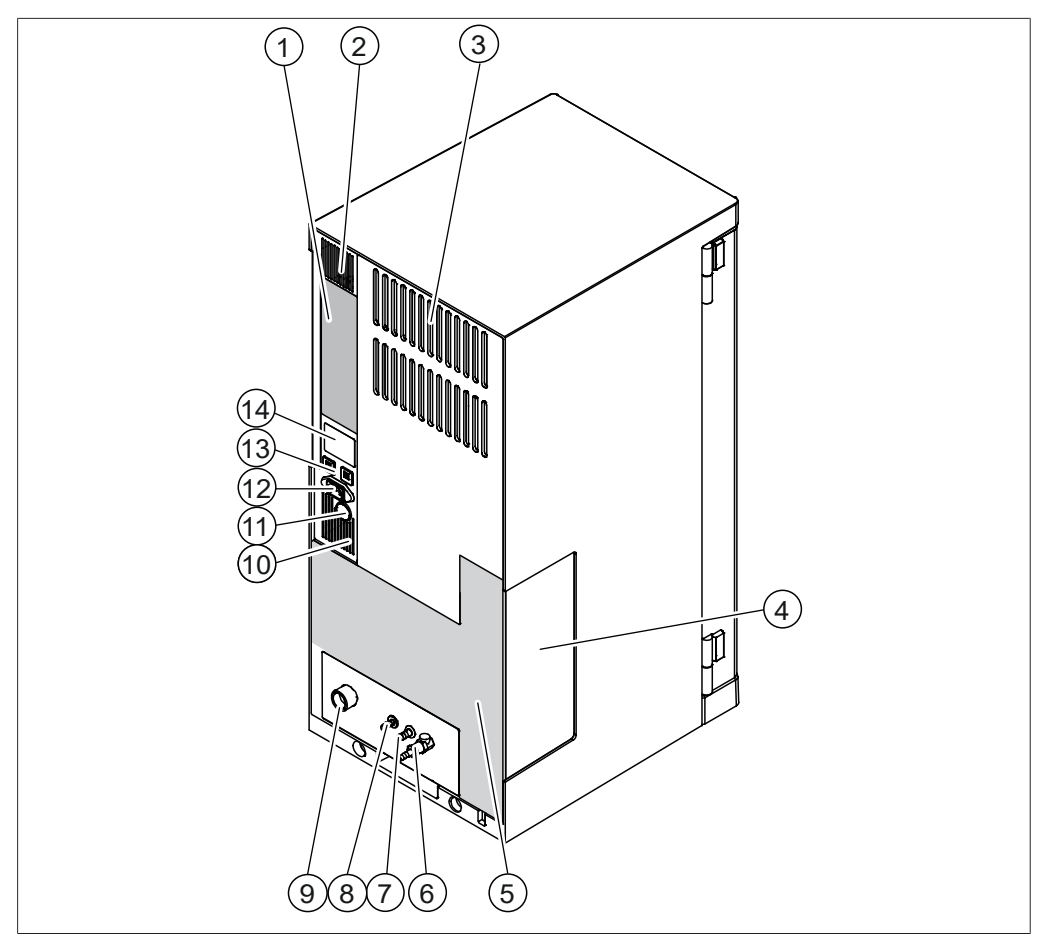

#### Fig. 4: Vista trasera

- 1 Conexiones de comunicación Consulte Capítulo [3.2.4 "Conexiones](#page-19-0) [de comunicación", página 20](#page-19-0).
- 
- 5 Conexiones de la parte trasera Consulte Capítulo [3.2.5 "Conexiones](#page-22-0) [de la parte trasera", página 23.](#page-22-0)
- 7 Salida del agua de enfriamiento 8 Conexión de drenaje
- 9 Entrada del agua de enfriamiento 10 Ranuras de ventilación
- 11 Conducto del cable trasero 12 Toma de corriente
- 13 Fusibles (se pueden restablecer)
- 2 Ranuras de ventilación
- 3 Ranuras de ventilación 4 Ventana de las bombas de dosificación
	- 6 Válvula de vapor
	- (de acuerdo con la configuración del instrumento)
	-
	-
	- 14 Etiqueta de información del equipo Consulte Capítulo [3.4 "Placa del apa](#page-27-0)[rato", página 28.](#page-27-0)

## **3.2.3 Área receptora**

<span id="page-17-0"></span>El área receptora es diferente para la configuración de cada instrumento.

## **Área receptora**

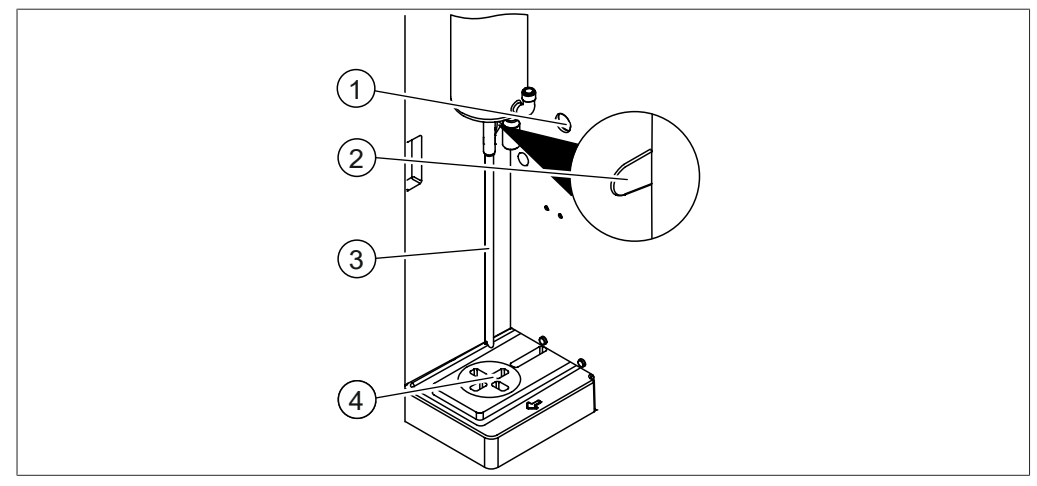

Fig. 5: Área receptora

- 
- 
- 1 Conducto del cable trasero 2 Sensor de reacción del conducto del cable
- 3 Salida del condensador 4 Área del recipiente colector

## **Área receptora (opción en MultiDist solamente)**

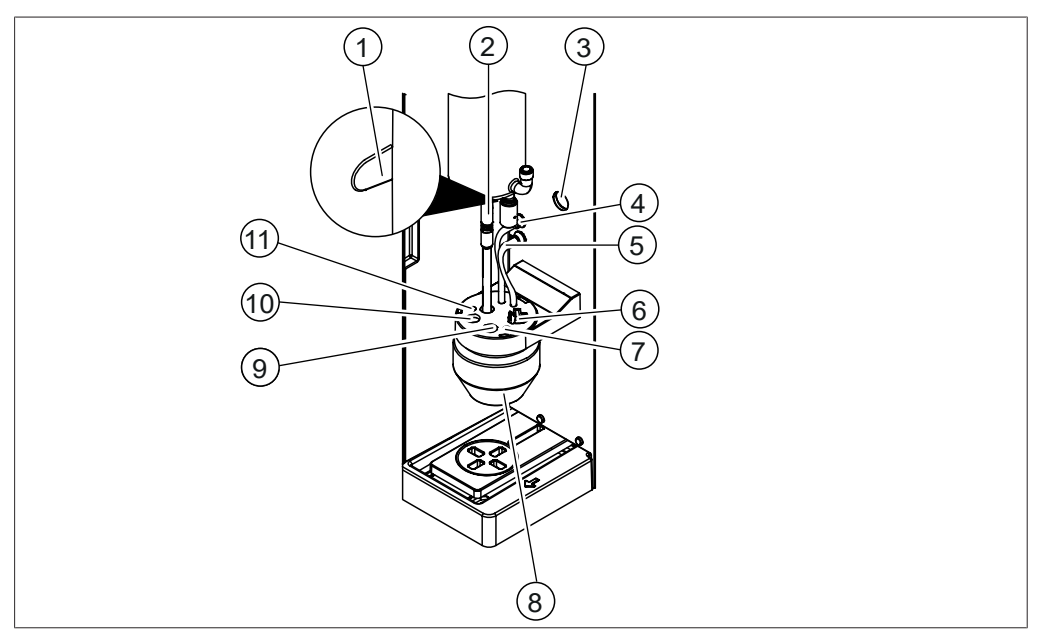

Fig. 6: Área receptora

- 1 Sensor de reacción del conducto del cable
- 
- 
- 7 Titulación de la punta de dosificación del dispositivo de retención
- 9 Sensor de titulación del dispositivo de retención
- 11 Titulación inversa de la punta de dosificación del dispositivo de retención
- 2 Tubo de salida del condensador
- 3 Conducto del cable trasero 4 Tubo para aspirar ácido bórico
- 5 Dosificación del ácido bórico 6 Agitador del dispositivo de retención
	- Recipiente colector
	- 10 Sensor de temperatura del dispositivo de retención

## **3.2.4 Conexiones de comunicación**

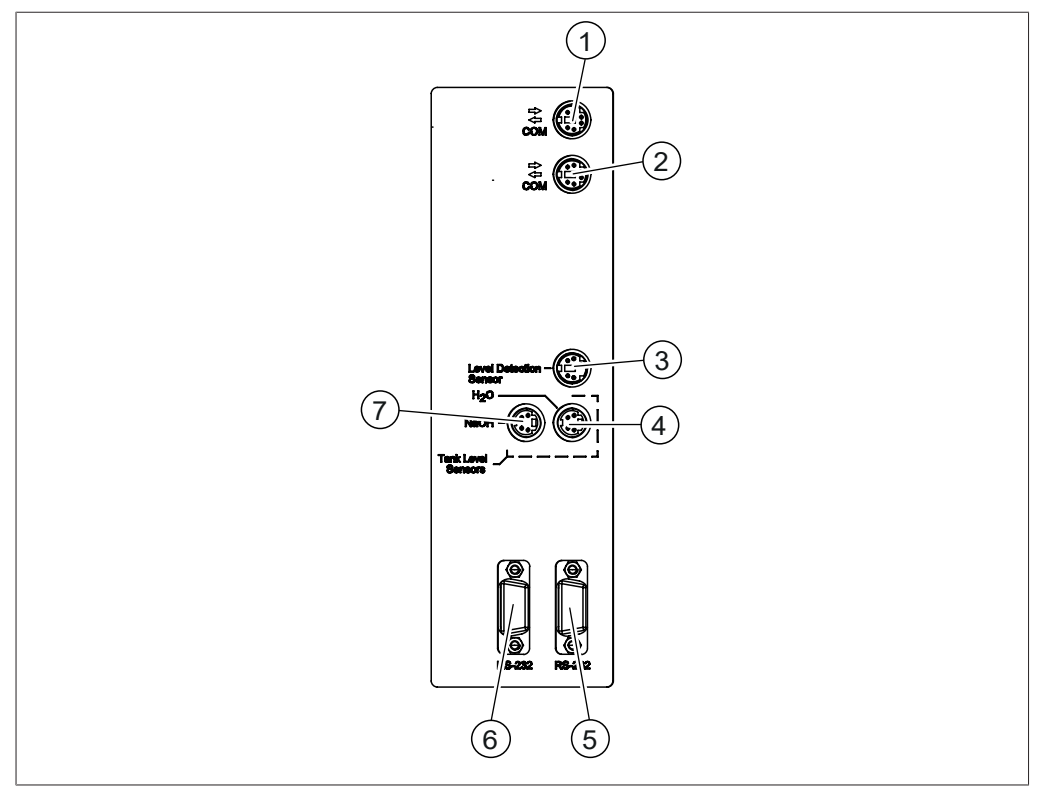

## <span id="page-19-0"></span>**Conexiones de comunicación de EasyDist**

Fig. 7: Conexiones de comunicación

- 1 Puerto de comunicación estándar de 2 BUCHI (COM) (con la marca **COM**)
- 3 Puerto del sensor de nivel (con la marca **Level Detection**)
- 5 Puerto de comunicaciones (con la marca **RS-232**)
- 7 Puerto del sensor de nivel del tanque de NaOH (con la marca **NaOH**)
- 2 Puerto de comunicación estándar de BUCHI (COM) (con la marca **COM**)
- 4 Puerto del sensor de nivel del tanque de H₂O (con la marca **H₂O**)
- 6 Puerto de comunicaciones (con la marca **RS-232**)

## **Conexiones de comunicación de BasicDist**

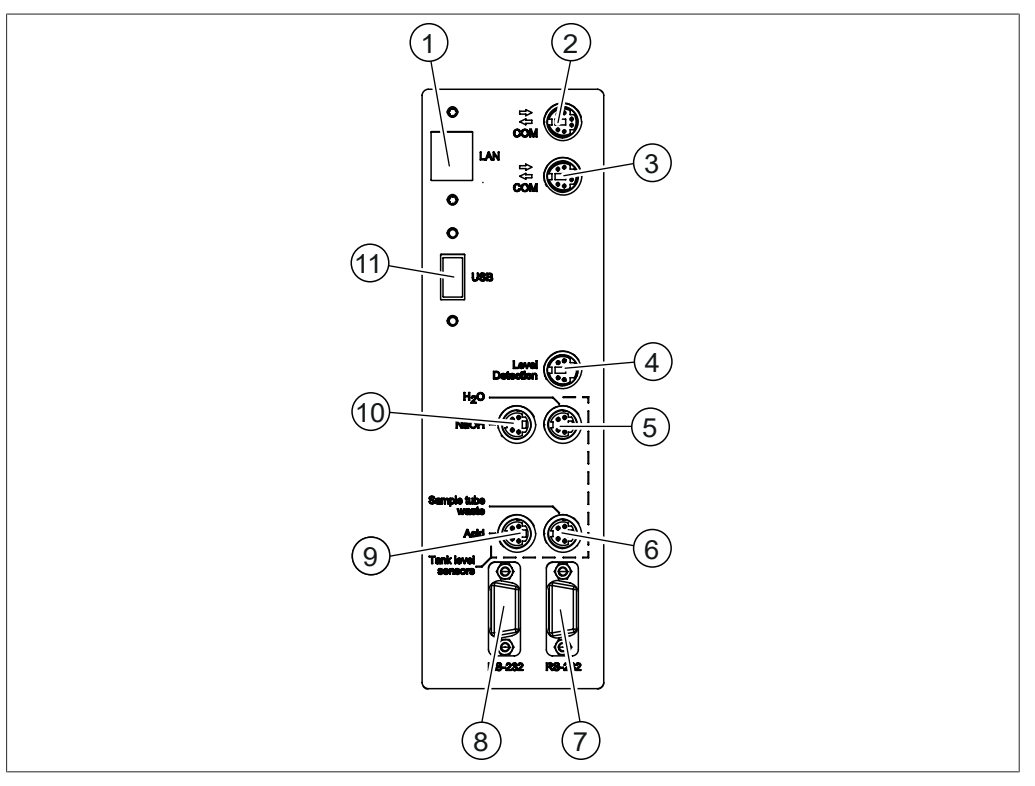

#### Fig. 8: Conexión de comunicación

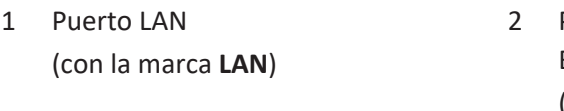

- 3 Puerto de comunicación estándar de BUCHI (COM) (con la marca **COM**)
- 5 Puerto del sensor de nivel del tanque de H₂O (con la marca **H₂O**)
- 7 Puerto de comunicaciones (con la marca **RS-232**)
- 9 Puerto del sensor de nivel del tanque 10 Puerto del sensor de nivel del tanque de ácido (con la marca **Acid**)
- 11 Puerto USB (con la marca **USB**)

Puerto de comunicación estándar de BUCHI (COM)

(con la marca **COM**)

4 Puerto del sensor OnLevel (con la marca **Level Detection**)

Puerto del sensor de nivel del tanque de residuos

- (con la marca **Sample Tube Waste**)
- 8 Puerto de comunicaciones (con la marca **RS-232**)
	- de NaOH (con la marca **NaOH**)

## **Conexiones de comunicación de MultiDist**

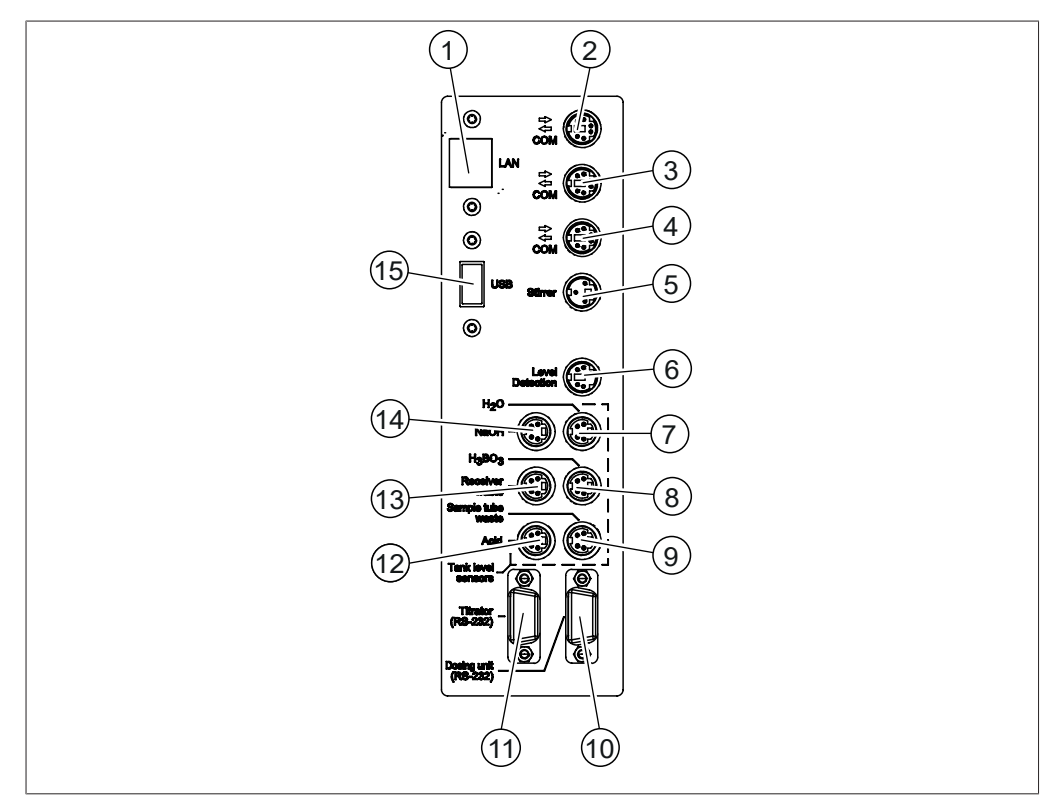

#### Fig. 9: Conexiones de comunicación

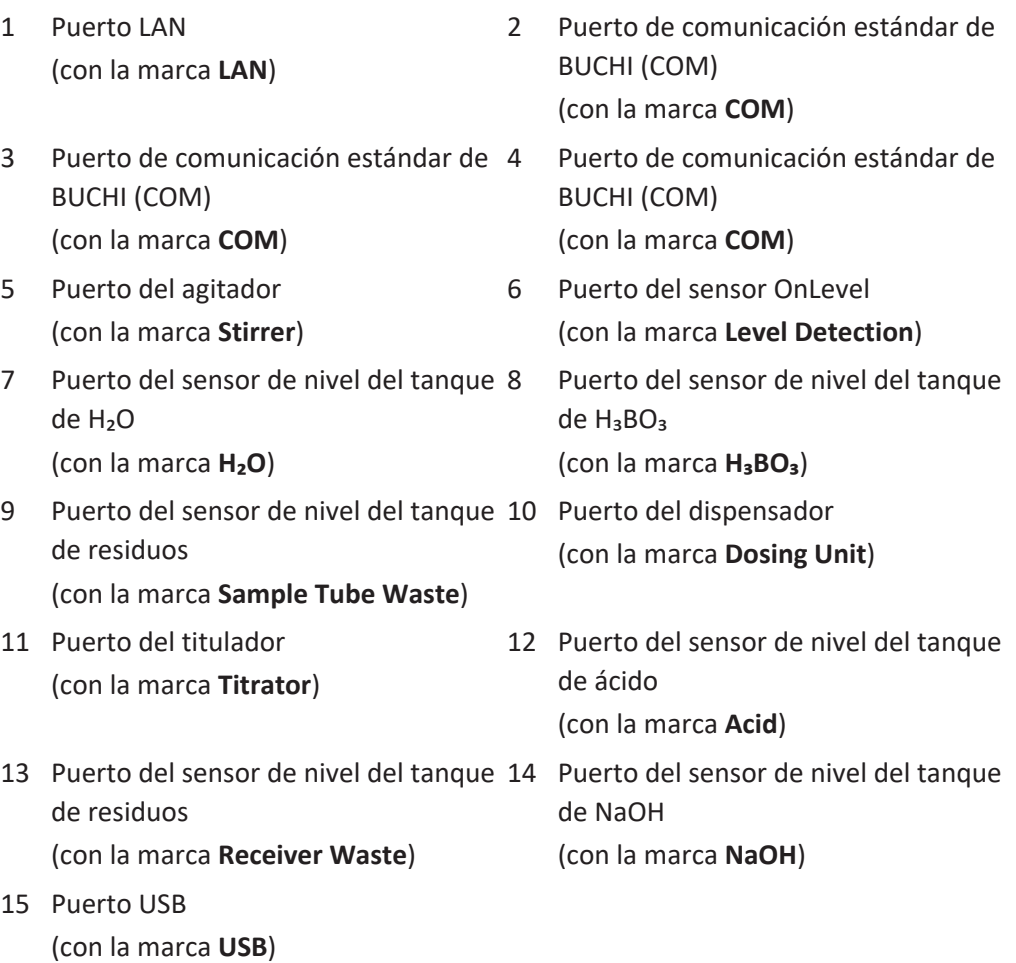

## **3.2.5 Conexiones de la parte trasera**

<span id="page-22-0"></span>Las conexiones de la parte trasera dependen de la versión del instrumento.

#### **Conexiones de la parte trasera de EasyDist**

Las conexiones se encuentran ubicadas en el lateral trasero del instrumento. Consulte Capítulo [3.2.2 "Vista trasera", página 17.](#page-16-0)

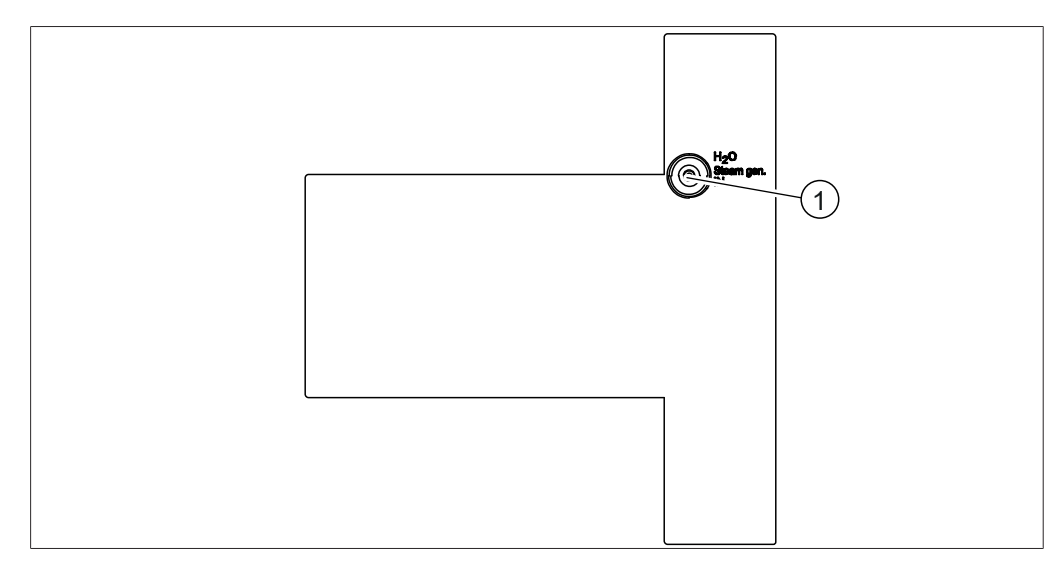

Fig. 10: Conexiones de la parte trasera

1 Suministro de H2O para la generación de vapor

## **Conexiones de la parte trasera de BasicDist (unidad base)**

Las conexiones se encuentran ubicadas en el lateral trasero del instrumento. Consulte Capítulo [3.2.2 "Vista trasera", página 17](#page-16-0).

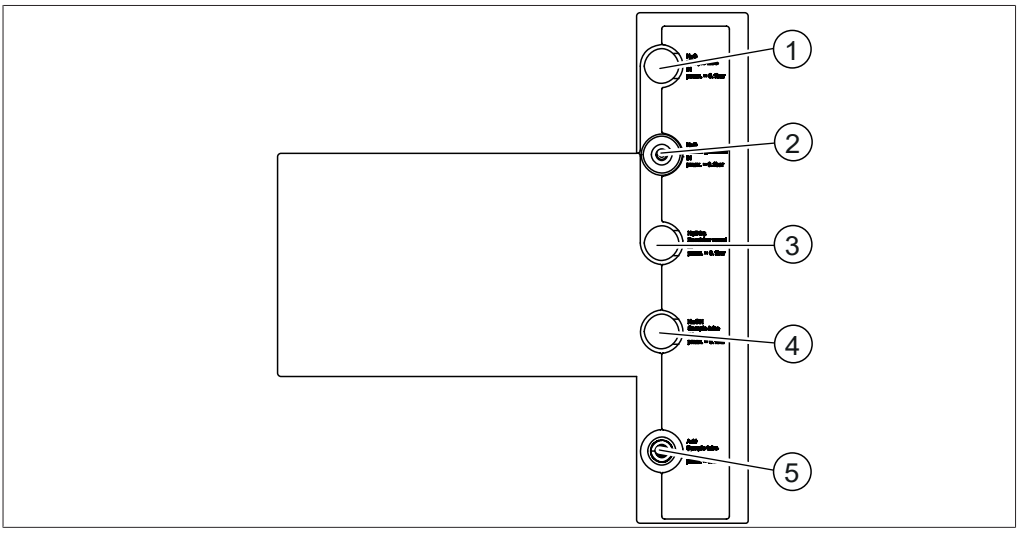

Fig. 11: Conexiones de la parte trasera

- 
- 
- 5 Suministro de ácido para el tubo de muestras
- 1 Reserva 2 Suministro de H2O para la generación de vapor
- 3 Reserva 4 Reserva

#### **Conexiones de la parte trasera de BasicDist (opcional)**

Las conexiones se encuentran ubicadas en el lateral trasero del instrumento. Consulte Capítulo [3.2.2 "Vista trasera", página 17.](#page-16-0)

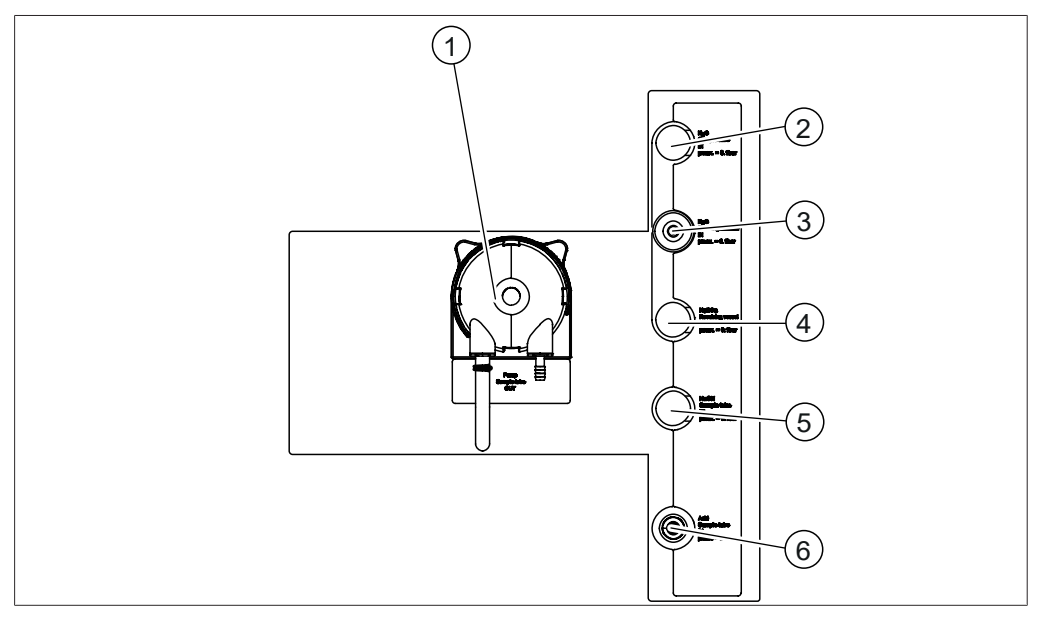

Fig. 12: Conexiones de la parte trasera

- 1 Bomba de residuos para el tubo de muestras 2 Reserva
- 3 Suministro de H<sub>2</sub>O para la generación 4 de vapor Reserva
	-
- 5 Reserva 6 Suministro de ácido para el tubo de muestras

## **Conexiones de la parte trasera de MultiDist (unidad base)**

Las conexiones se encuentran ubicadas en el lateral trasero del instrumento. Consulte Capítulo [3.2.2 "Vista trasera", página 17](#page-16-0).

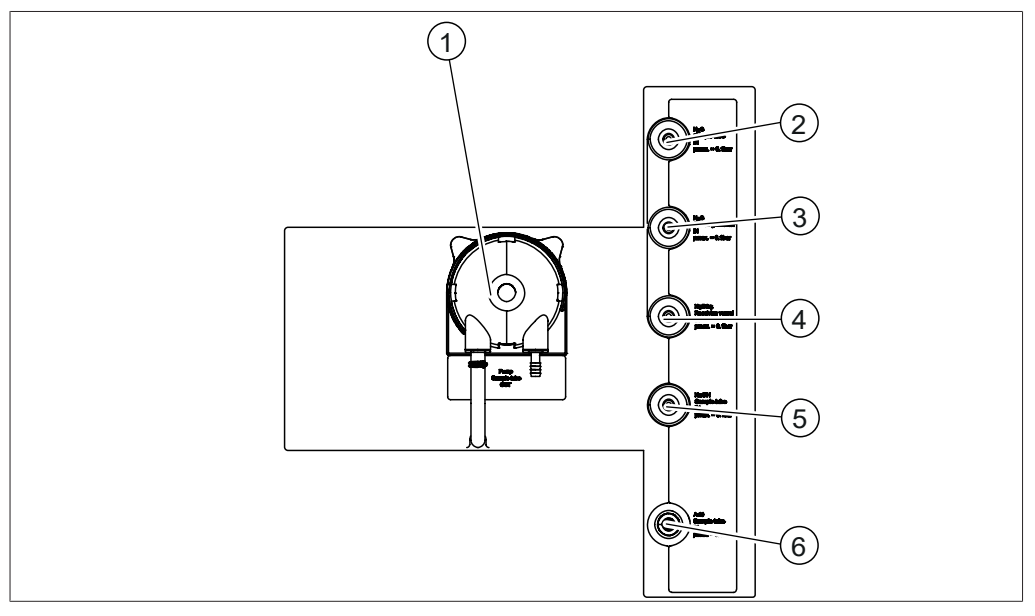

Fig. 13: Conexiones de la parte trasera

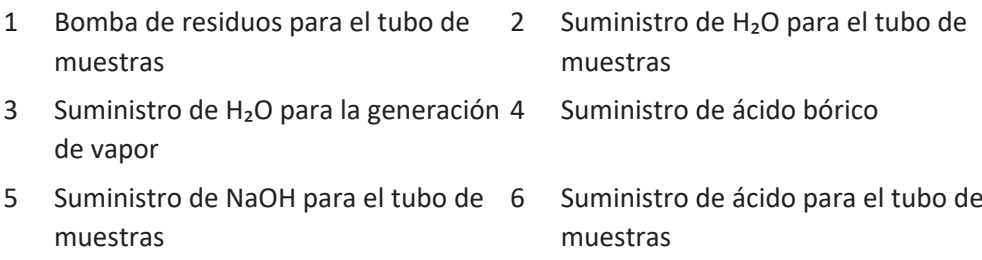

#### **Conexiones de la parte trasera de MultiDist (opcional)**

Las conexiones se encuentran ubicadas en el lateral trasero del instrumento. Consulte Capítulo [3.2.2 "Vista trasera", página 17.](#page-16-0)

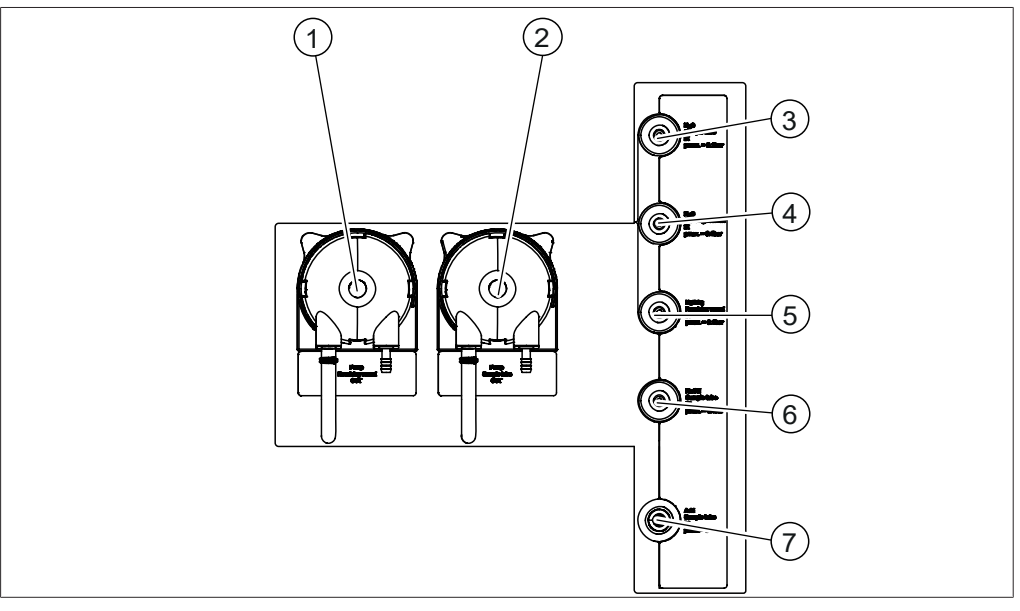

Fig. 14: Conexiones de la parte trasera

- 1 Bomba de residuos del vaso colector 2 Bomba de residuos para el tubo de
- 3 Suministro de H₂O para el tubo de muestras
- 
- 7 Suministro de ácido para el tubo de muestras
- muestras
- 4 Suministro de H<sub>2</sub>O para la generación de vapor
- 5 Suministro de ácido bórico 6 Suministro de NaOH para el tubo de muestras

## **3.3 Volumen de suministro**

#### <span id="page-26-0"></span>**NOTA:**

ı

El volumen de suministro dependerá de la configuración del pedido.

El suministro de los accesorios se realiza según el pedido, la confirmación del pedido y la nota de entrega.

## **3.4 Placa del aparato**

<span id="page-27-0"></span>La etiqueta de información del equipo identifica el instrumento. La etiqueta de información del equipo se encuentra en la parte trasera del instrumento.

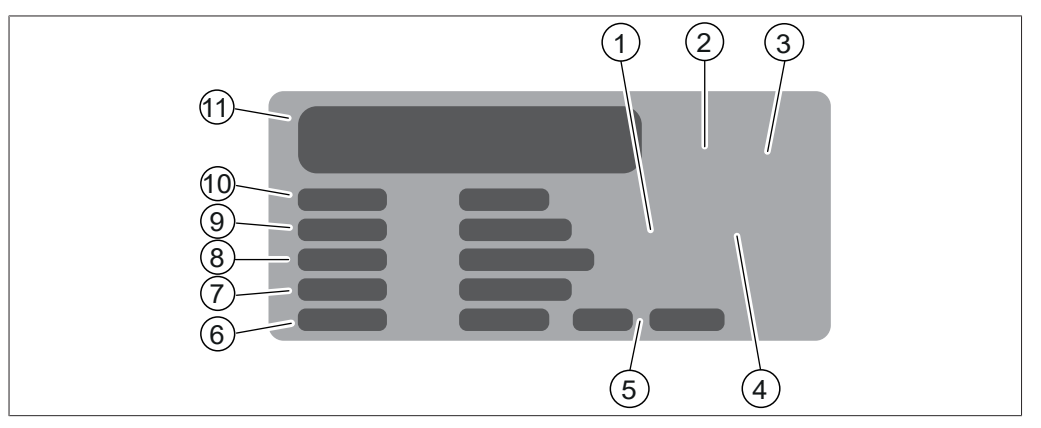

Fig. 15: Etiqueta de información del equipo

- 1 Símbolo de «reciclaje de componentes electrónicos»
- 
- 
- 
- 
- <span id="page-27-1"></span>11 Fabricante y dirección
- Código del producto inicial
- 3 Certificaciones 4 Símbolo «No eliminar con la basura doméstica»
- 5 Año de fabricación 6 Consumo de potencia máximo
- 7 Frecuencia 8 Rango de tensión de entrada
- 9 Número de serie 10 Nombre del aparato

## **3.5 Características técnicas**

#### **3.5.1 K-365 Dist Line**

<span id="page-27-2"></span>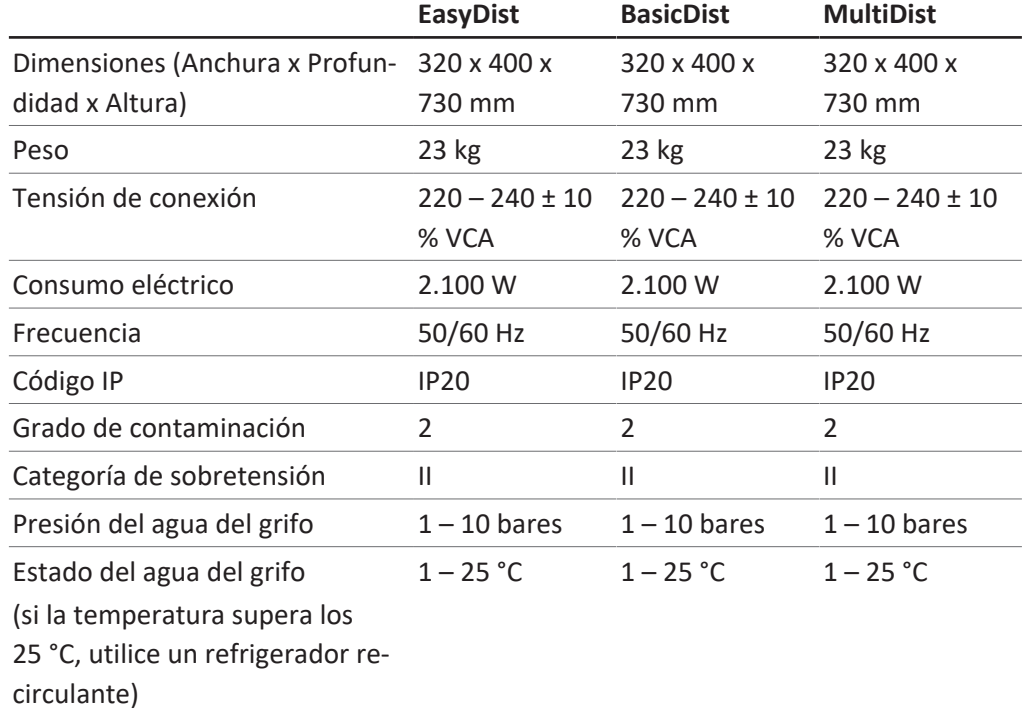

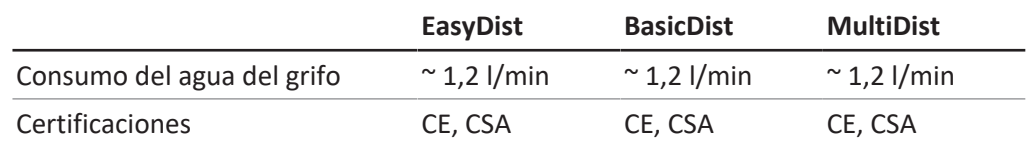

#### **Especificaciones del análisis**

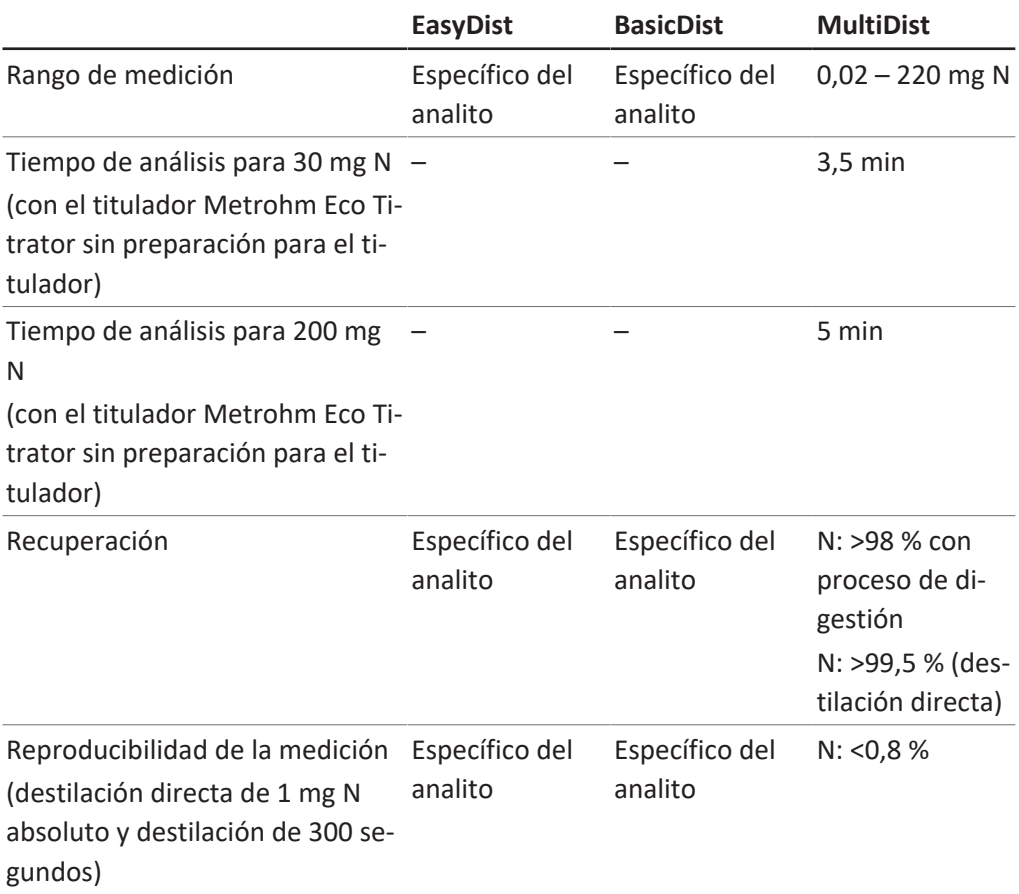

## **Especificaciones del instrumento**

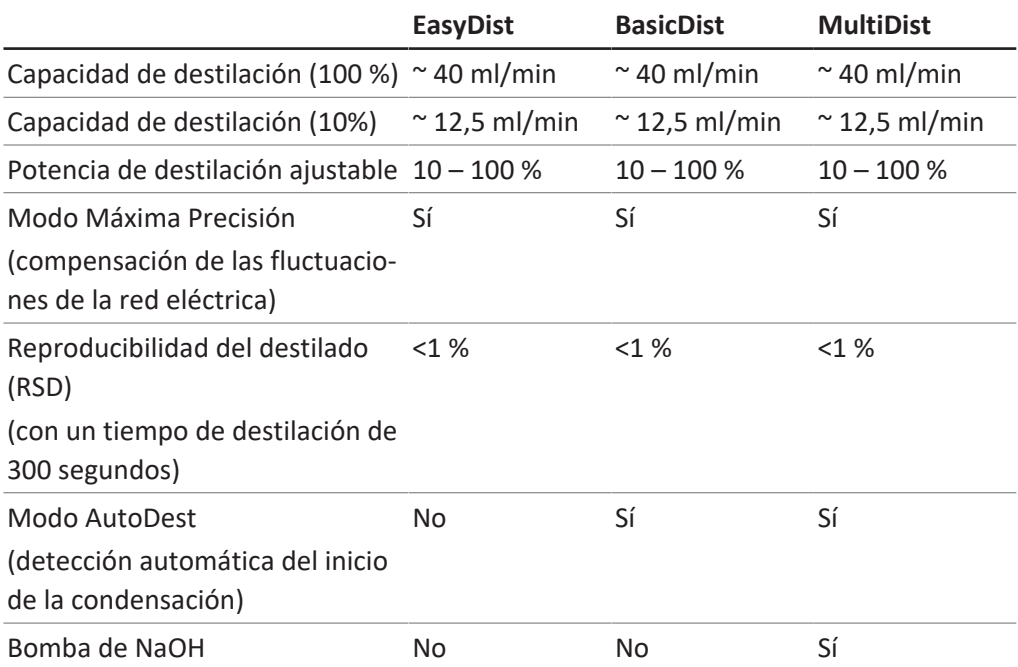

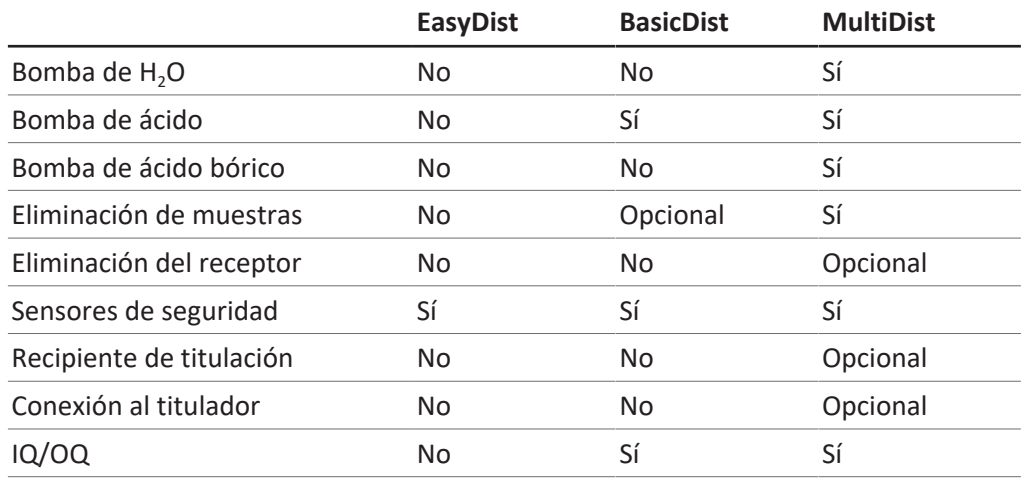

## **Especificaciones de la interfaz**

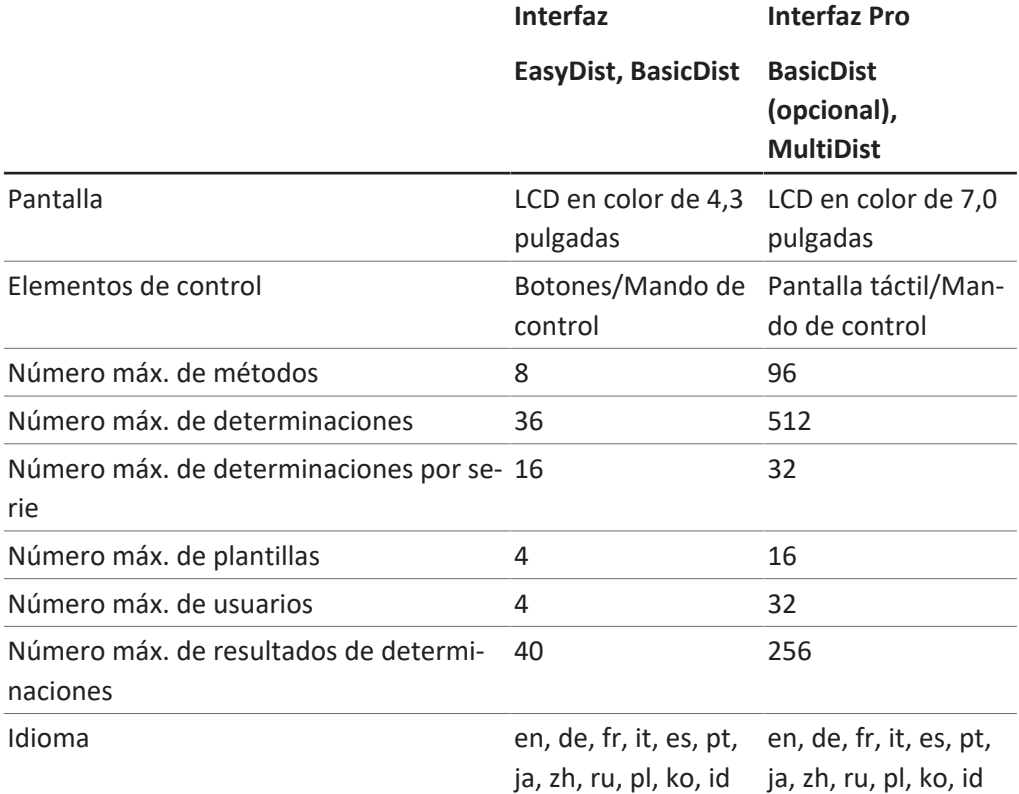

#### **Conexiones**

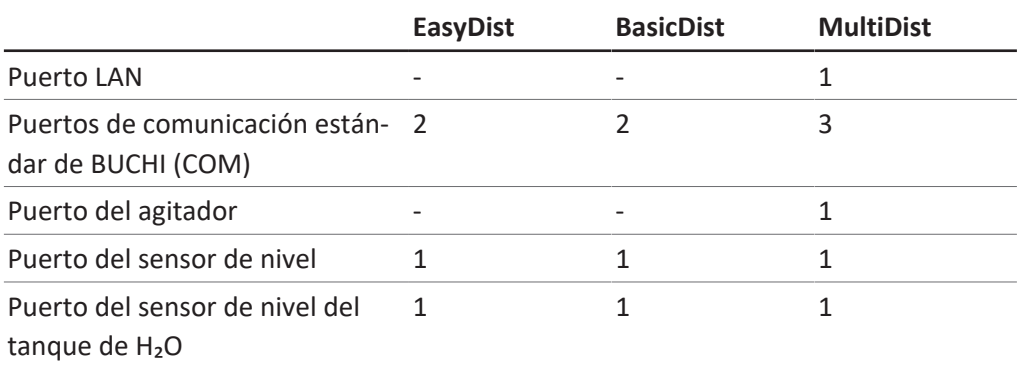

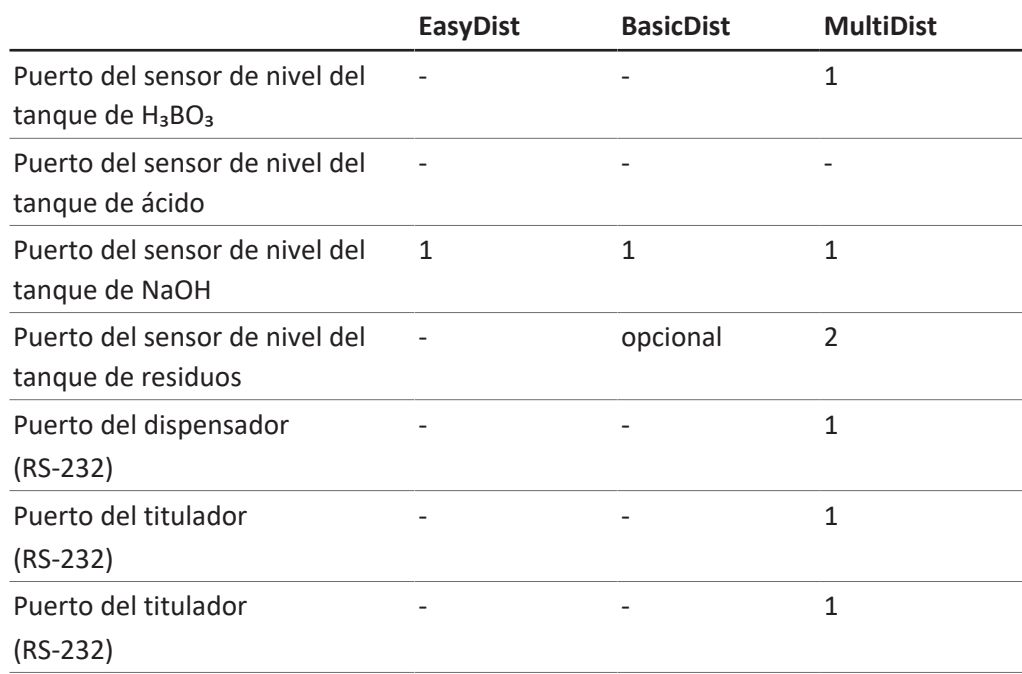

## **3.5.2 Condiciones ambientales**

<span id="page-30-0"></span>Sólo para uso en interiores.

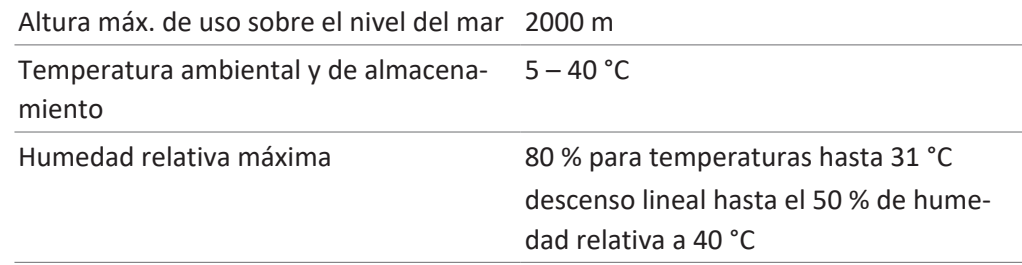

# **3.5.3 Materiales**

<span id="page-30-1"></span>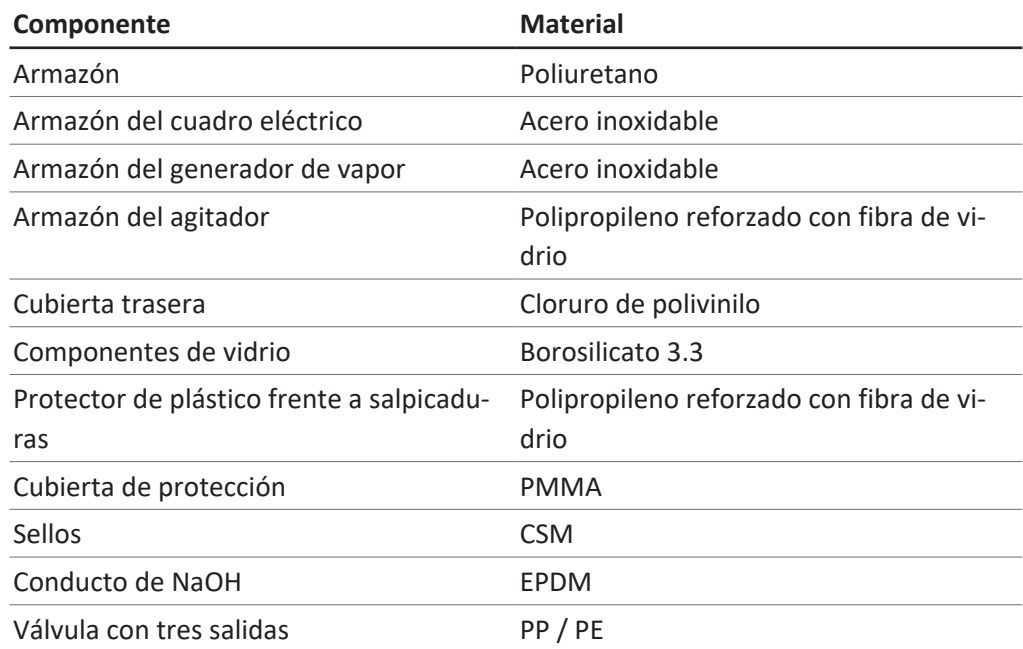

## **3.5.4 Ubicación**

- <span id="page-31-0"></span> El lugar de instalación debe cumplir los requisitos de seguridad. Consulte Capítulo [2 "Seguridad", página 10.](#page-9-0)
- El lugar de instalación debe tener una superficie firme, con superficie nivelada y antideslizante.
- El lugar de instalación no debe tener obstáculos (p. ej., llaves de paso de agua, drenajes, etc.).
- El lugar de instalación debe tener suficiente espacio para que los recipientes se puedan colocar con seguridad.
- El lugar de instalación debe tener su propia toma de suministro eléctrico de salida.
- El lugar de instalación debe permitir que la toma de corriente se pueda desconectar en cualquier momento en caso de emergencia.
- El lugar de instalación no debe estar expuesto a cargas térmicas externas, como la radiación solar directa.
- El lugar de instalación debe tener suficiente espacio para guiar los cables/tubos con seguridad.
- El lugar de instalación debe cumplir los requisitos de los dispositivos conectados. Consulte la documentación relacionada.
- El lugar de instalación debe cumplir las especificaciones indicadas en los datos técnicos (p. ej., peso, dimensiones, etc.). Consulte Capítulo [3.5 "Características](#page-27-1) [técnicas", página 28](#page-27-1).

<span id="page-32-0"></span>**4 Transporte y almacenaje**

## **4.1 Transporte**

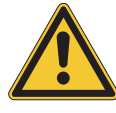

<span id="page-32-1"></span>**¡AVISO!**

**Peligro de rotura por un transporte inadecuado**

Asegúrese de que el instrumento esté completamente desmontado.

Embale todas las piezas del instrumento a prueba de rotura. Si es posible, utilice el embalaje original.

Evite golpes fuertes durante el transporte.

- $\triangleright$  Después del transporte, compruebe si existen daños en el instrumento y en todas las piezas de vidrio.
- ▶ Notifique al transportista los daños producidos durante el transporte.
- $\triangleright$  Conserve el embalaje para otros transportes futuros.

## **4.2 Almacenaje**

- <span id="page-32-2"></span>▶ Asegúrese de que se cumplan las condiciones ambientales (consulte Capítulo [3.5](#page-27-1) ["Características técnicas", página 28\)](#page-27-1).
- ▶ Siempre que sea posible, almacene el dispositivo en el embalaje original.
- ▶ Después del almacenaje, compruebe todas las piezas de vidrio, así como las juntas y los tubos, y sustitúyalos si presentan daños.

## **4.3 Elevación del instrumento**

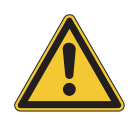

# <span id="page-32-3"></span>**¡AVISO!**

**Arrastrar el instrumento puede dañar sus patas.**

- $\blacktriangleright$  Levante el instrumento cuando lo instale o reubique.
- ▶ Levante el instrumento sujetándolo por los puntos señalados.

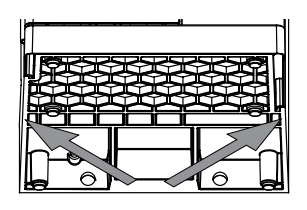

## <span id="page-33-0"></span>**5 Puesta en marcha**

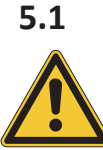

# **5.1 Antes de la instalación**

# <span id="page-33-1"></span>**¡AVISO!**

**Daños en el instrumento como consecuencia de un encendido precoz.**

Un encendido precoz del instrumento tras su transporte puede provocar daños.

▶ Espere a que el instrumento se adapte al nuevo entorno tras el transporte.

#### **5.2 Realización de las conexiones eléctricas**

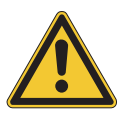

## <span id="page-33-2"></span>**¡AVISO!**

**Riesgo de daños en el instrumento debido a cables de alimentación no adecuados.**

Si los cables de alimentación no son adecuados, el instrumento puede funcionar incorrectamente o sufrir daños.

 $\blacktriangleright$  Use solo cables de alimentación de BUCHI.

#### Requisito:

- $\triangledown$  La instalación eléctrica es tal y como se especifica en la etiqueta de información del equipo.
- $\boxtimes$  La instalación eléctrica está equipada de un sistema de conexión a tierra adecuado.
- $\boxtimes$  La instalación eléctrica está equipada de fusibles y dispositivos de seguridad eléctrica adecuados.
- $\boxtimes$  El lugar de instalación es tal y como se especifica en los datos técnicos. Consulte Capítulo [3.5 "Características técnicas",](#page-27-1) [página 28.](#page-27-1)
- $\triangleright$  Conecte el cable de alimentación a la conexión del instrumento. Consulte Capítulo [3.2](#page-14-2) ["Estructura", página 15.](#page-14-2)
- ▶ Conecte el enchufe principal a una toma de suministro eléctrico de salida propia.

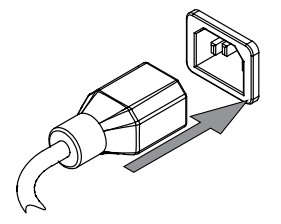

## **5.3 Asegurar frente a terremotos**

<span id="page-34-0"></span>El instrumento cuenta con un punto de fijación que lo protege frente a las caídas en caso de terremoto.

► Una el soporte de fijación a un punto fijo mediante una cuerda o cable fuerte.

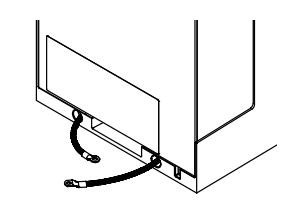

<span id="page-34-1"></span>**5.4 Instalación del suministro de agua de refrigeración**

#### **5.4.1 Instalación del suministro de agua del grifo (opcional)**

#### <span id="page-34-2"></span>Requisito:

- $\boxtimes$  El suministro de agua del grifo cumple con los parámetros especificados. Consulte Capítulo [3.5 "Características técnicas",](#page-27-1) [página 28.](#page-27-1)
- $\boxtimes$  Asegúrese de que el instrumento no esté conectado a la fuente de alimentación.
- ▶ Instale el tubo de entrada en la conexión marcada como **Cooling Water / Chiller IN**.
- $\blacktriangleright$  Instale el tubo de drenaje en la conexión marcada como **OUT Cooling Water / Chiller**.

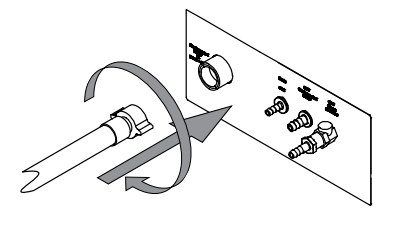

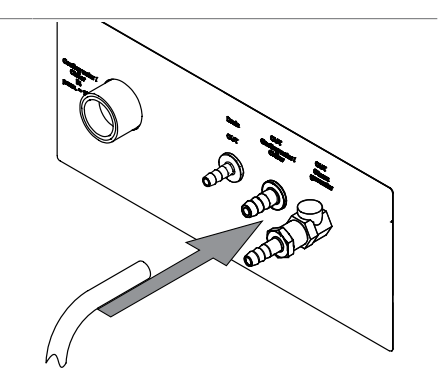

 $\triangleright$  Coloque el otro extremo del tubo en un fregadero.

## **5.4.2 Instalación del refrigerador recirculante en el condensador (opcional)**

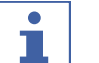

#### <span id="page-34-3"></span>**NOTA:**

Coloque el tubo en el conducto del cable trasero.

Requisito:

- $\boxtimes$  El suministro de agua cumple con las especificaciones del grifo. Consulte Capítulo [3.5 "Características técnicas",](#page-27-1) [página 28.](#page-27-1)
- Asegúrese de que el instrumento no esté conectado a la fuente de alimentación.
- ▶ Retire la conexión de la entrada del condensador.
- ▶ Conecte el tubo del agua de enfriamiento del refrigerador al condensador.

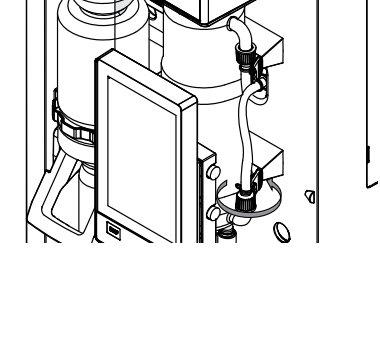

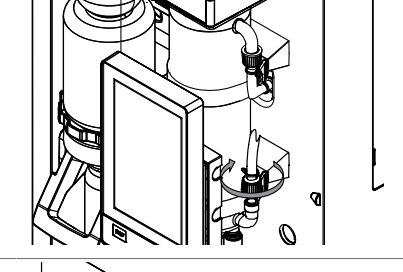

u Instale el tubo de drenaje a la conexión marcada como **OUT Cooling Water / Chiller** en la parte trasera del instrumento.

<span id="page-35-0"></span>Asegúrese de que los tubos no se doblen.

## **5.5 Instalación del tubo de drenaje (opcional)**

- u Instale el tubo de drenaje en la conexión marcada como **Drain**.
- $\blacktriangleright$  Coloque el otro extremo del tubo en un recipiente de residuos acuosos situado en una posición inferior con respecto al instrumento.

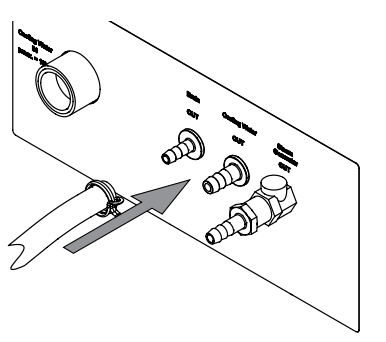
### **5.6 Instalación de la conexión de la bomba de residuos (opción en MultiDist solamente)**

- ▶ Conecte el tubo de drenaje a la conexión marcada como **Pump Receiving Vessel OUT**.
- ▶ Fije el tubo en su sitio con una abrazadera.

- $\triangleright$  Coloque el otro extremo del tubo en un dispositivo de recogida adecuado.
- **5.7 Instalación de la conexión de la bomba de residuos de las muestras (opción en BasicDist, MultiDist solamente)**
	- $\triangleright$  Conecte el tubo de residuos a la conexión marcada como **Pump Sample Tube OUT**.
	- ▶ Fije el tubo en su sitio con una abrazadera.

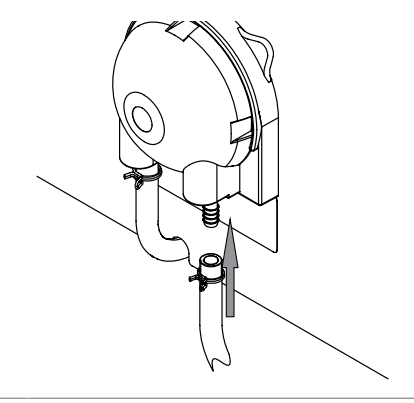

 $\triangleright$  Coloque el otro extremo del tubo en un dispositivo de recogida adecuado.

### **5.8 Instalación del suministro de H₂O para la generación de vapor**

#### **NOTA:**

Solo MultiDist

El suministro de agua procede de un recipiente.

#### Requisito:

- $\boxtimes$  El agua cumple con los parámetros especificados. Consulte Capítulo [3.5](#page-27-0) ["Características técnicas", página 28.](#page-27-0)
- $\boxtimes$  Asegúrese de que el instrumento no esté conectado a la fuente de alimentación.
- $\triangleright$  Instale el tubo de entrada en la conexión marcada como **H₂O Steam Gen. IN**.
- ▶ Fije el tubo de entrada en su lugar con una abrazadera.

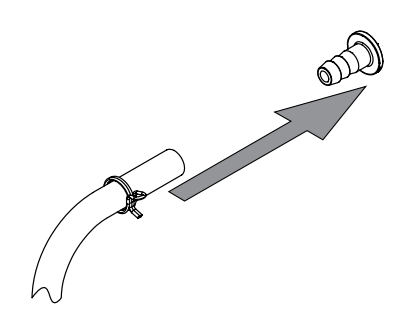

20 mm

- ▶ Humedezca el tubo de aspiración.
- $\blacktriangleright$  Conecte ambos tubos.
- u Coloque la arandela del tubo en la tapa del recipiente.
- $\blacktriangleright$  Humedezca el tubo.
- u Inserte el tubo de entrada a través de la abertura de la tuerca ciega y la tapa roscada del tanque de agua.
- u Sumerja el tubo de entrada en el agua.

### **5.9 Instalación del suministro de NaOH (MultiDist solamente)**

- u Instale el tubo de entrada en la conexión marcada como **NaOH Sample Tube IN**.
- ▶ Fije el tubo de entrada en su lugar con una abrazadera.
- ▶ Humedezca el tubo de aspiración.
- $\blacktriangleright$  Conecte ambos tubos.

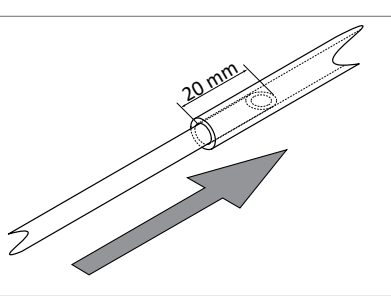

u Coloque la arandela del tubo en la tapa del recipiente.

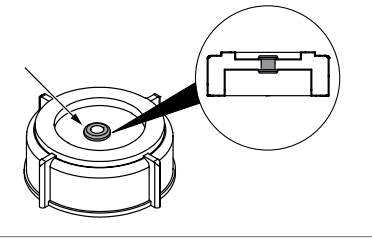

▶ Sumerja el tubo de entrada en el NaOH.

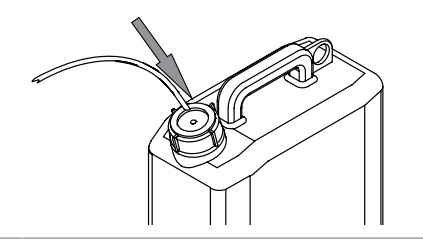

20 mm

### **5.10 Instalación del suministro de H₃BO₃ (MultiDist solamente)**

- $\blacktriangleright$  Instale el tubo de entrada en la conexión marcada como **H₃BO₃ Receiving Vessel IN**.
- ▶ Fije el tubo de entrada en su lugar con una abrazadera.
- ▶ Humedezca el tubo de aspiración.
- $\blacktriangleright$  Conecte ambos tubos.
- u Coloque la arandela del tubo en la tapa del recipiente.
- ▶ Sumerja el tubo de entrada en el H<sub>3</sub>BO<sub>3</sub>.

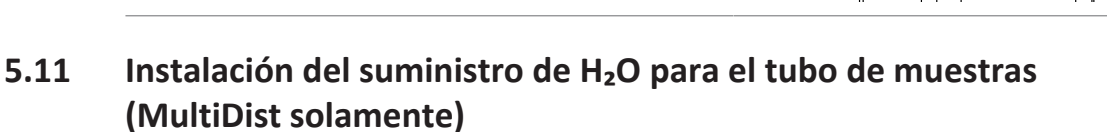

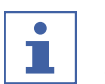

#### **NOTA:**

Solo MultiDist

El suministro de agua procede de un recipiente.

- u Instale el tubo de entrada en la conexión marcada como **H₂O Sample Tube IN**. ▶ Fije el tubo de entrada en su lugar con una abrazadera. ▶ Humedezca el tubo de aspiración.  $\blacktriangleright$  Conecte ambos tubos. 20 mm u Coloque la arandela del tubo en la tapa del recipiente.
	- ▶ Sumerja el tubo de entrada en el H2O.

### **5.12 Instalación del sensor de nivel en el recipiente (opcional)**

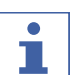

#### **NOTA:**

No exponga el sensor de nivel del tanque a un campo electromagnético en el rango de frecuencia de 2 a 10 MHz.

▶ Coloque el cierre con Velcro en el sensor.

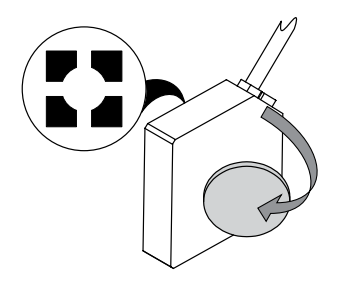

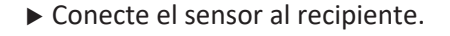

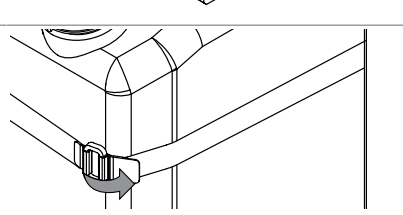

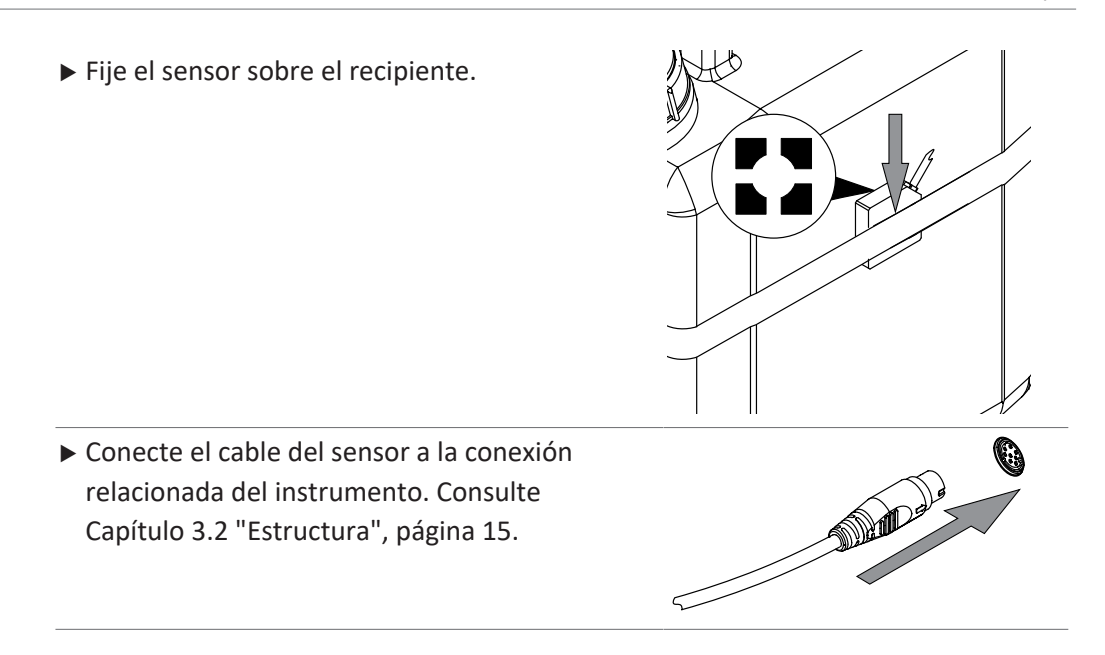

### **5.13 Instalación de un titulador con LAN (opción en MultiDist con Eco Titrator solamente)**

#### **Ajustes**

### **NOTA:**

П

Asegúrese de que la IP de ambos instrumentos sea 192.168.10.3

 $\triangleright$  Conecte el cable de LAN a la conexión relacionada del instrumento. Consulte Capítulo [3.2 "Estructura", página 15](#page-14-0).

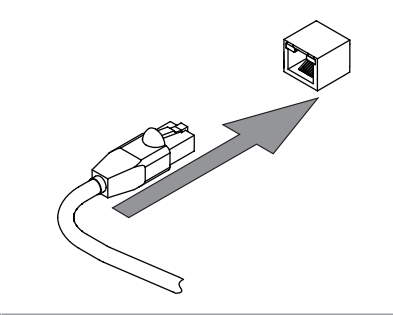

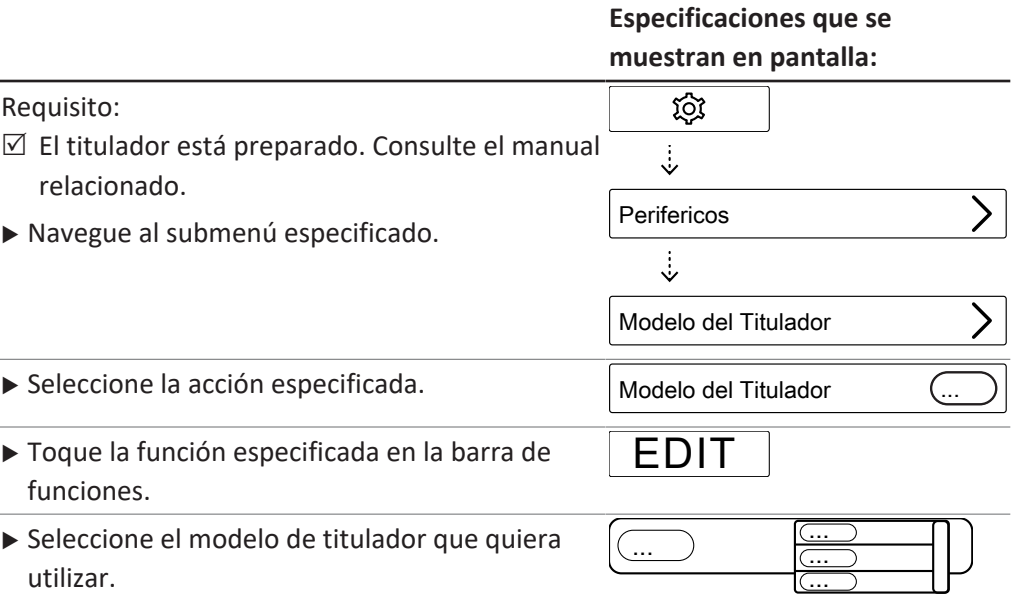

#### **Especificaciones que se muestran en pantalla:**

▶ Toque la función especificada en la barra de funciones.

SAVE

 $\Rightarrow$  Se ha guardado el modelo de titulador.

### **5.14 Instalación de un titulador con RS232 (opción en MultiDist solamente)**

#### Requisito:

- $\boxtimes$  La unidad de dosificación está preparada. Consulte la documentación relacionada.
- ▶ Conecte el enchufe a la conexión marcada como **Titrator (RS-232)**.
- ▶ Fije el enchufe en su sitio.

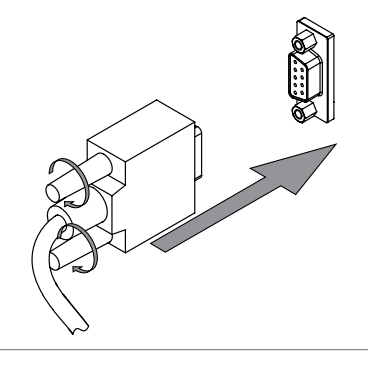

#### **Especificaciones que se muestran en pantalla:**

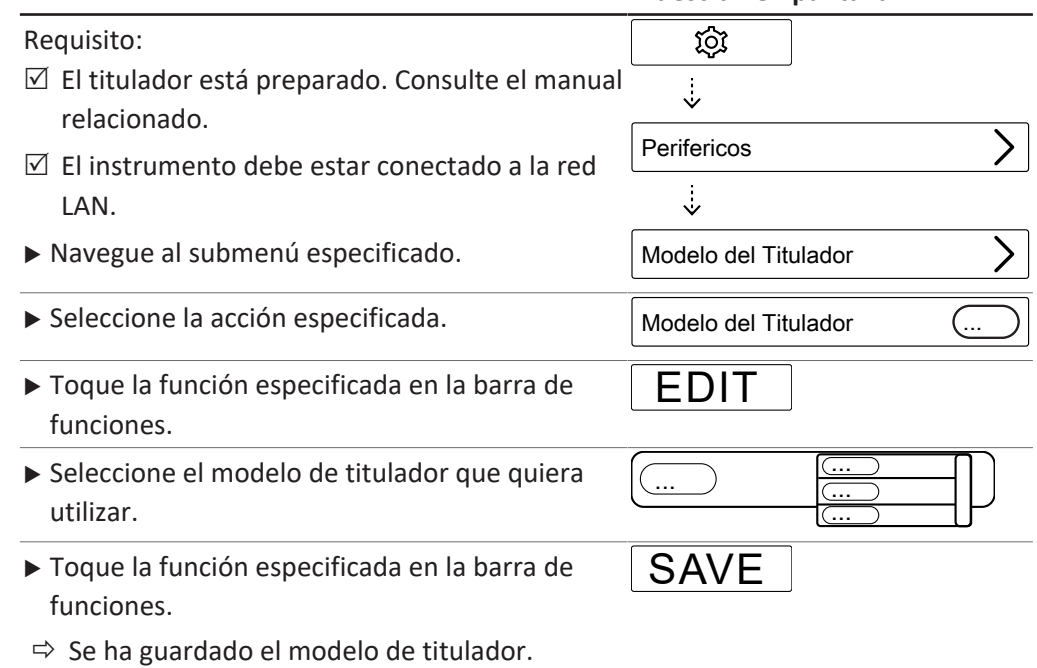

### **5.15 Instalación de un dispensador (MultiDist solamente)**

#### Requisito:

- $\boxtimes$  La unidad de dosificación está preparada. Consulte la documentación relacionada.
- $\triangleright$  Conecte el enchufe a la conexión marcada como **Dosing Unit**.
- Fije el enchufe en su sitio.

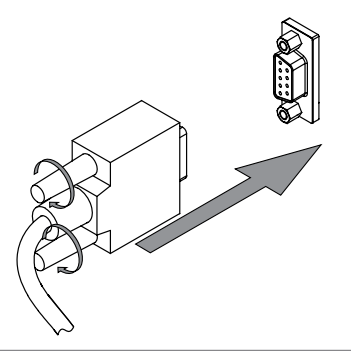

### **5.16 Instalación del sensor de reacción (opción en MultiDist solamente)**

u Instale el sensor de reacción en el instrumento.

 $\triangleright$  Conecte el cable del sensor a la conexión relacionada del instrumento. Consulte Capítulo [3.2 "Estructura", página 15](#page-14-0).

- 
- 

### **5.17 Instalación de una tarjeta SD (interfaz Pro solamente)**

- ▶ Inserte la tarjeta SD.
- $\blacktriangleright$  Reinicie el instrumento.
- $\Rightarrow$  En la barra de estado aparecerá el símbolo de tarjeta SD.

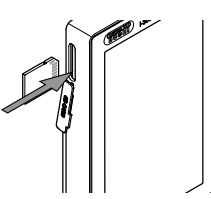

### **5.18 Instalación del sensor OnLevel (opcional)**

#### **NOTA:** П

Con el sensor OnLevel. Consulte el Capítulo [8.11 "Preparación del sensor OnLevel](#page-83-0) [\(opcional\)", página 84](#page-83-0).

- ▶ Coloque la placa metálica en el área magnética del instrumento.
- ▶ Pase el cable a través del conducto del cable trasero.
- ▶ Conecte el cable del sensor a la conexión relacionada del instrumento. Consulte Capítulo [3.2 "Estructura", página 15](#page-14-0).

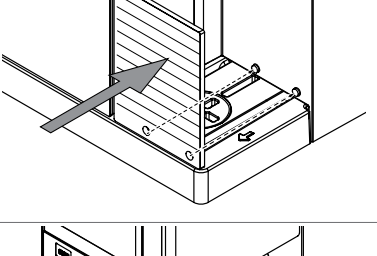

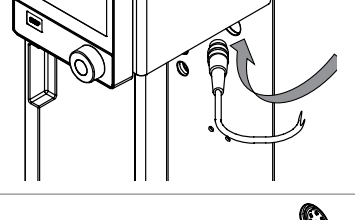

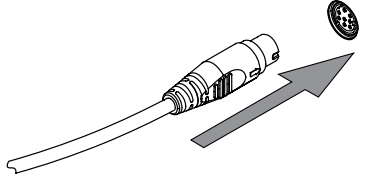

### **5.19 Instalación del agitador (opción en MultiDist solamente)**

 $\blacktriangleright$  Coloque el agitador en el recipiente colector.

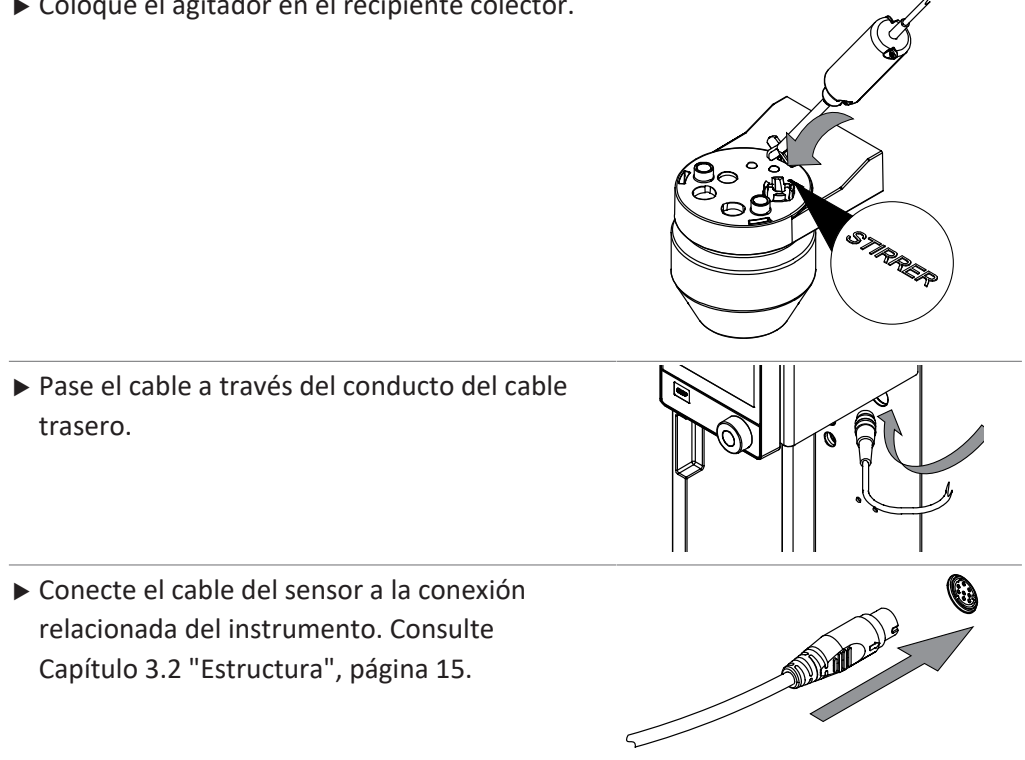

# **6 Descripción de la interfaz (EasyDist y BasicDist)**

### **6.1 Diseño de la interfaz**

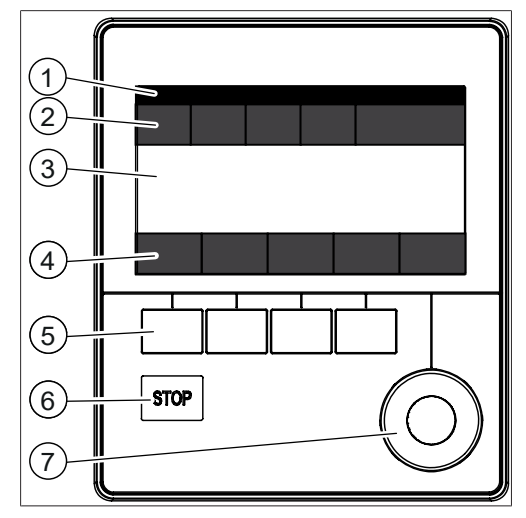

Fig. 16: Interfaz

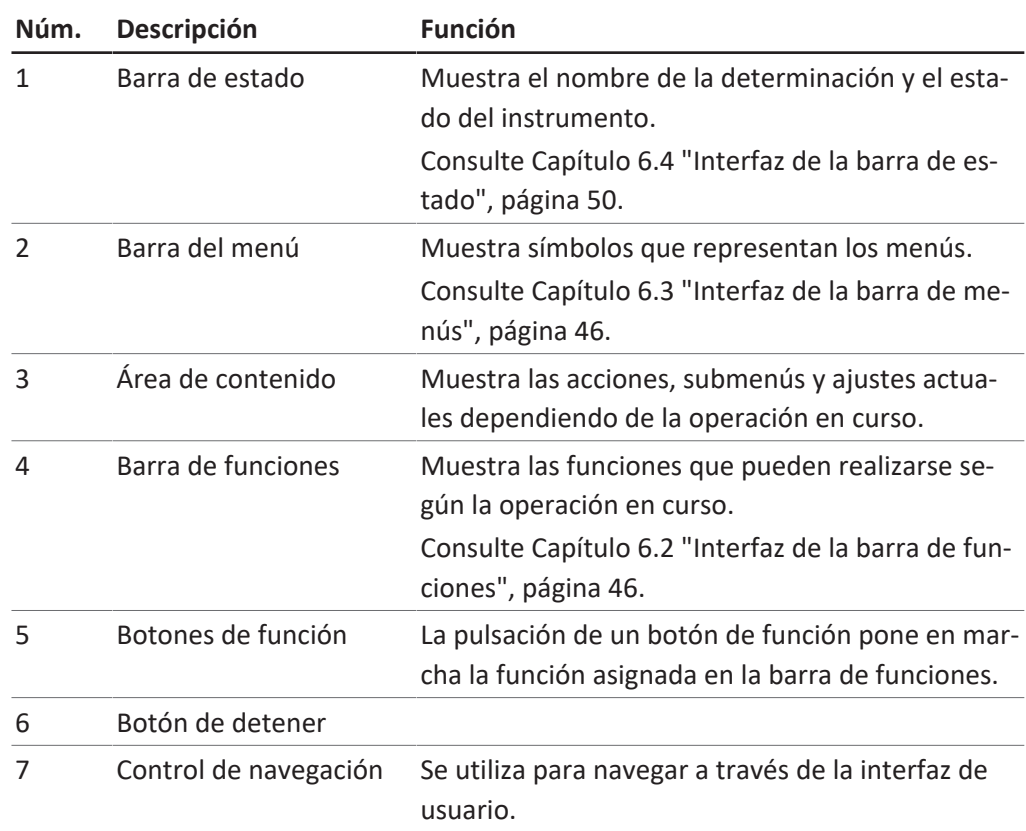

#### **Uso del control de navegación**

 $\blacktriangleright$  Seleccione una entrada.

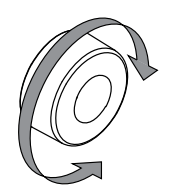

▶ Confirme la entrada seleccionada.

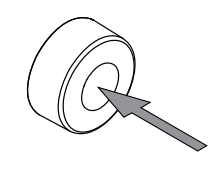

### **6.2 Interfaz de la barra de funciones**

<span id="page-45-1"></span>La barra de funciones muestras funciones disponibles según la operación en curso. Las funciones de la barra de funciones se ejecutan tocando sobre los correspondientes botones de función.

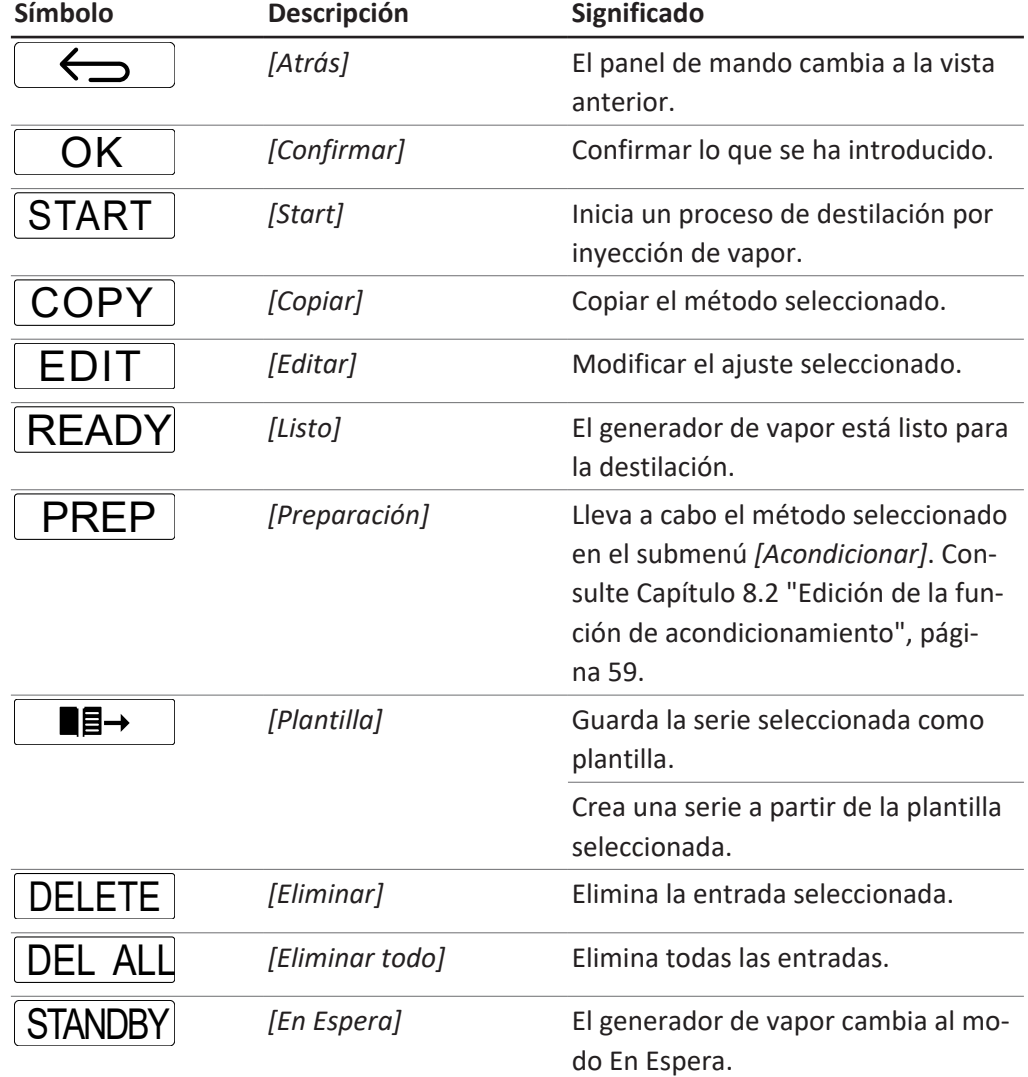

### **6.3 Interfaz de la barra de menús**

<span id="page-45-0"></span>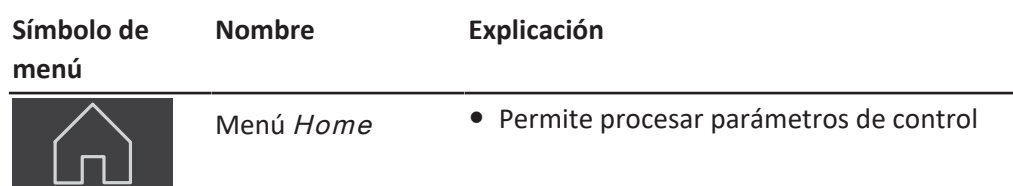

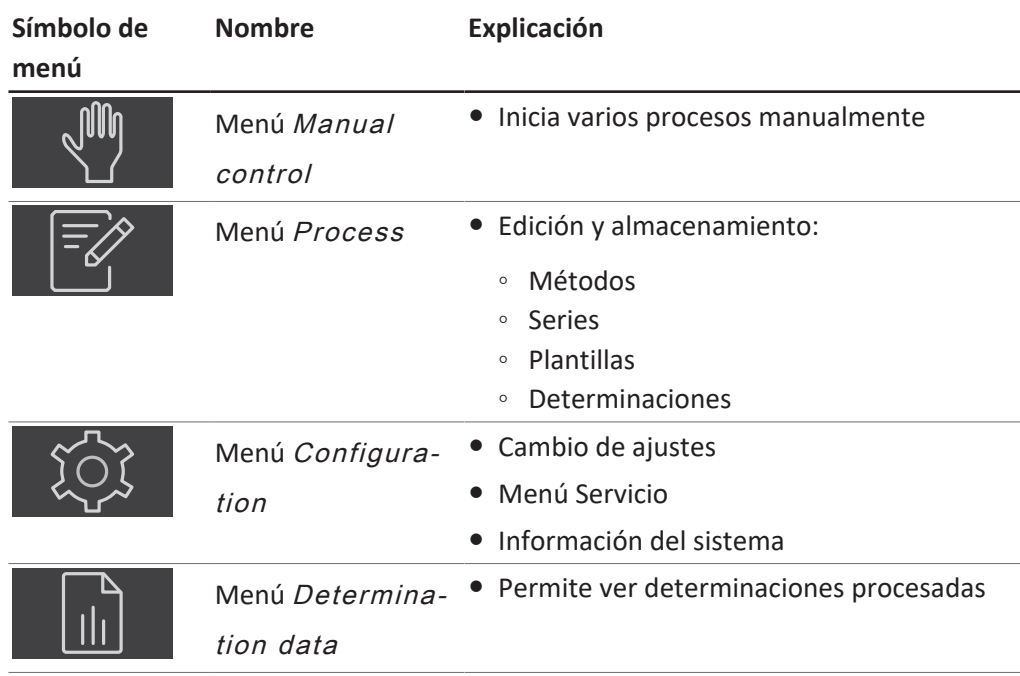

### **6.3.1 Menú Inicio**

### **6.3.2 Menú Control manual**

El menú Control manual contiene los siguientes submenús:

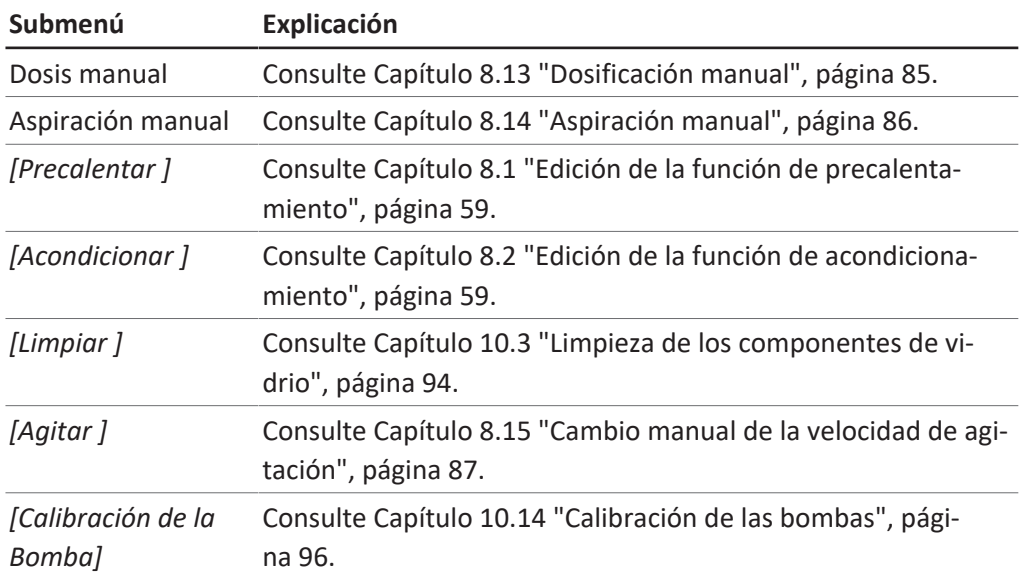

### **6.3.3 Menú Método**

El menú Método contiene los siguientes submenús:

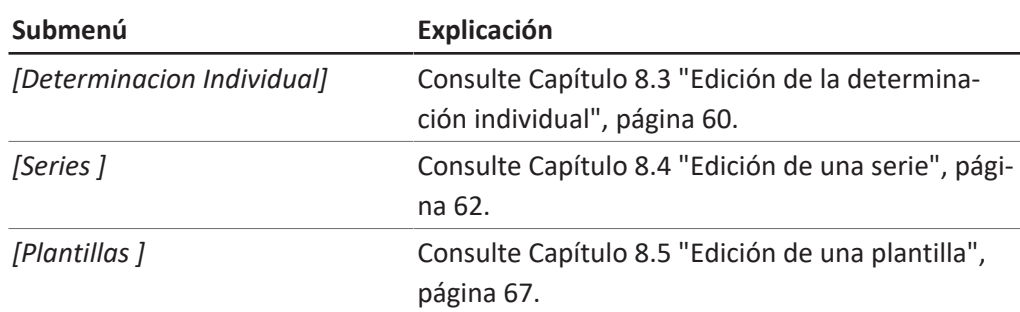

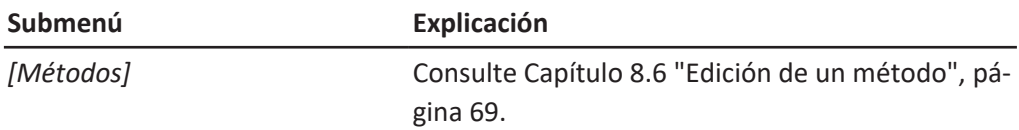

### **6.3.4 Menú Configuración**

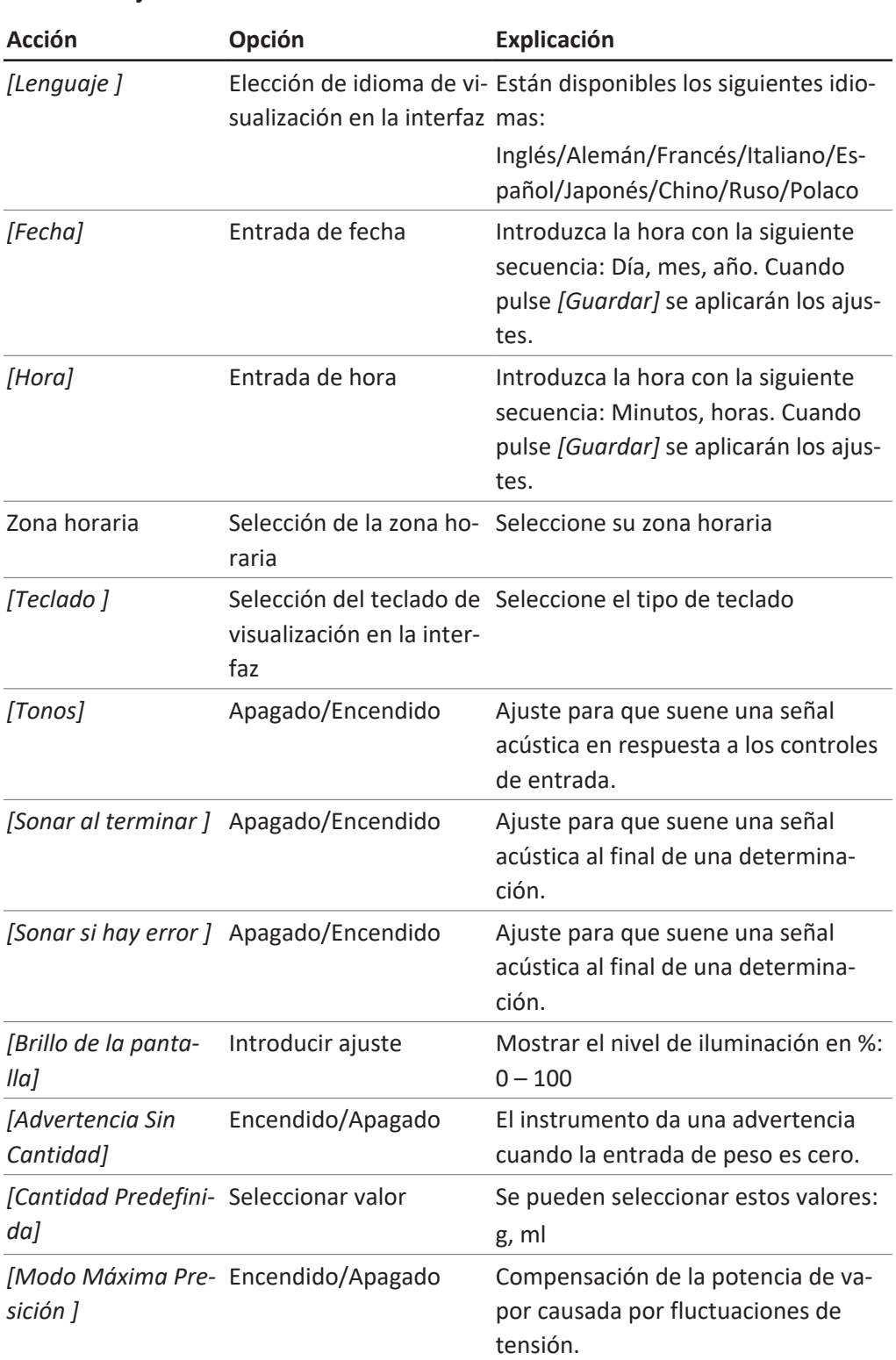

#### **Submenú Ajustes**

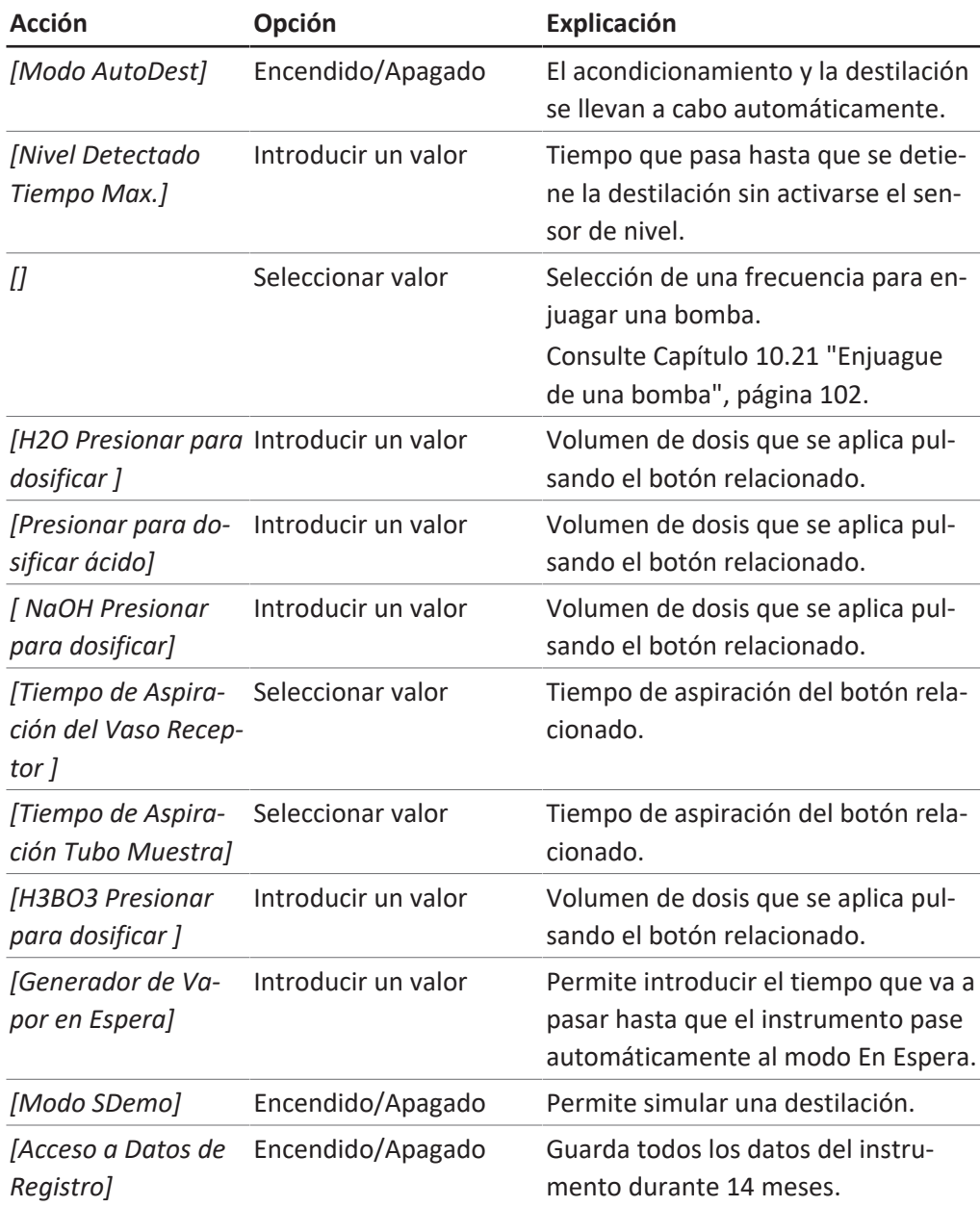

#### **Submenú Periféricos**

Muestra información sobre los periféricos conectados.

#### **Submenú Usuarios**

Permite crear y configurar usuarios. Consulte Capítulo [8.7 "Edición de la](#page-80-0) [configuración de usuarios", página 81.](#page-80-0)

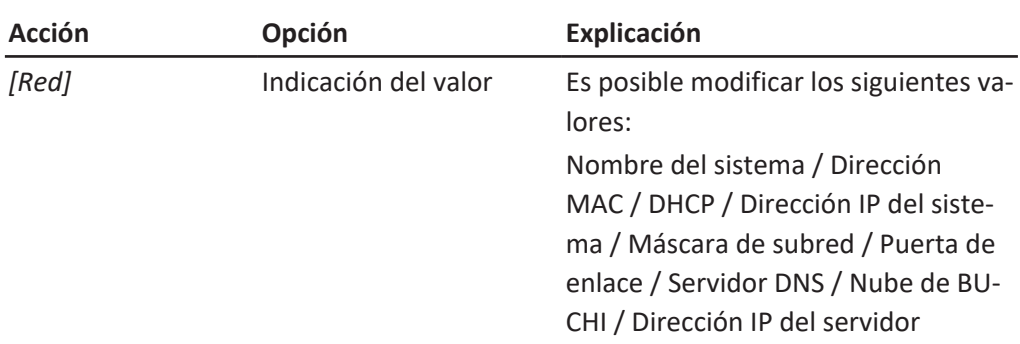

#### **Submenú Red**

#### **Submenú Servicio**

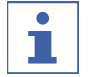

### **NOTA:**

Solo un superusuario puede modificar los ajustes del submenú *[Servicio]*.

#### **Submenú Información del Sistema**

Información técnica sobre los dispositivos conectados (p. ej., número de serie, versión del firmware).

#### **6.3.5 Menú Datos de la Determinación**

Muestra el historial de los datos de la determinación.

#### **6.4 Interfaz de la barra de estado**

<span id="page-49-0"></span>La barra de estado muestra información real sobre el instrumento.

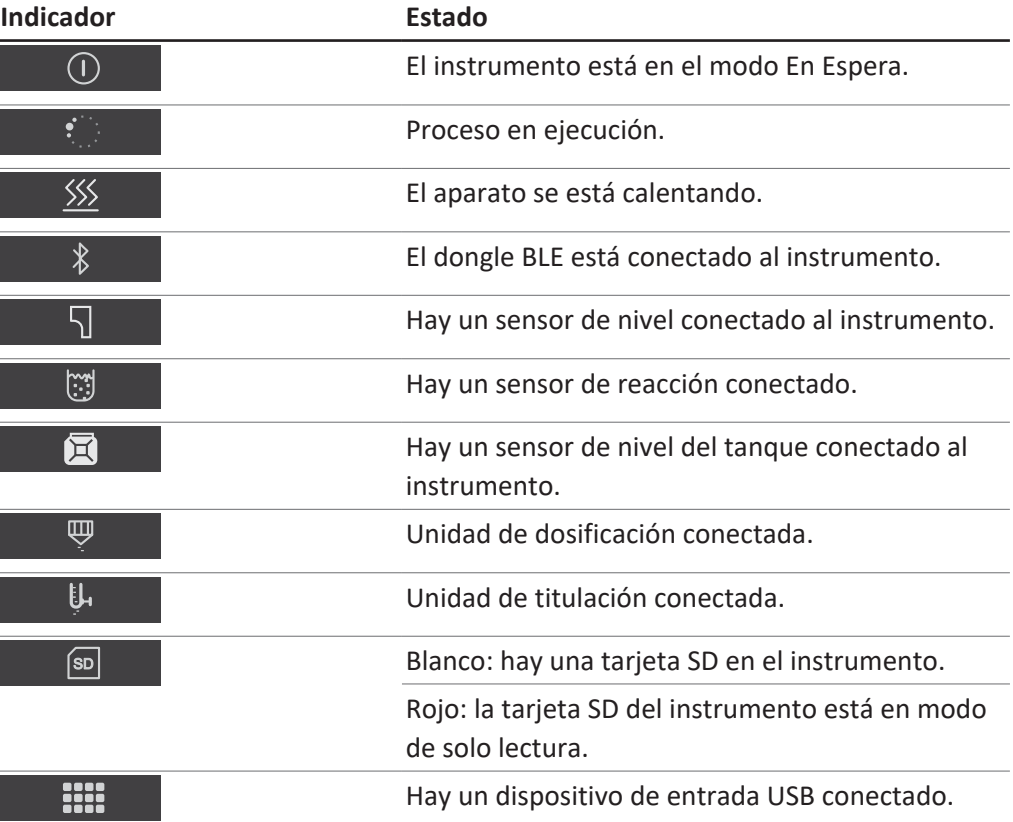

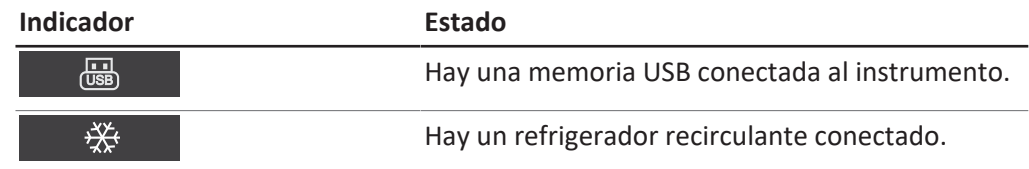

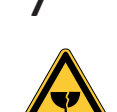

# **7 Descripción de la interfaz Pro (BasicDist y MultiDist)**

# **¡PRECAUCIÓN!**

#### **Peligro de lesiones por esquirlas de vidrio**

Daños en la pantalla por objetos afilados.

u Mantenga los objetos afilados alejados de la pantalla.

### **7.1 Diseño de la interfaz Pro**

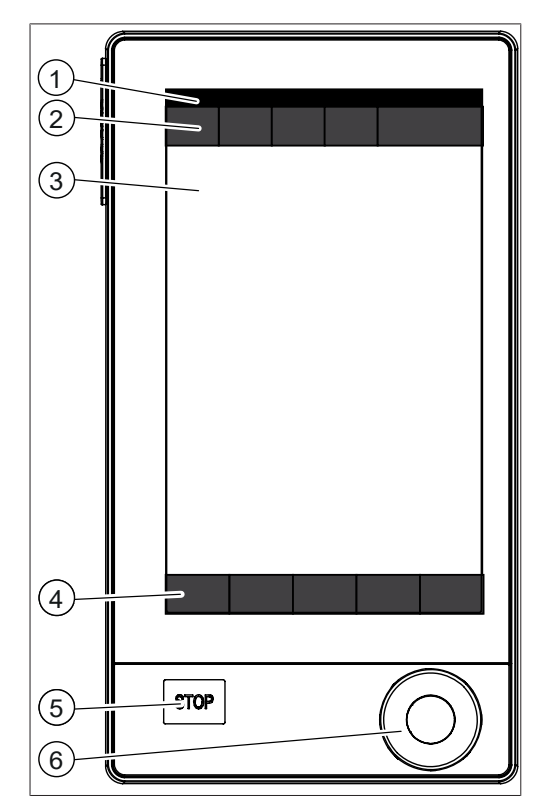

Fig. 17: Interfaz Pro

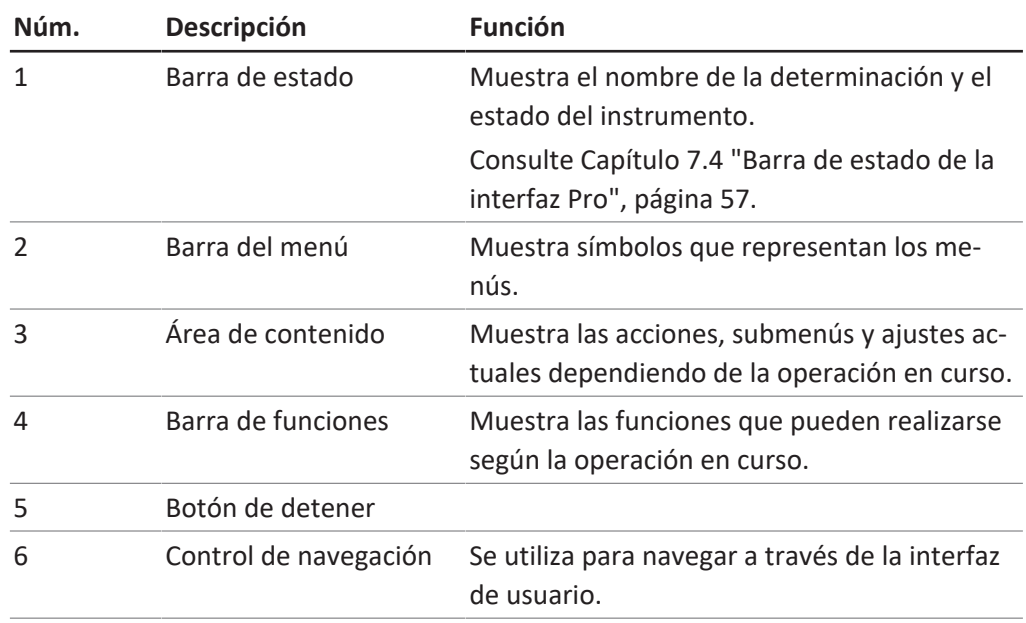

#### **Uso del control de navegación**

 $\blacktriangleright$  Seleccione una entrada.

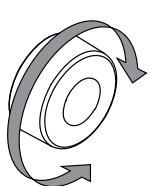

▶ Confirme la entrada seleccionada.

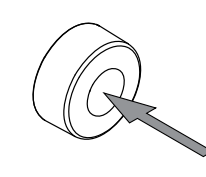

### **7.2 Barra de funciones de la interfaz Pro**

La barra de funciones muestras funciones disponibles según la operación en curso. Las funciones de la barra de funciones se ejecutan tocando sobre los correspondientes botones de función.

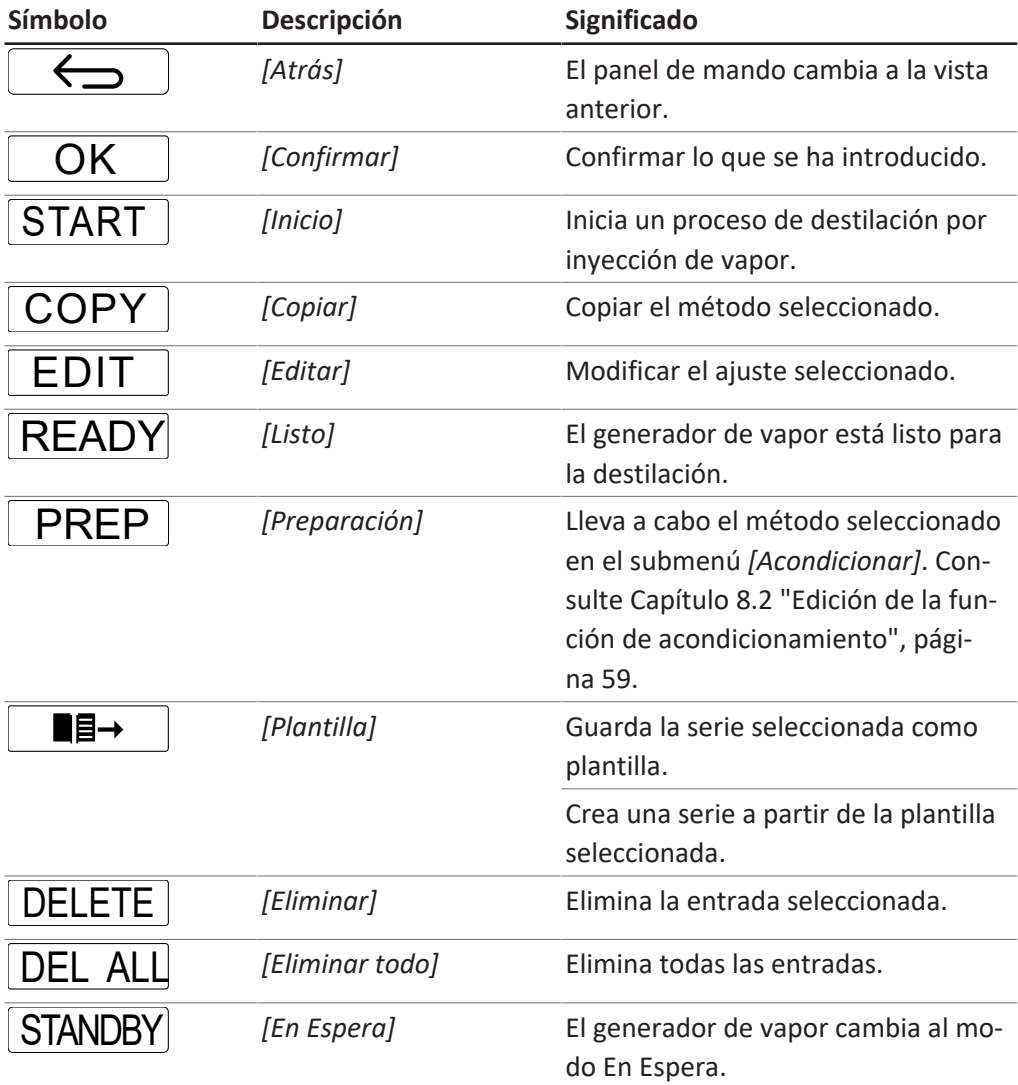

### **7.3 Barra de menús de la interfaz Pro**

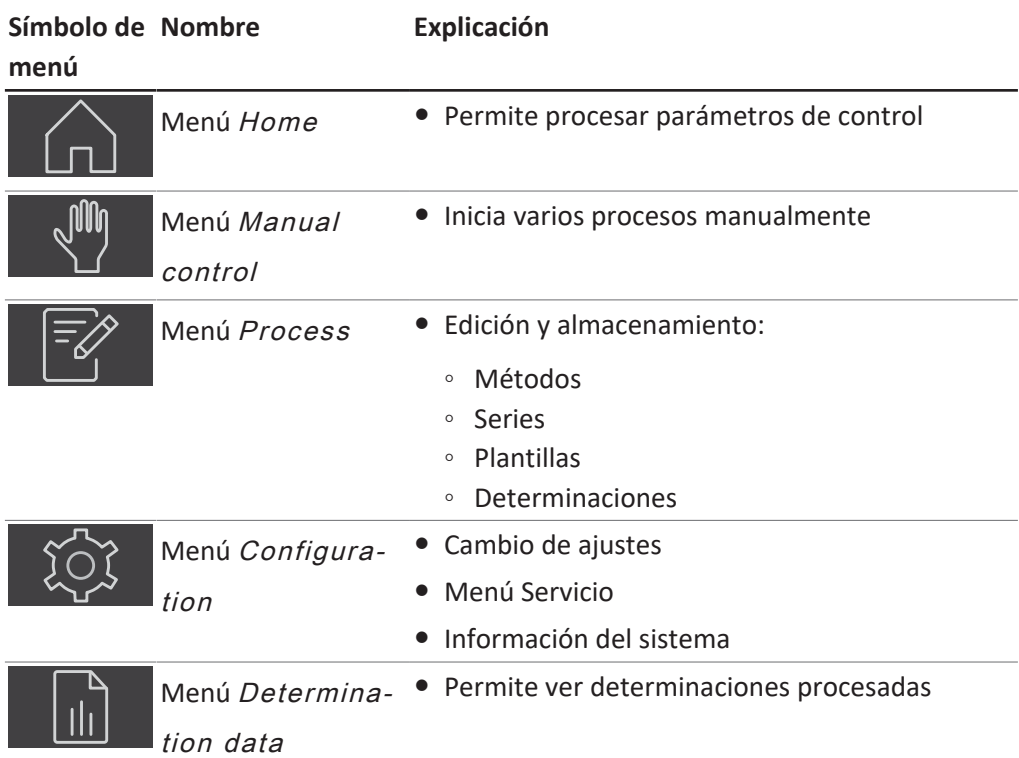

### **7.3.1 Menú Inicio**

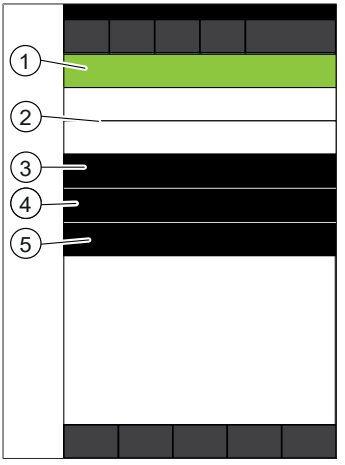

Fig. 18: Menú Inicio durante una determinación

- 1 Selecciona y muestra el modo operativo Vista previa de la próxima determinación
- 3 Acceso directo a los datos de la determinación en proceso
- 
- Estado de la determinación (incluidos los iconos correspondientes)
- 5 Tiempo Restante

### **7.3.2 Menú Control manual**

El menú Control manual contiene los siguientes submenús:

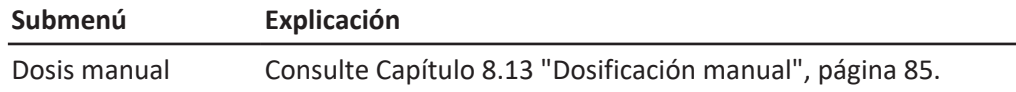

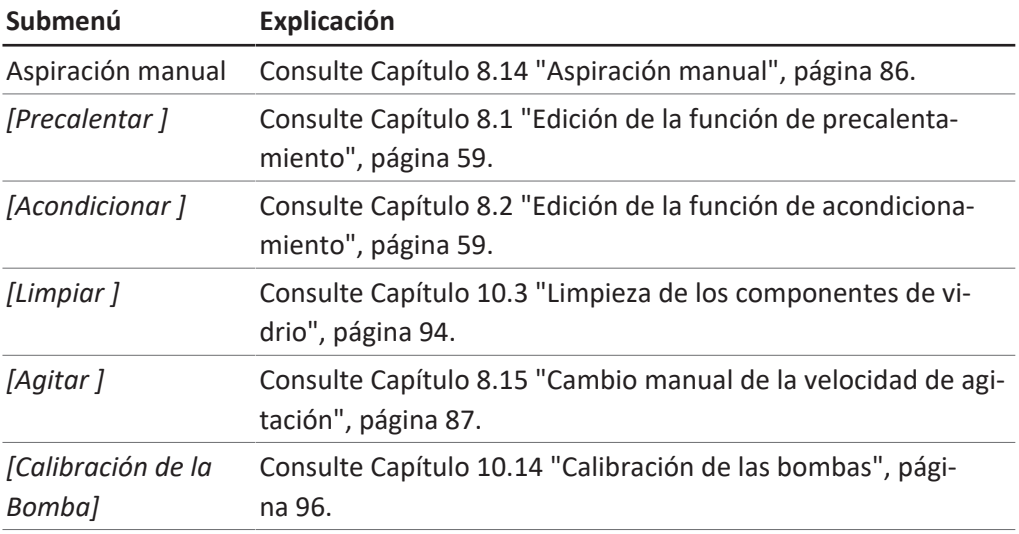

### **7.3.3 Menú Método**

El menú Método contiene los siguientes submenús:

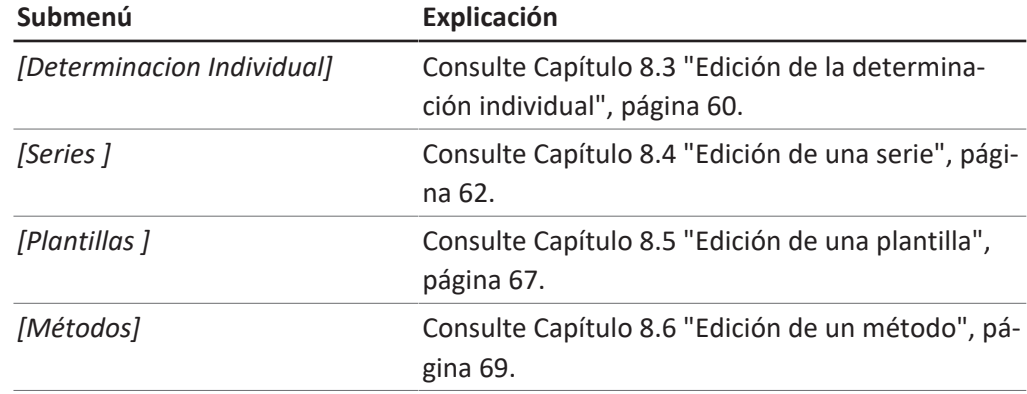

### **7.3.4 Menú Configuración**

#### **Submenú Ajustes**

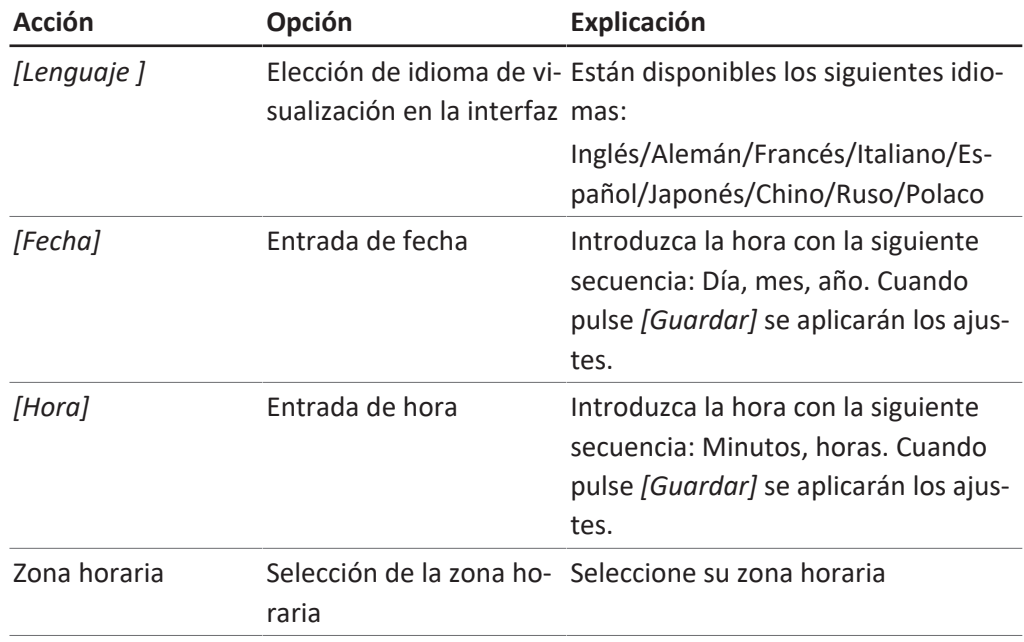

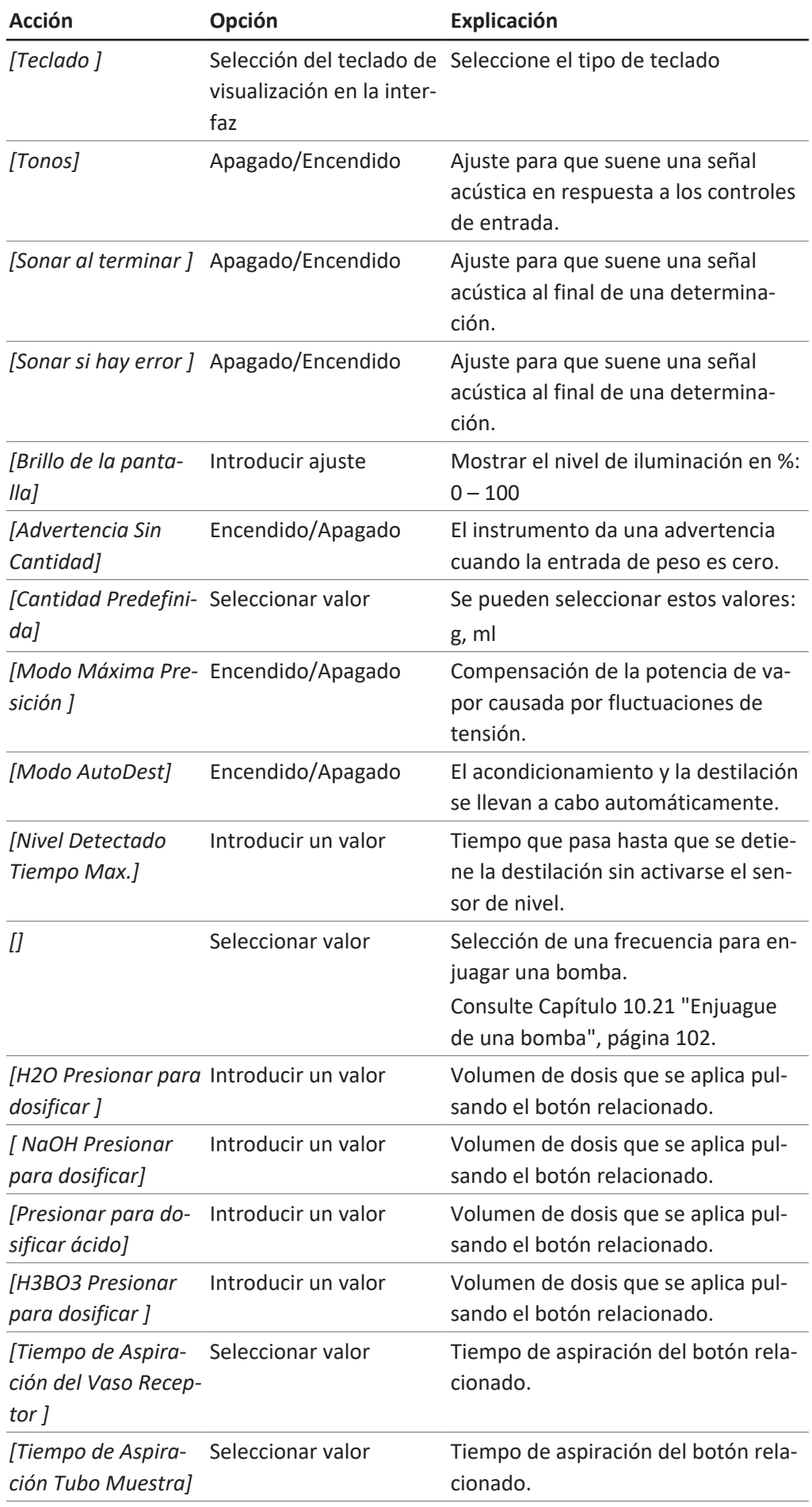

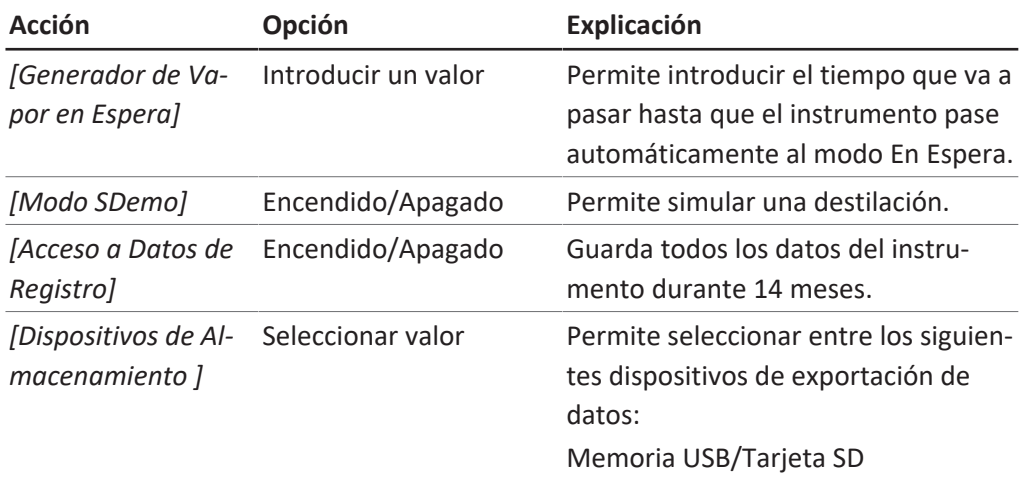

#### **Submenú Periféricos**

Muestra información sobre los periféricos conectados.

#### **Submenú Usuario Administrador**

Permite crear y configurar usuarios. Consulte Capítulo [8.7 "Edición de la](#page-80-0) [configuración de usuarios", página 81.](#page-80-0)

#### **Submenú Red**

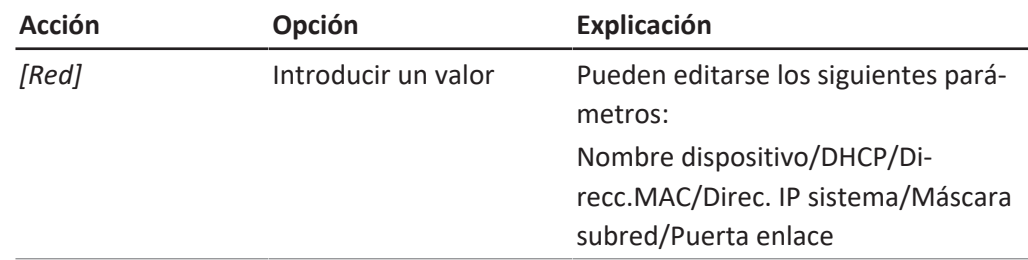

#### **Submenú Servicio**

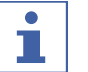

#### **NOTA:**

Solo un superusuario puede modificar los ajustes del submenú *[Servicio]*.

#### **Submenú Información del Sistema**

Información técnica sobre los dispositivos conectados (p. ej., número de serie, versión del firmware).

### **7.3.5 Menú Datos de la Determinación**

Muestra el historial de los datos de la determinación.

### **7.4 Barra de estado de la interfaz Pro**

<span id="page-56-0"></span>La barra de estado muestra información real sobre el instrumento.

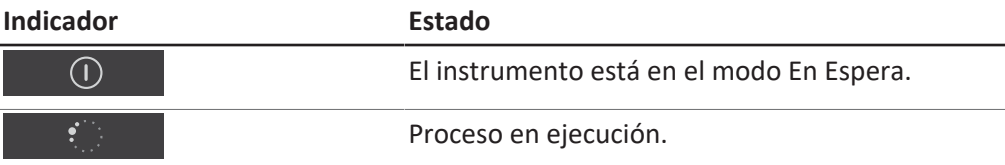

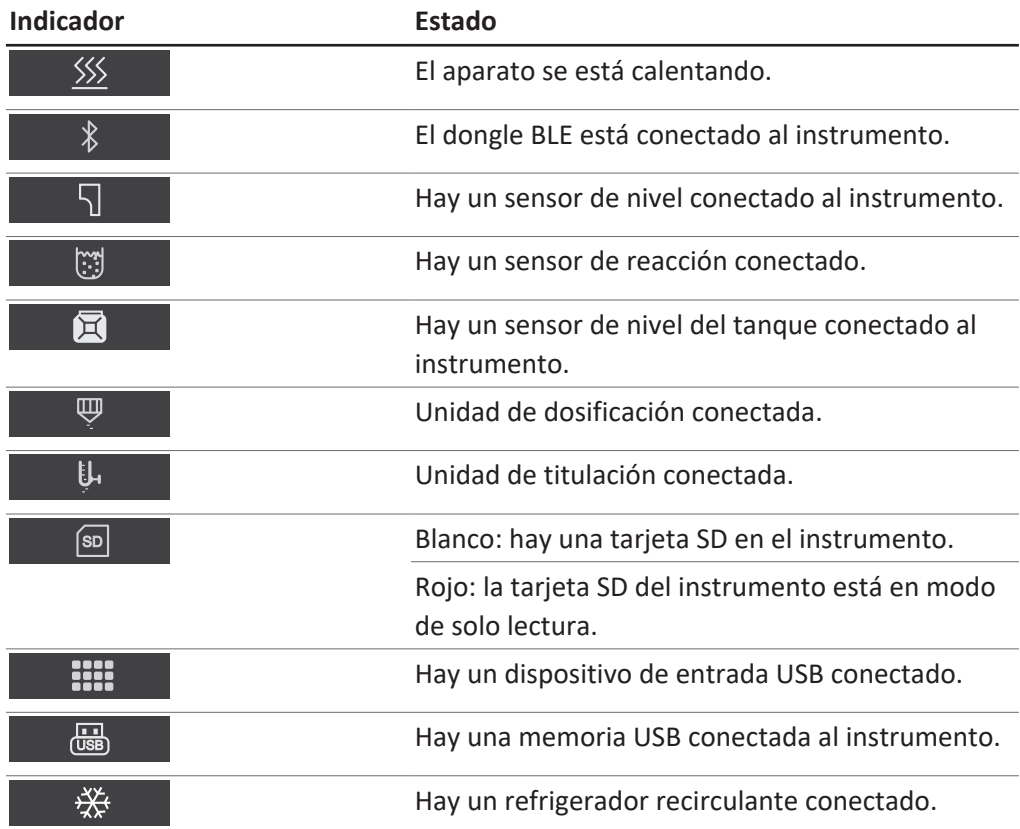

**Especificaciones que se**

### **8 Preparación de una determinación**

### **8.1 Edición de la función de precalentamiento**

# П

<span id="page-58-1"></span>**NOTA:**

Si el modo AutoDist está activo, el precalentamiento es automático.

La función de precalentamiento define el tiempo durante el cual las piezas del instrumento se van a acondicionar con vapor.

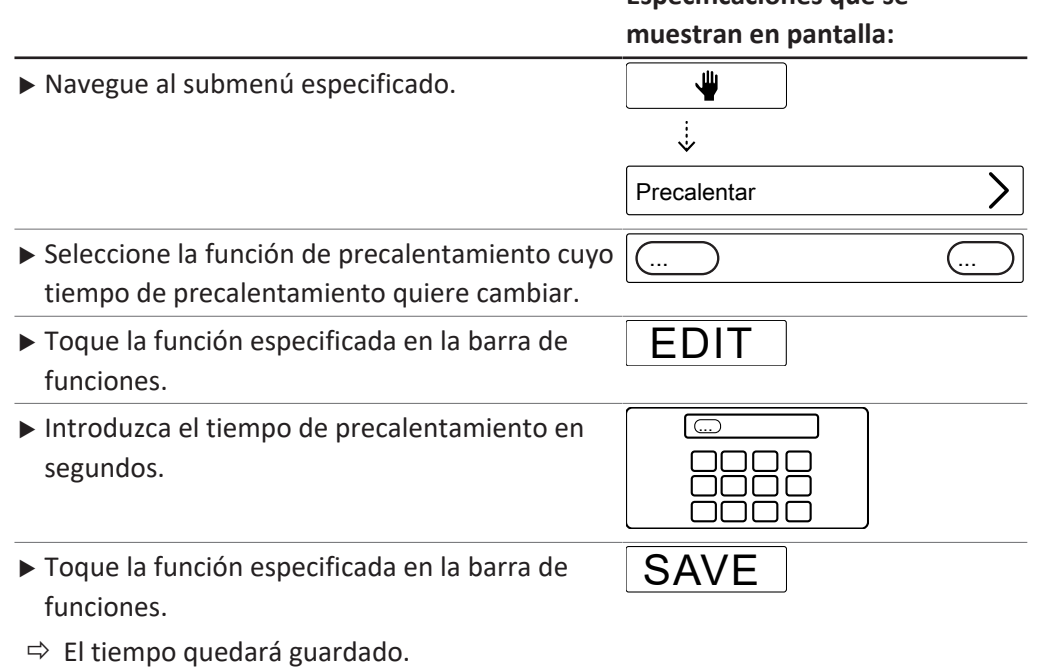

### **8.2 Edición de la función de acondicionamiento**

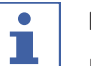

### <span id="page-58-0"></span>**NOTA:**

El método seleccionado en este submenú se usa para la preparación.

La función de cebado pone el instrumento en el estado listo para su uso para una determinación.

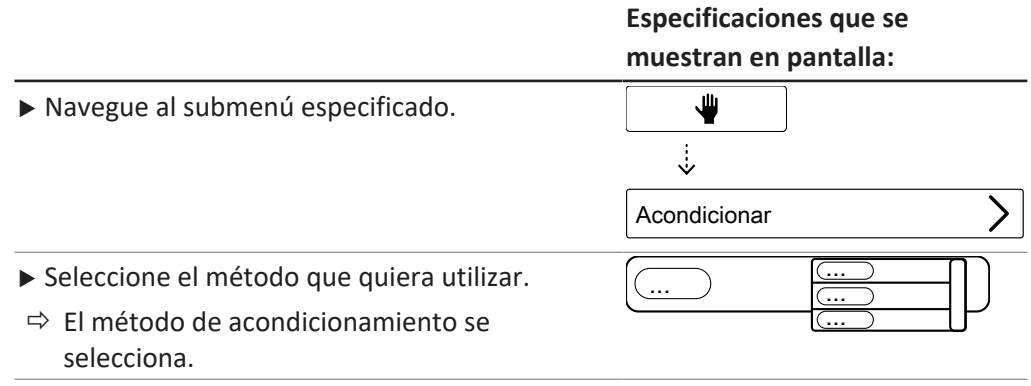

 $\bullet$ ı

### <span id="page-59-0"></span>**8.3 Edición de la determinación individual**

#### **8.3.1 Cambio del nombre de la determinación individual**

#### **NOTA:**

El nombre de la determinación individual se muestra en el menú *[Datos de la Determinación]*.

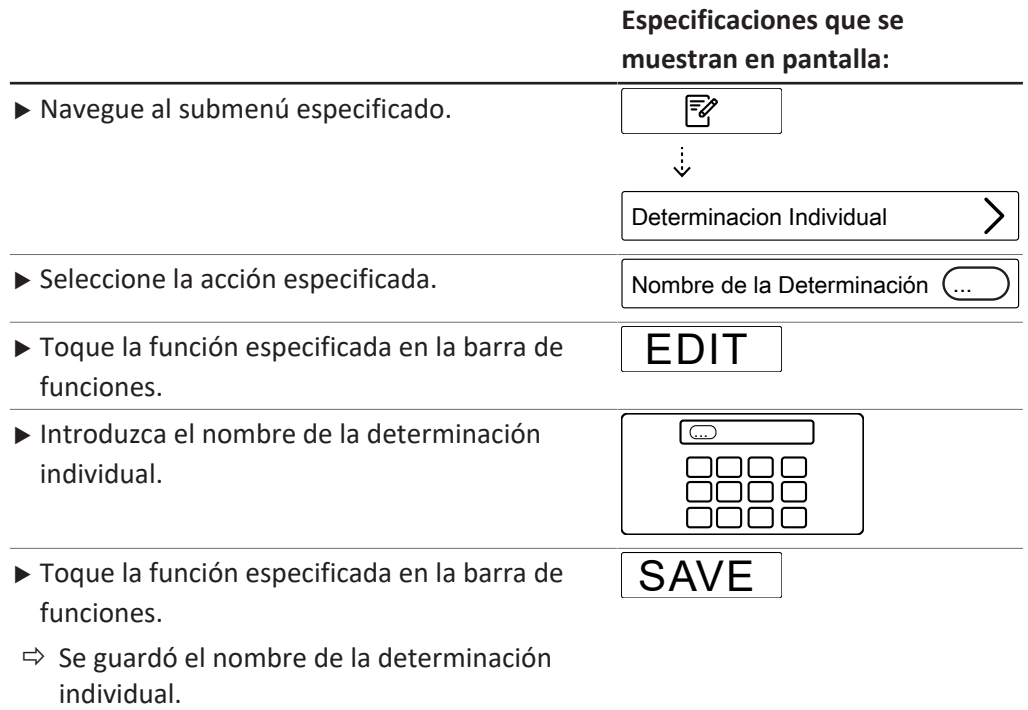

#### **8.3.2 Selección del tipo de determinación de una determinación individual**

<span id="page-59-1"></span>Se pueden seleccionar los tipos de determinación siguientes:

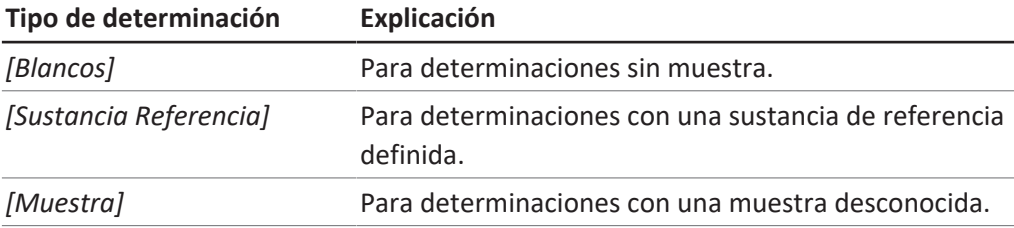

#### **Especificaciones que se**

**muestran en pantalla:**

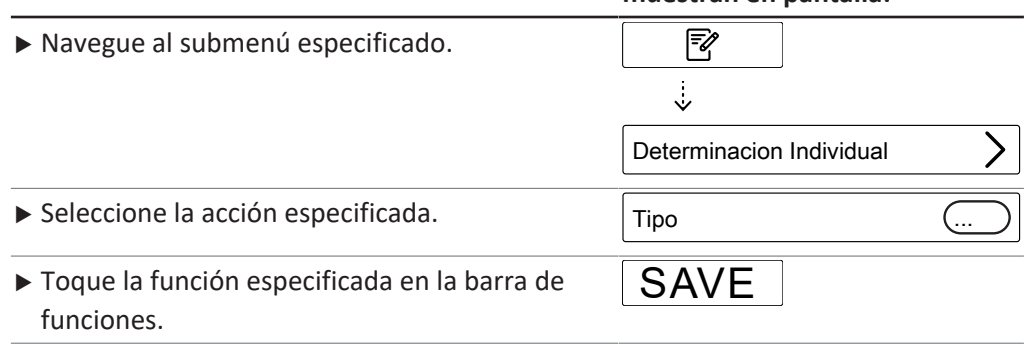

... ... ...

#### **Especificaciones que se muestran en pantalla:**

SAVE

- u Seleccione el tipo de determinación que quiera usar.  $\Rightarrow$  Se selecciona el tipo de determinación. ...
- ▶ Toque la función especificada en la barra de funciones.

#### **8.3.3 Selección del método de una determinación individual**

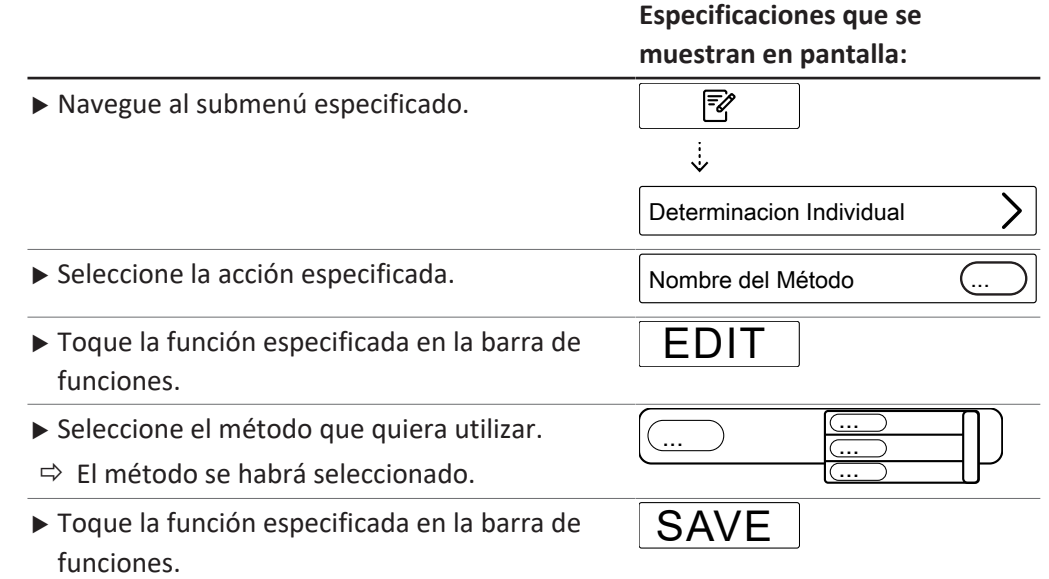

### <span id="page-60-0"></span>**8.3.4 Cambio de la cantidad de la muestra para una determinación individual**

#### **Especificaciones que se muestran en pantalla:**

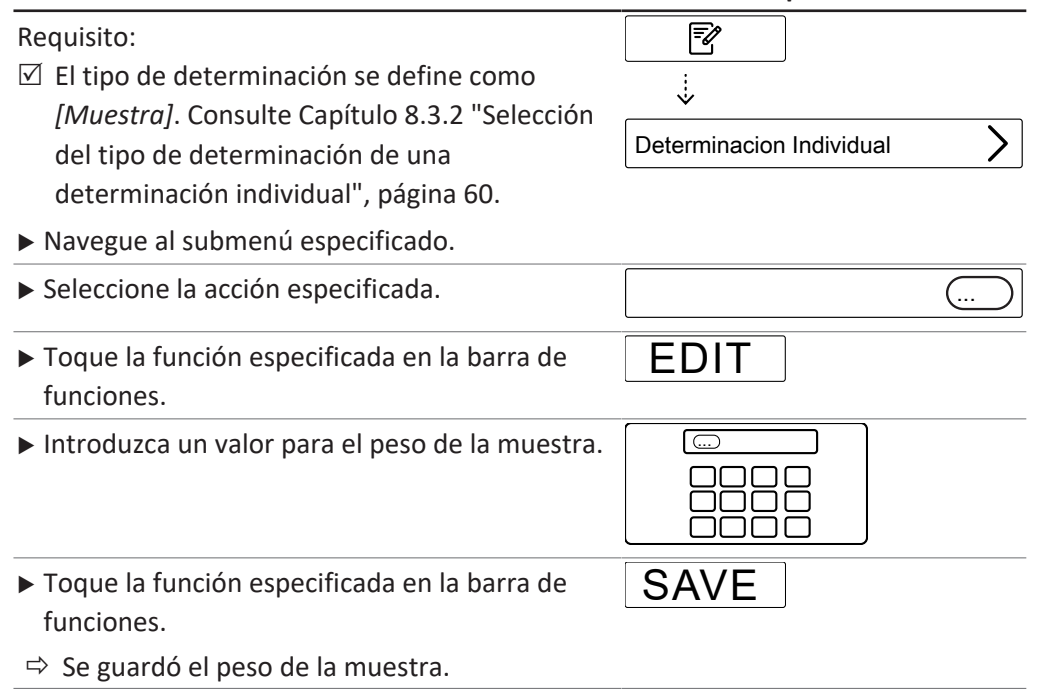

#### **8.3.5 Cambio de la unidad de una determinación individual**

Están disponibles las siguientes unidades:

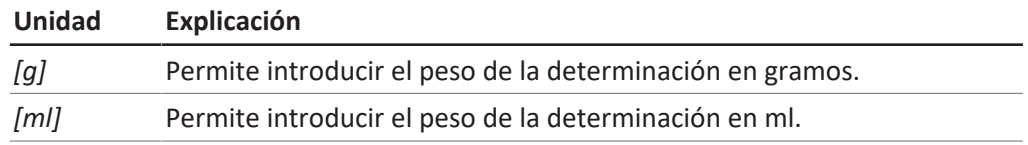

#### **Especificaciones que se**

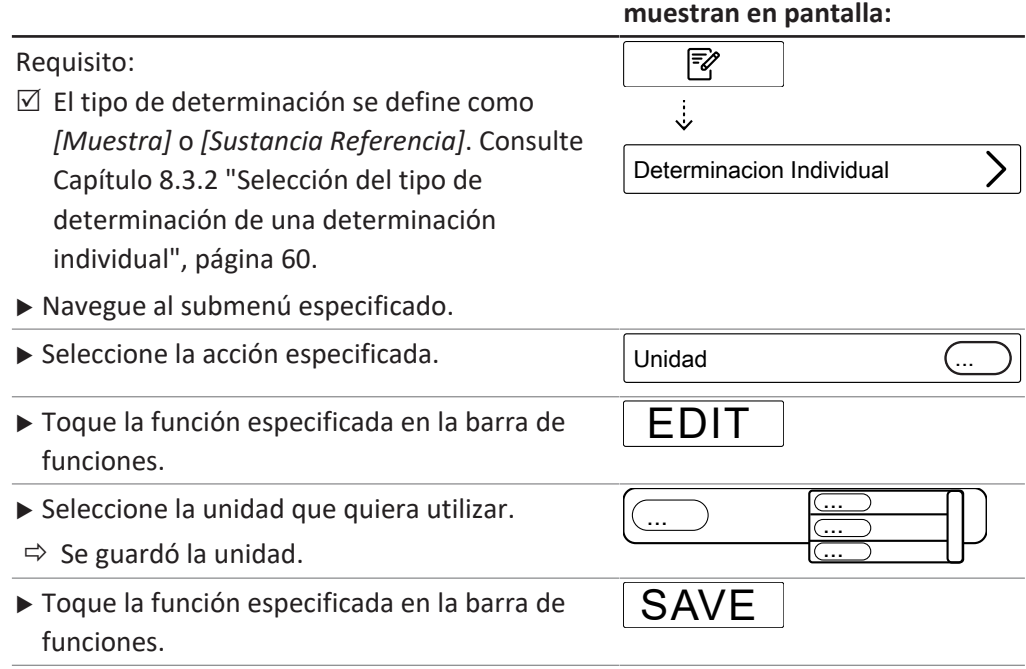

#### <span id="page-61-0"></span>**8.4 Edición de una serie**

#### **8.4.1 Creación de una nueva serie**

Se pueden crear series de dos maneras:

- Capítul[o "Creación de una nueva serie", página 62](#page-61-1)
- Capítul[o "Creación de una nueva serie a partir de una plantilla", página 63](#page-62-0)

#### <span id="page-61-1"></span>**Creación de una nueva serie**

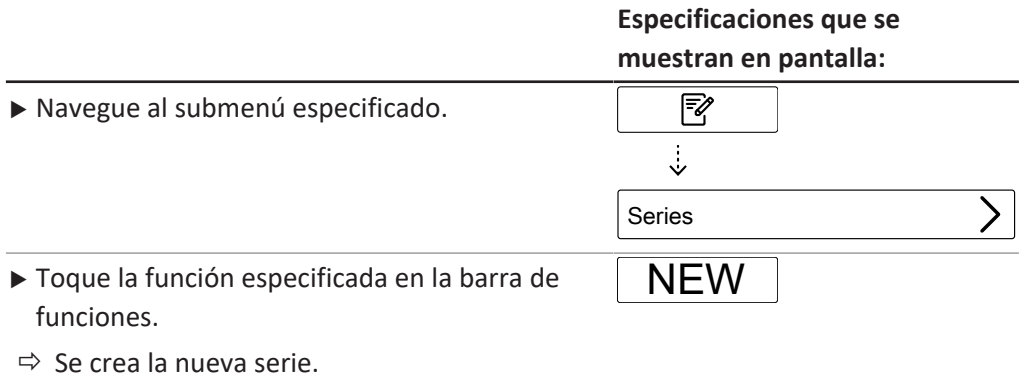

### <span id="page-62-0"></span>**Creación de una nueva serie a partir de una plantilla**

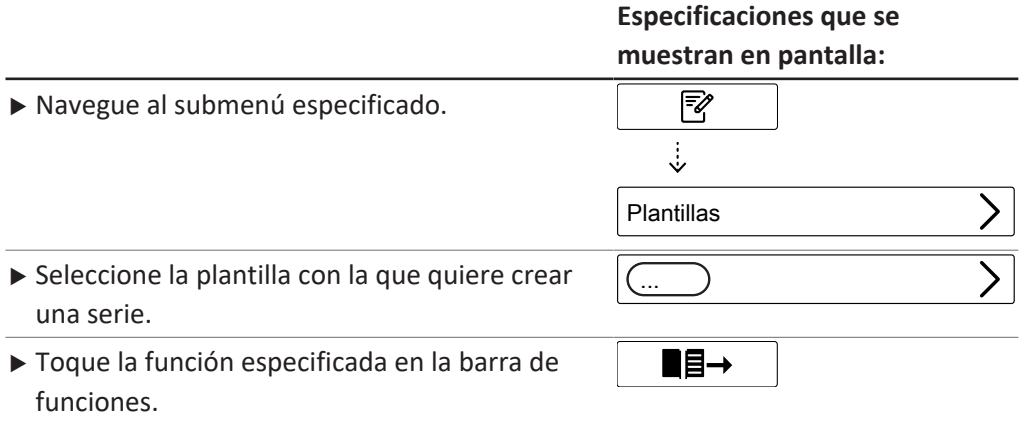

 $\Rightarrow$  Se crea la serie.

### **8.4.2 Cambio del nombre de una serie**

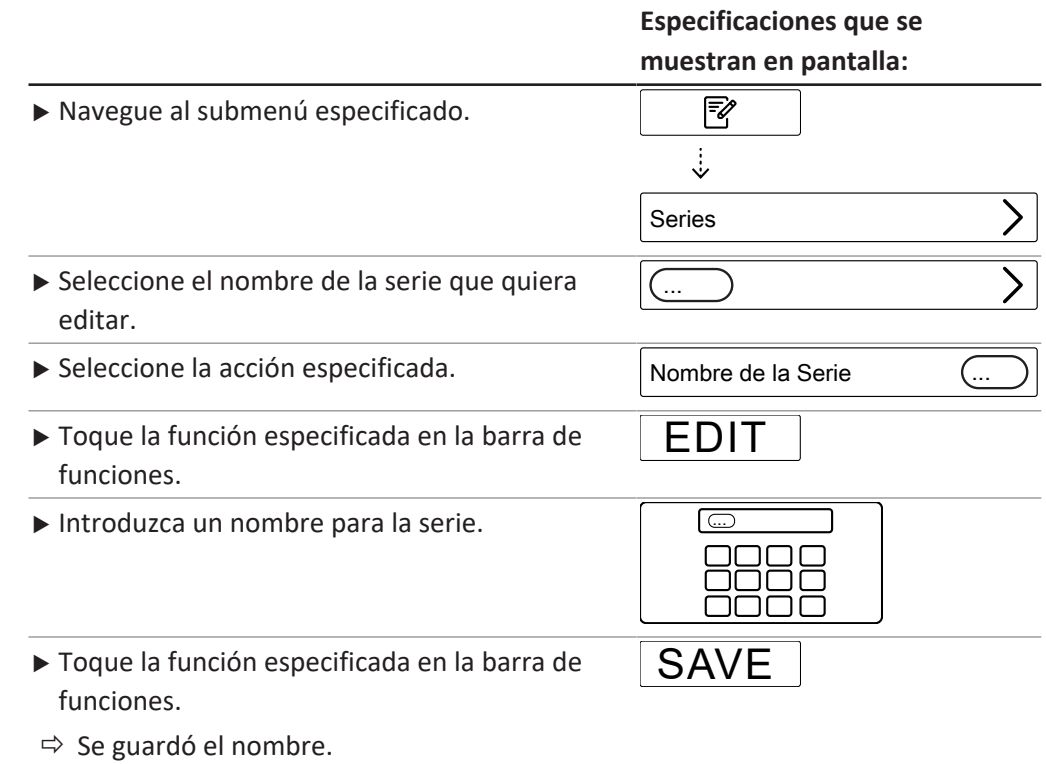

### **8.4.3 Adición de una determinación a una serie**

#### **Añadir la primera determinación a una serie**

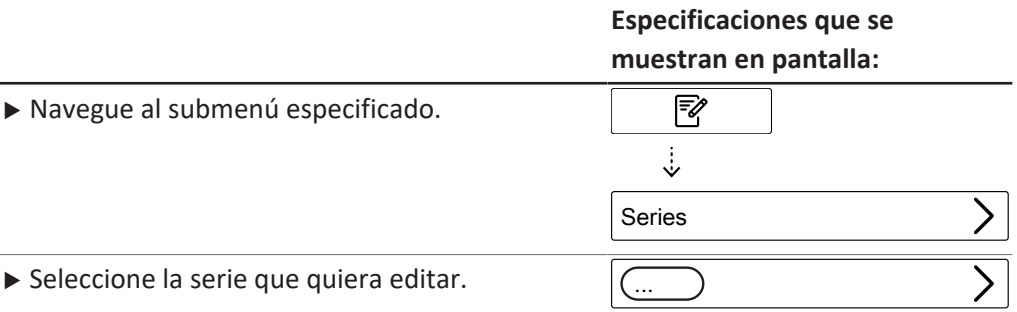

#### **Especificaciones que se muestran en pantalla:**

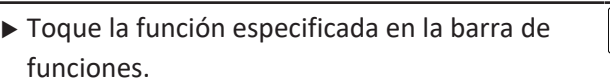

NEW

 $\Rightarrow$  Se crea la determinación.

#### **Añadir más determinaciones a una serie copiando una existente**

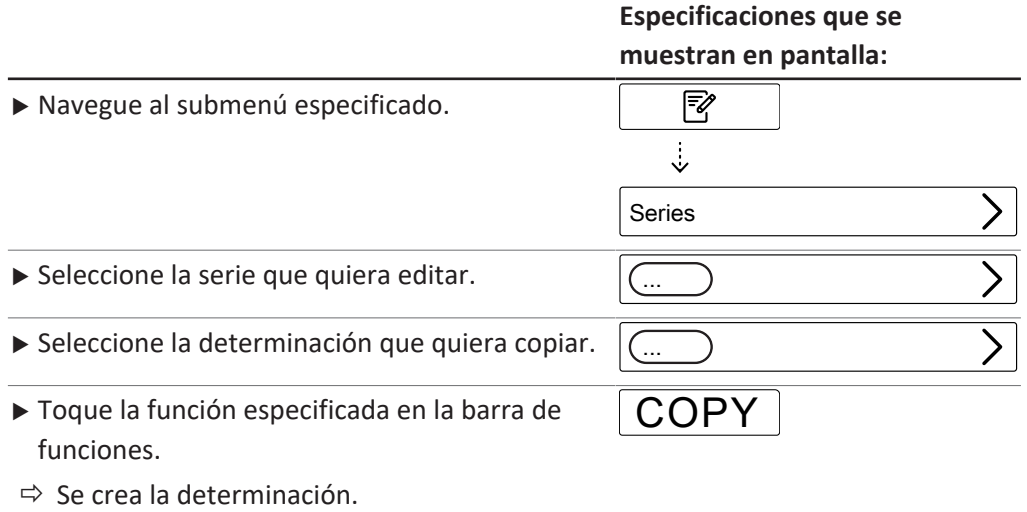

### **8.4.4 Eliminación de una determinación de una serie**

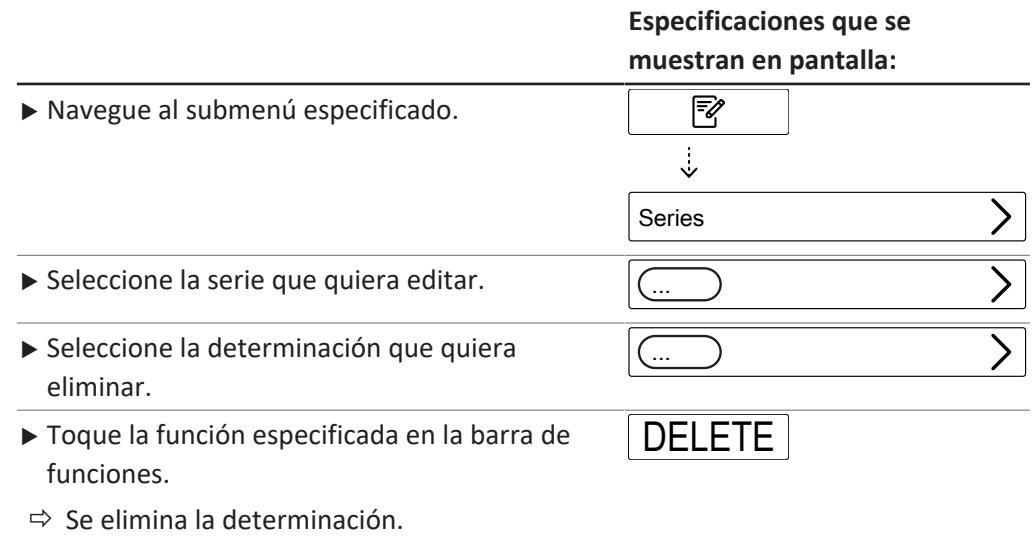

#### **8.4.5 Cambio del nombre de la determinación de una serie**

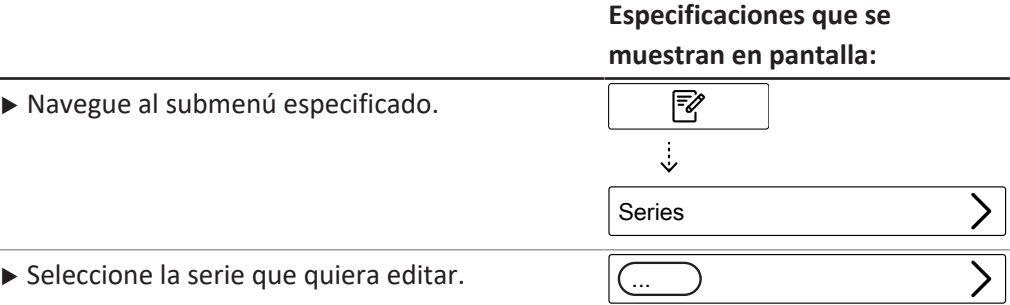

l.

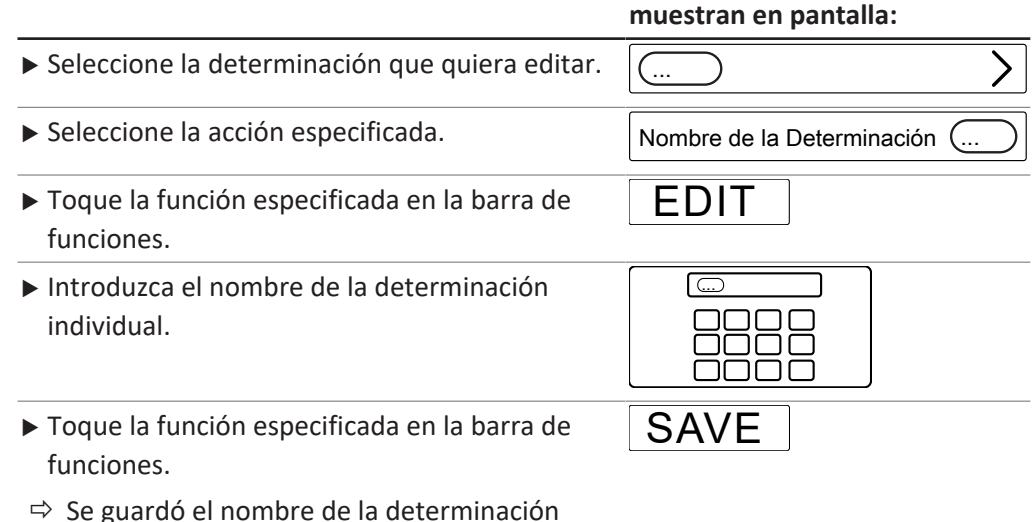

# **Especificaciones que se**

 $\Rightarrow$  Se guardó el nombre de la determinación individual.

### **8.4.6 Selección del tipo de determinación dentro de una serie**

<span id="page-64-0"></span>Se pueden seleccionar los tipos de determinación siguientes:

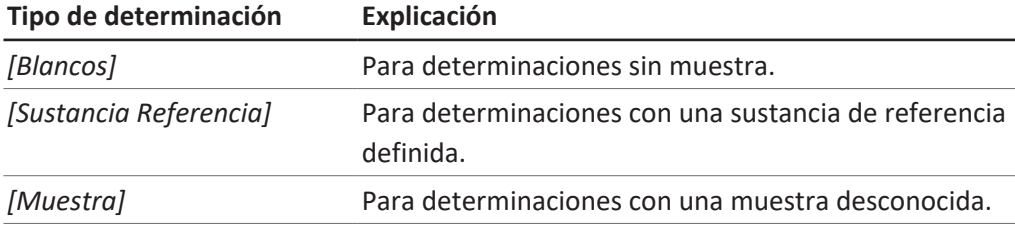

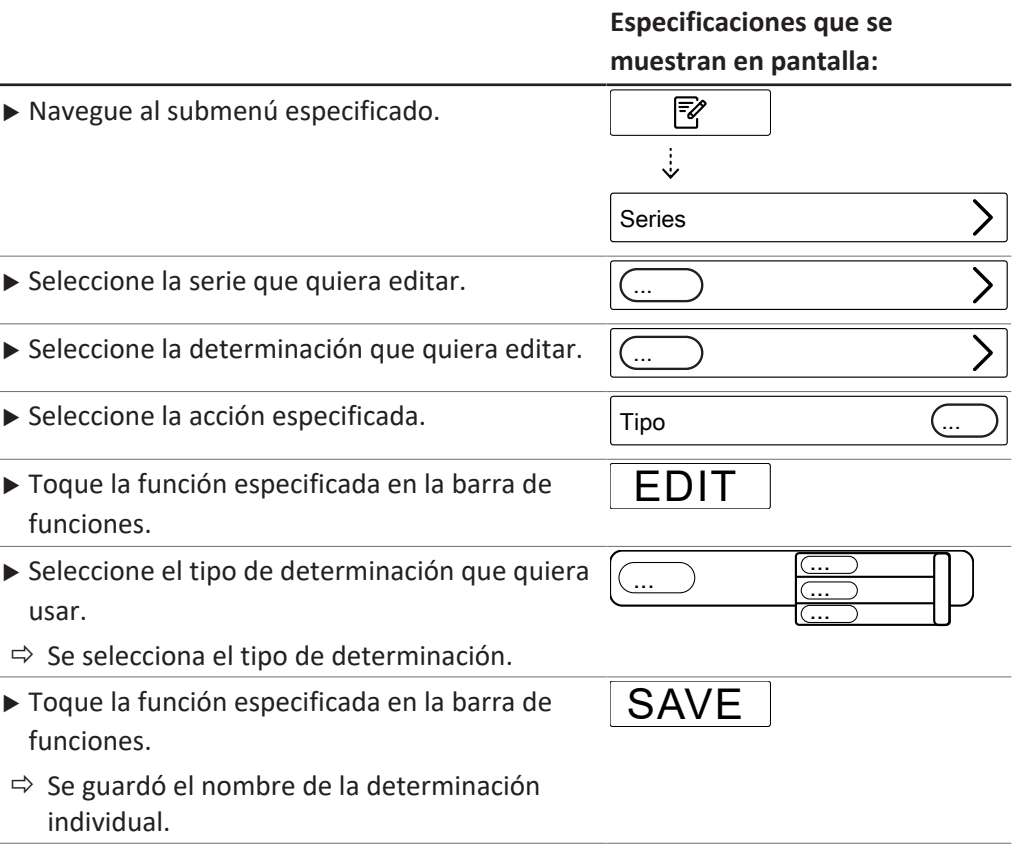

#### Manual de instrucciones K-365 Dist Line 65/120

### **8.4.7 Selección del método de una determinación dentro de una serie**

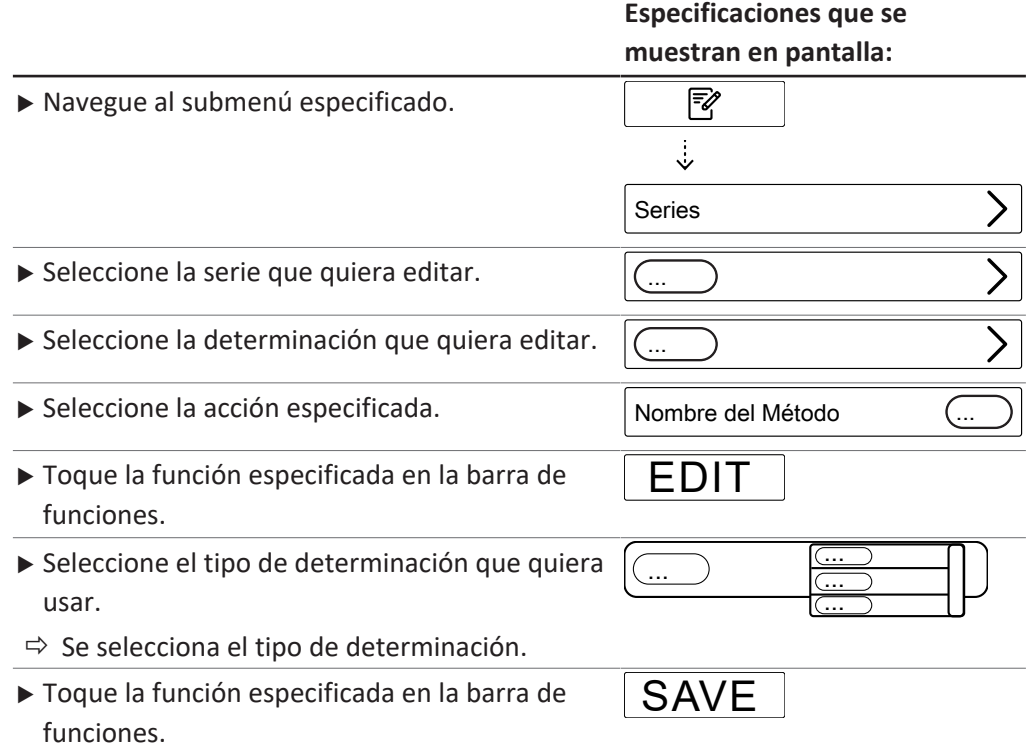

### **8.4.8 Cambio de la cantidad de muestra para una determinación dentro de una serie**

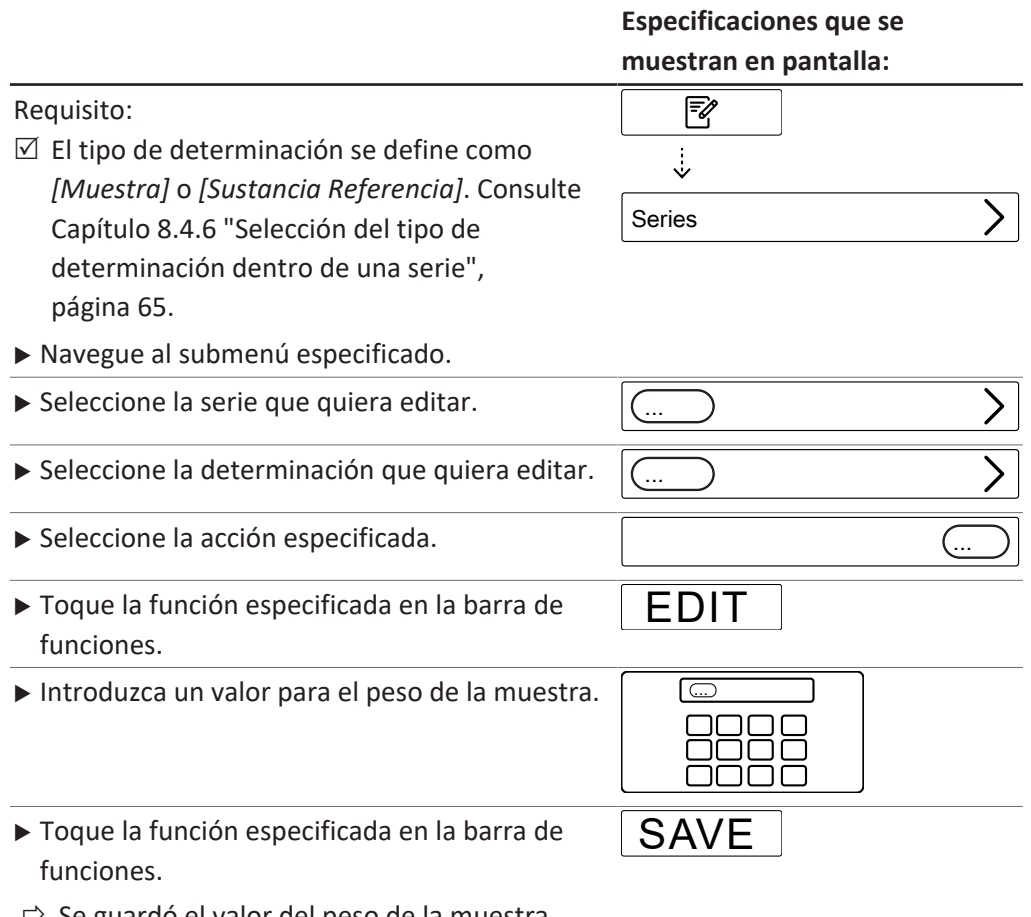

 $\Rightarrow$  Se guardó el valor del peso de la muestra.

### **8.4.9 Cambio de la unidad de cantidad para una determinación dentro de una serie**

Están disponibles las siguientes unidades:

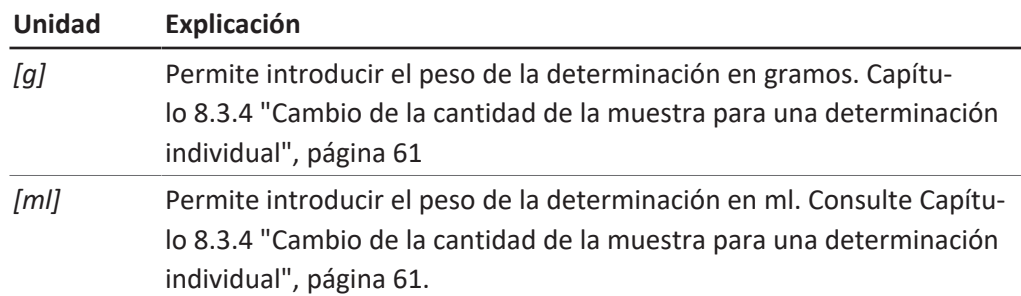

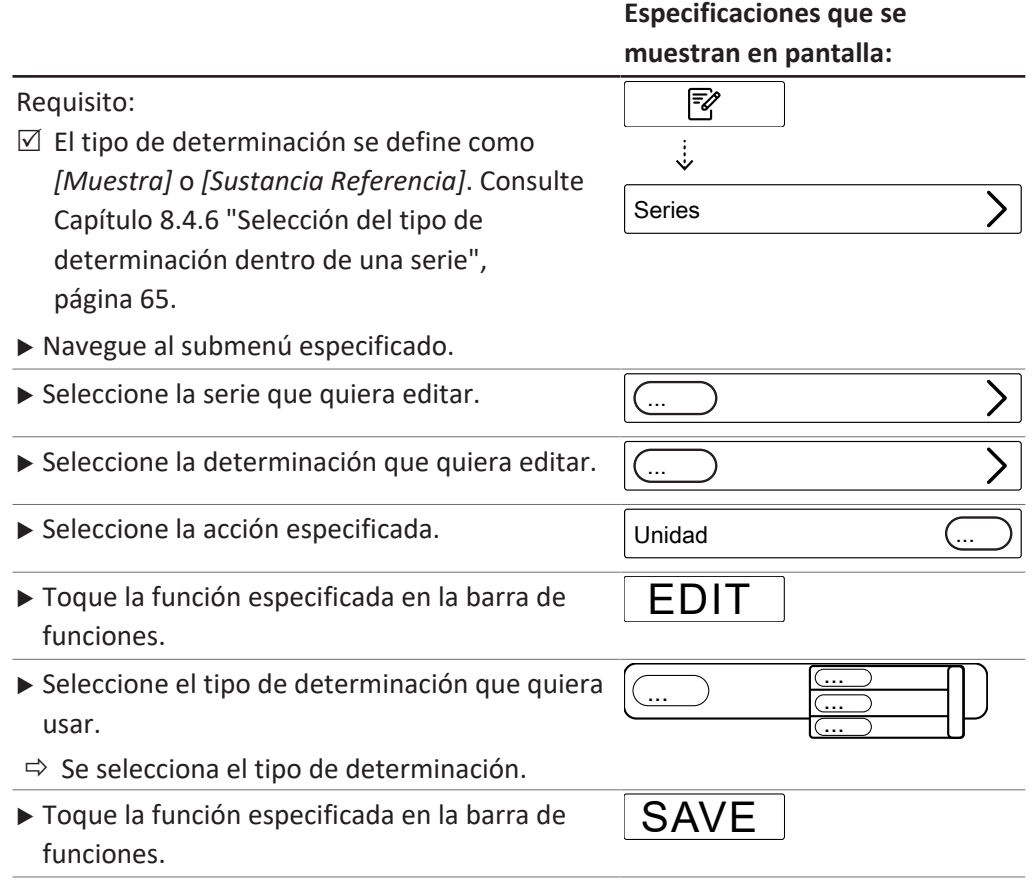

### <span id="page-66-0"></span>**8.5 Edición de una plantilla**

#### **8.5.1 Creación de una nueva plantilla**

Se pueden crear plantillas de dos maneras:

- Capítul[o "Creación de una nueva plantilla", página 68](#page-67-0)
- Capítul[o "Creación de una nueva plantilla a partir de una serie existente",](#page-67-1) [página 68](#page-67-1)

### <span id="page-67-1"></span>**Creación de una nueva plantilla a partir de una serie existente**

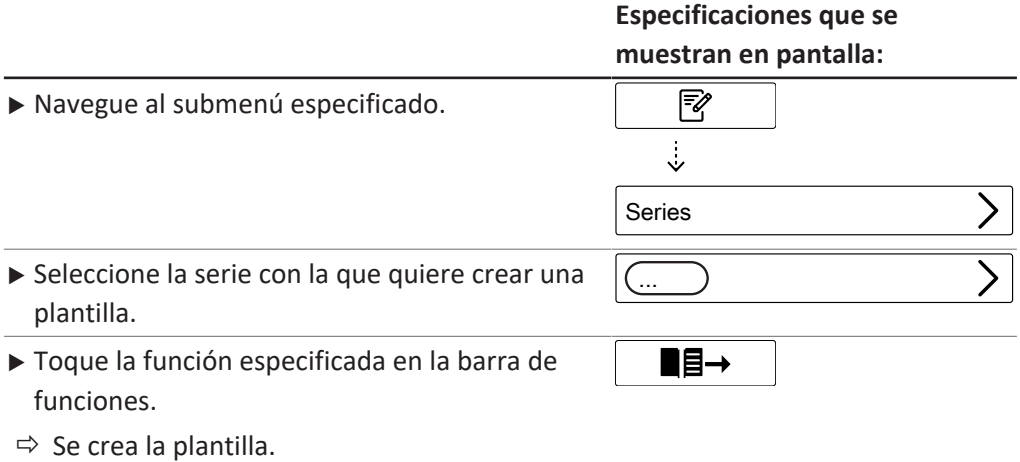

#### <span id="page-67-0"></span>**Creación de una nueva plantilla**

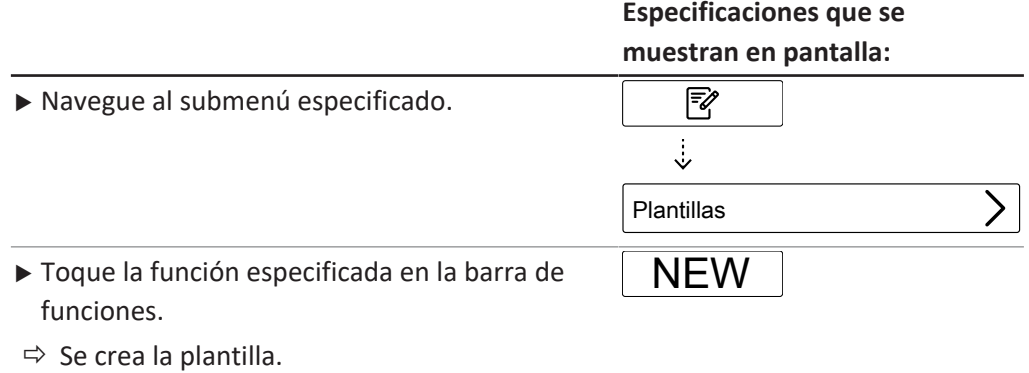

### **8.5.2 Cambio del nombre de una plantilla**

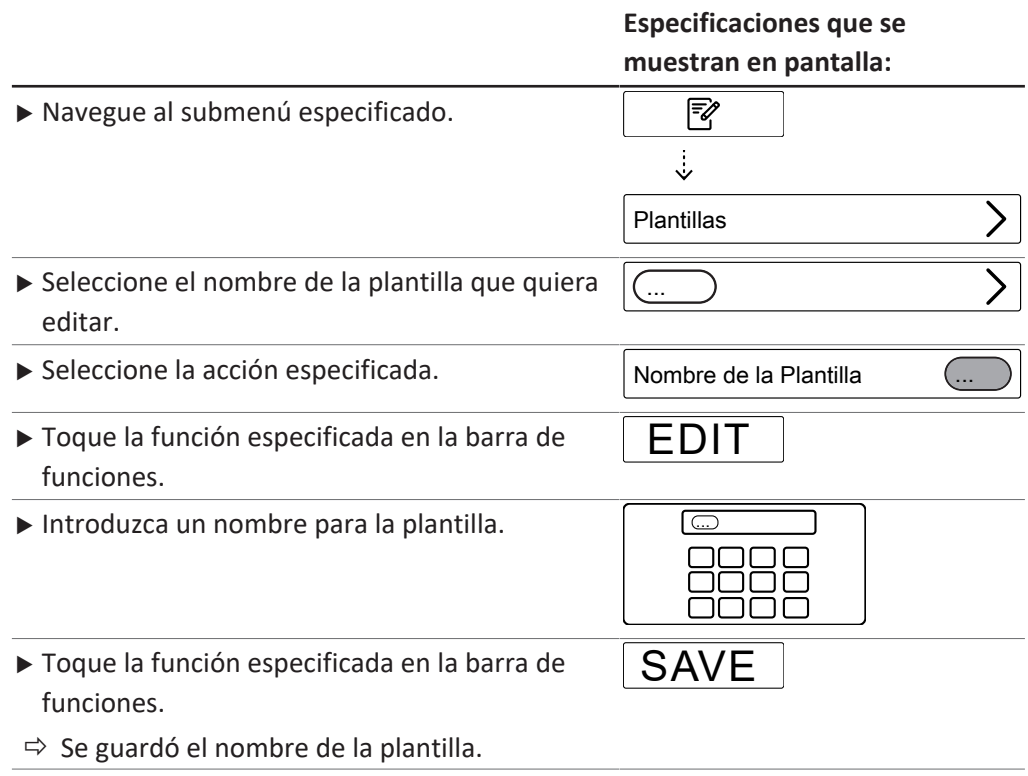

### <span id="page-68-0"></span>**8.6 Edición de un método**

#### **8.6.1 Crear método nuevo**

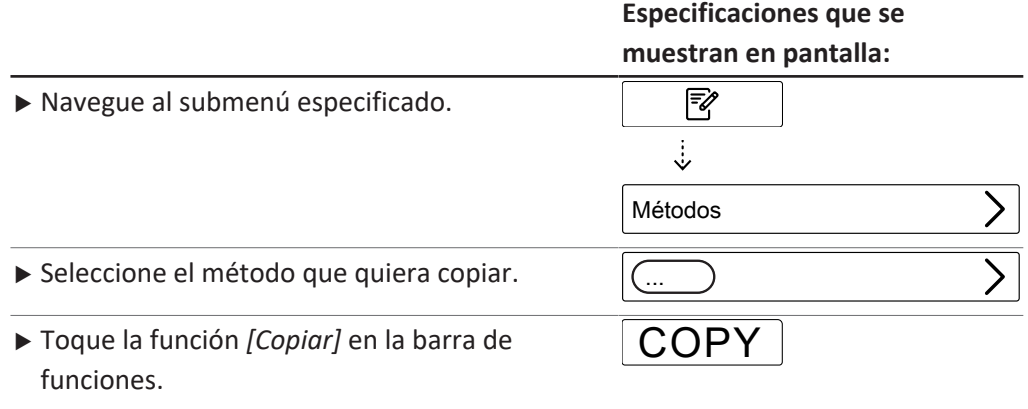

ð Se crea un nuevo método.

#### **8.6.2 Eliminación de un método**

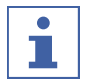

### **NOTA:**

Los métodos predeterminados *[Método Acondicionar]* y *[Método Estándar]* no se pueden eliminar.

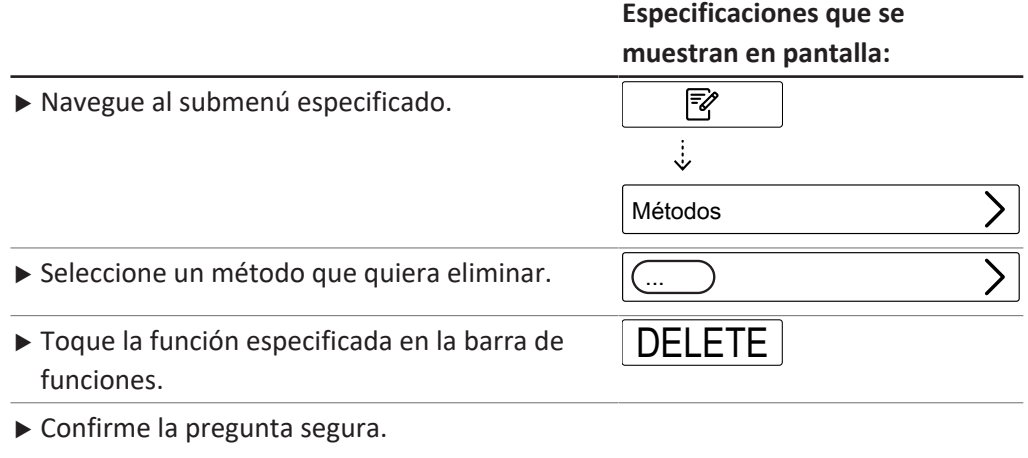

ð Se elimina el método.

### **8.6.3 Cambiar el nombre de un método**

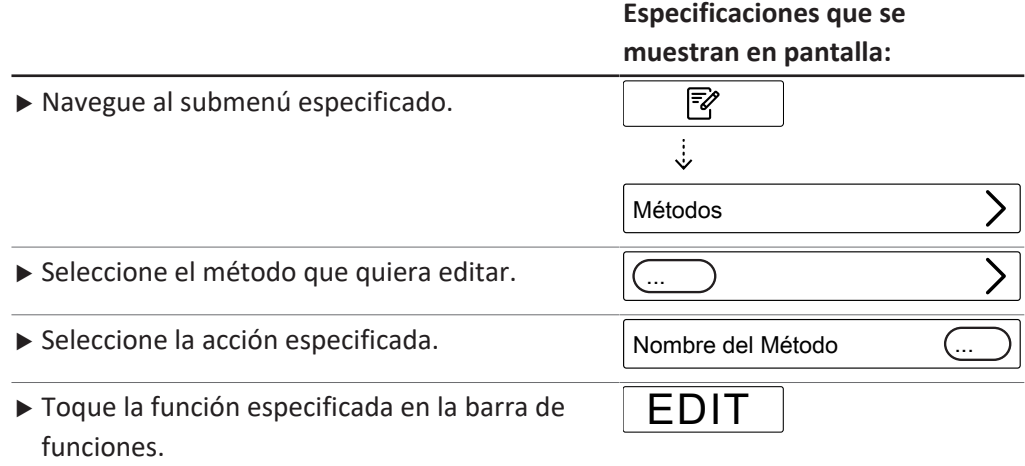

**Especificaciones que se**

# **muestran en pantalla:** Introduzca un nombre para el método.  $\Box$  $\triangleright$  Toque la función especificada en la barra de funciones.  $\Rightarrow$  Se guardó el nombre. SAVE

### **8.6.4 Cambio de la detección de reacción de un método (opción solo para MultiDist)**

<span id="page-69-0"></span>El sensor de reacción controla la alcalinización y dosifica el NaOH en consonancia. El instrumento se apaga automáticamente cuando se completa el proceso de alcalinización.

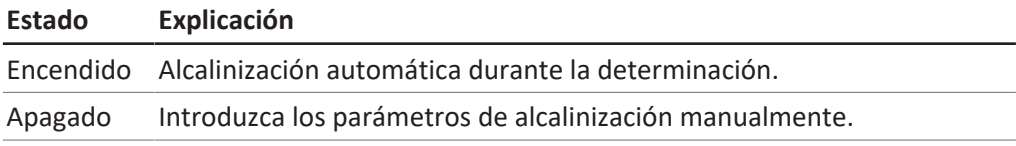

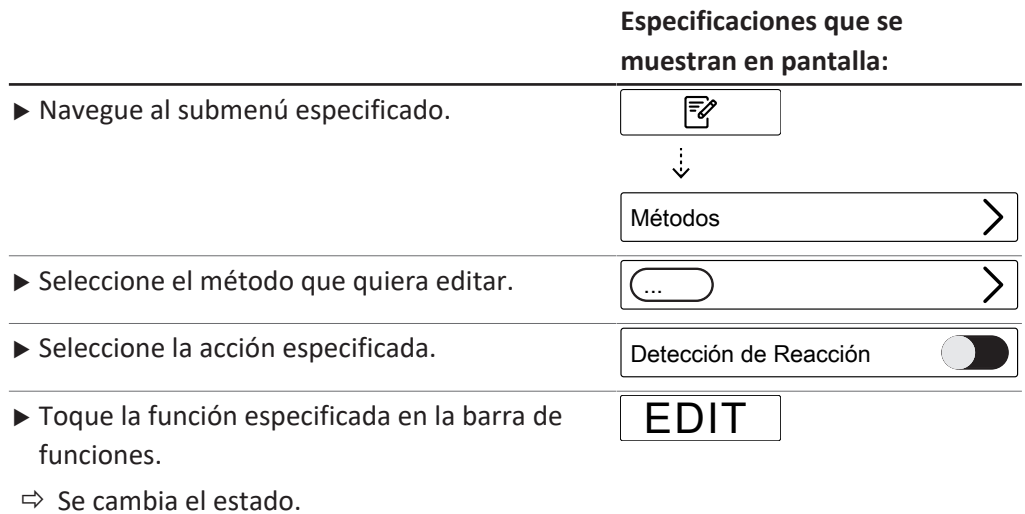

#### **8.6.5 Cambio del volumen de H₂O de un método (MultiDist solamente)**

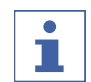

#### **NOTA:**

La acción *[Detección de Reacción]* está definida como Apagado. Consulte Capítulo [8.6.4 "Cambio de la detección de reacción de un método \(opción solo para](#page-69-0) [MultiDist\)", página 70.](#page-69-0)

Se introduce manualmente la cantidad de H<sub>2</sub>O para diluir la muestra. Los valores de entrada se pueden encontrar en la *"Nota de la aplicación"* correspondiente.

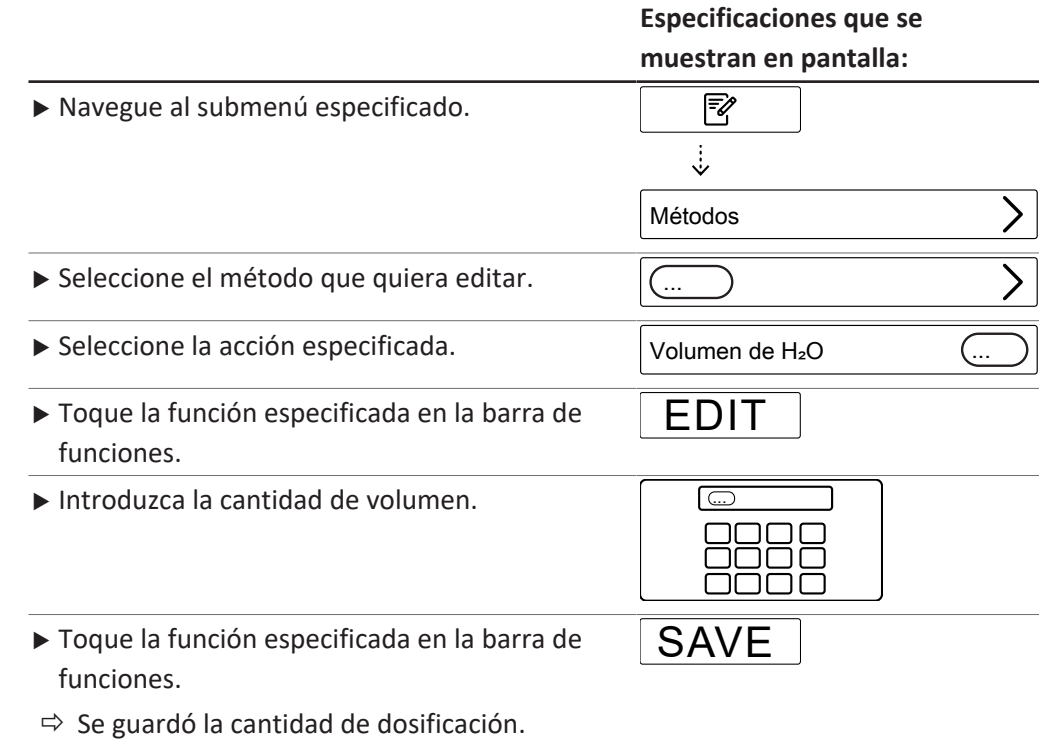

#### **8.6.6 Cambio del volumen de H₂SO₄ de un método (MultiDist solamente)**

#### **NOTA:**

 $\bullet$ T.

La acción *[Detección de Reacción]* está definida como Encendido. Consulte Capítulo [8.6.4 "Cambio de la detección de reacción de un método \(opción solo para](#page-69-0) [MultiDist\)", página 70.](#page-69-0)

Introduzca manualmente la cantidad de ácido sulfúrico. El valor se obtiene del proceso de digestión anterior.

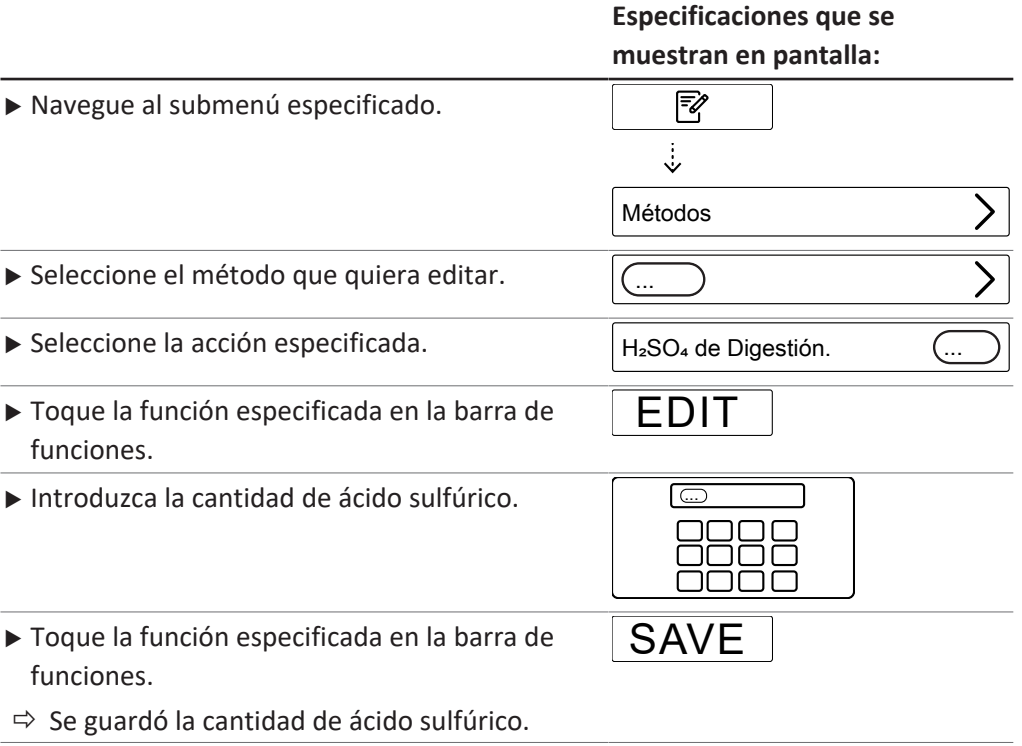

#### **8.6.7 Cambio del volumen de NaOH de un método (MultiDist solamente)**

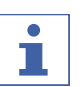

**NOTA:**

La acción *[Detección de Reacción]* está definida como Apagado. Consulte Capítulo [8.6.4 "Cambio de la detección de reacción de un método \(opción solo para](#page-69-0) [MultiDist\)", página 70.](#page-69-0)

Introduzca manualmente la cantidad de NaOH para alcalinizar la muestra. Para conocer la cantidad correcta, consulte la *"Nota de la aplicación"* relacionada o use la aplicación KjelOptimizer.

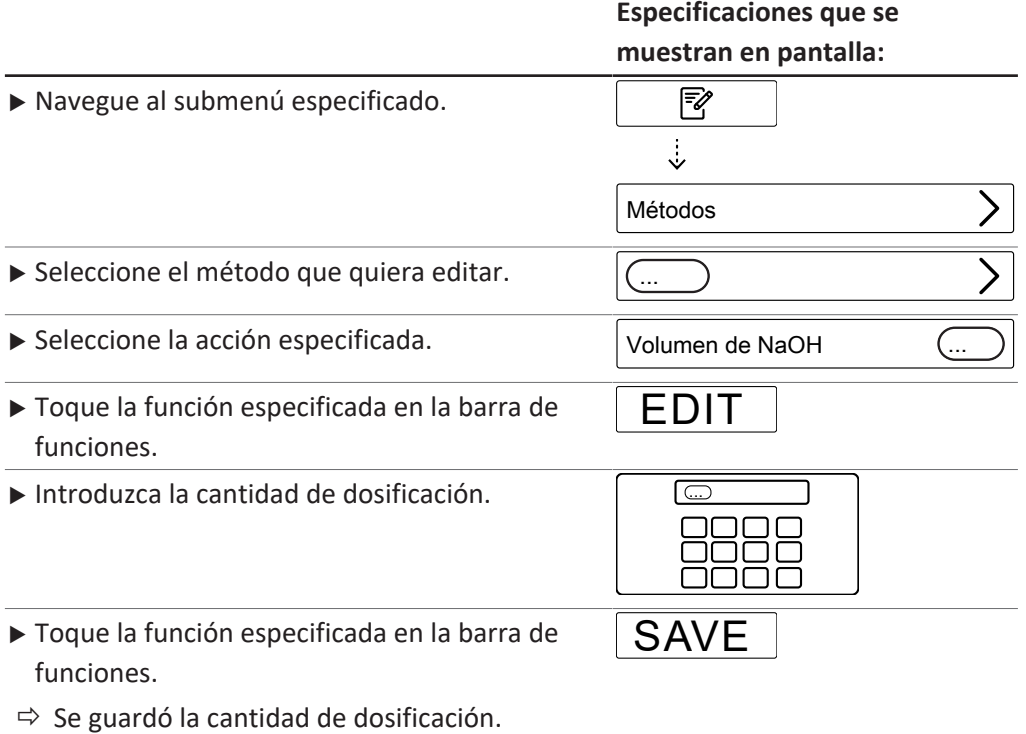

### **8.6.8 Cambio del volumen de ácido de un método (BasicDist y MultiDist solamente)**

Introduzca manualmente la cantidad de reactivo que se debe dosificar.

### **Especificaciones que se muestran en pantalla:**

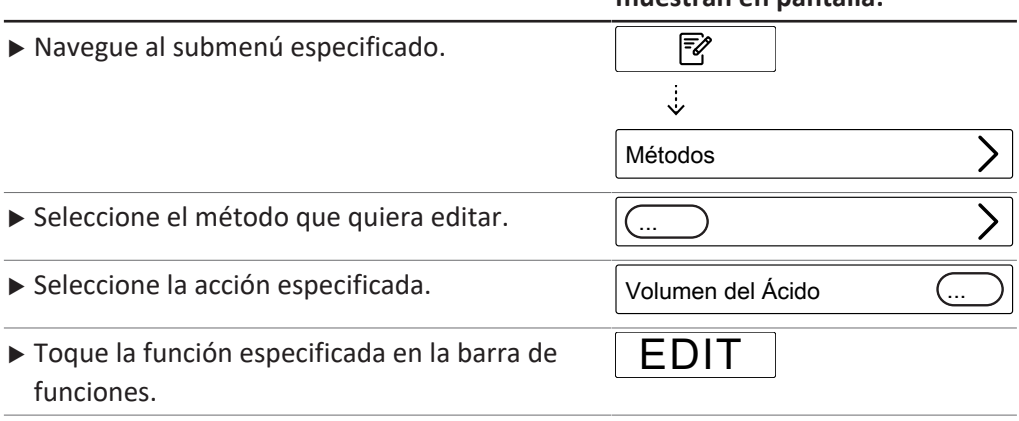
**Especificaciones que se**

# **muestran en pantalla:** Introduzca la cantidad de dosificación. ▶ Toque la función especificada en la barra de funciones. **SAVE**

 $\Rightarrow$  Se guardó la cantidad de dosificación.

### **8.6.9 Cambio del tiempo de reacción de un método (BasicDist y MultiDist solamente)**

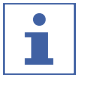

#### **NOTA:**

La acción *[Detección de Reacción]* está definida como Apagado. Consulte Capítulo [8.6.4 "Cambio de la detección de reacción de un método \(opción solo para](#page-69-0) [MultiDist\)", página 70.](#page-69-0)

El tiempo de reacción es el tiempo entre la adición del NaOH y el inicio de la destilación.

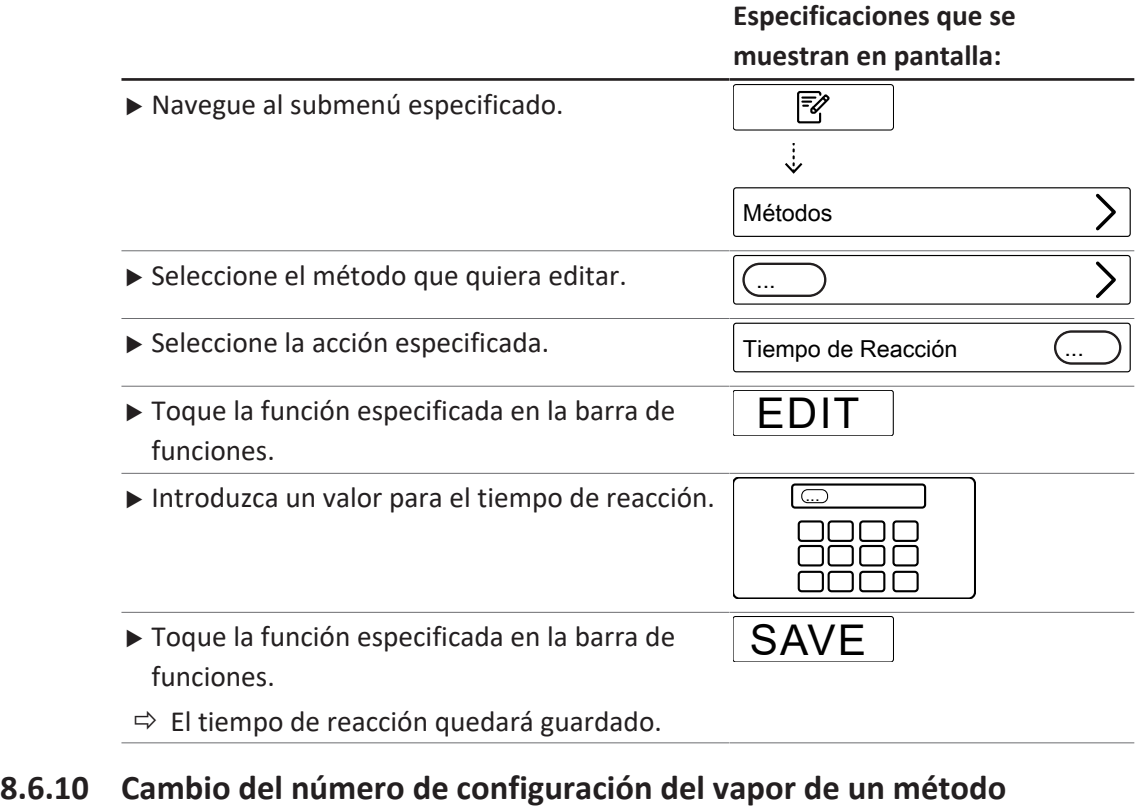

<span id="page-72-0"></span>Seleccione los pasos para alcanzar la potencia de vapor gradualmente.

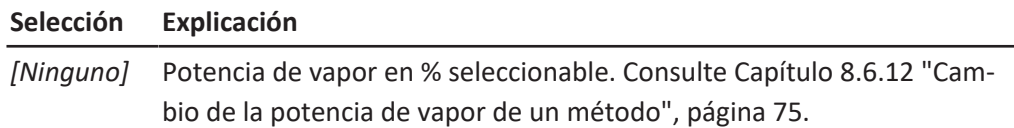

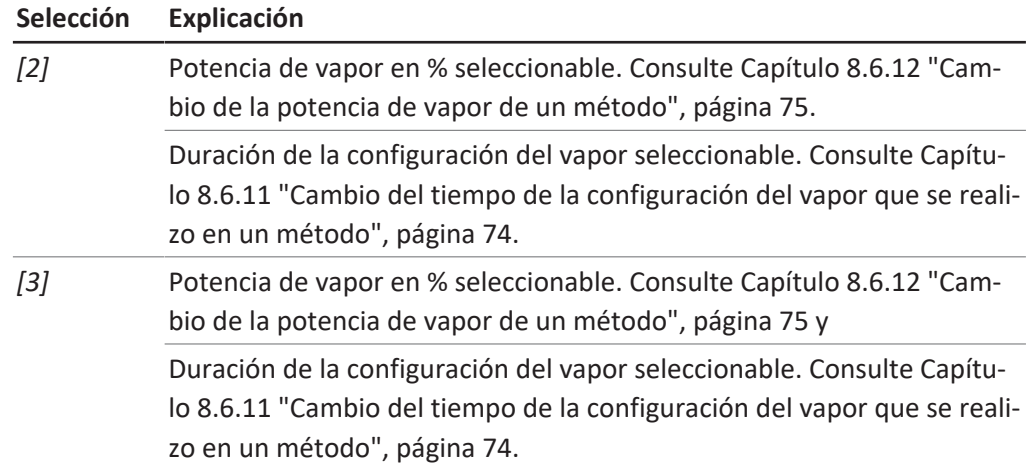

#### **Especificaciones que se muestran en pantalla:**

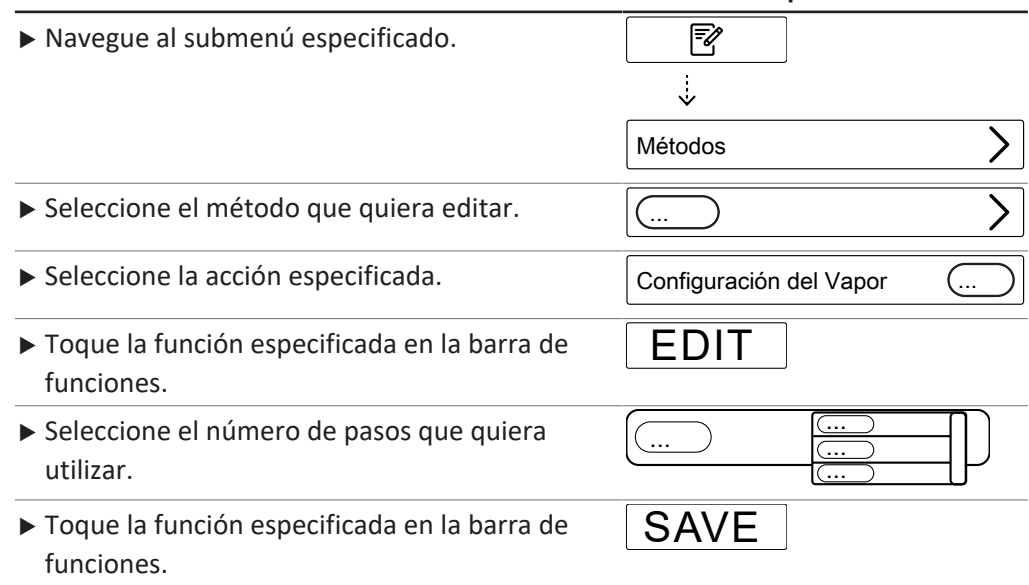

### **8.6.11 Cambio del tiempo de la configuración del vapor que se realizo en un método**

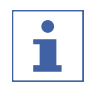

#### <span id="page-73-0"></span>**NOTA:**

Cálculo del tiempo de inicio del paso de una configuración del vapor

- $\boxtimes$  Asegúrese de que el tiempo de destilación se define durante más tiempo del calculado para los pasos de la configuración del vapor. Consulte Capítulo [8.6.14](#page-75-0) ["Cambio del tiempo de destilación de un método", página 76.](#page-75-0)
- $\triangleright$  Tiempo de inicio del paso dos de configuración del vapor:
- $\Rightarrow$  Duración del primer paso de configuración del vapor.
- $\triangleright$  Tiempo de inicio del paso tres de configuración del vapor:
- $\Rightarrow$  Duración del primer paso de configuración del vapor.
- $\Rightarrow$  +
- $\Rightarrow$  Duración del segundo paso de configuración del vapor.

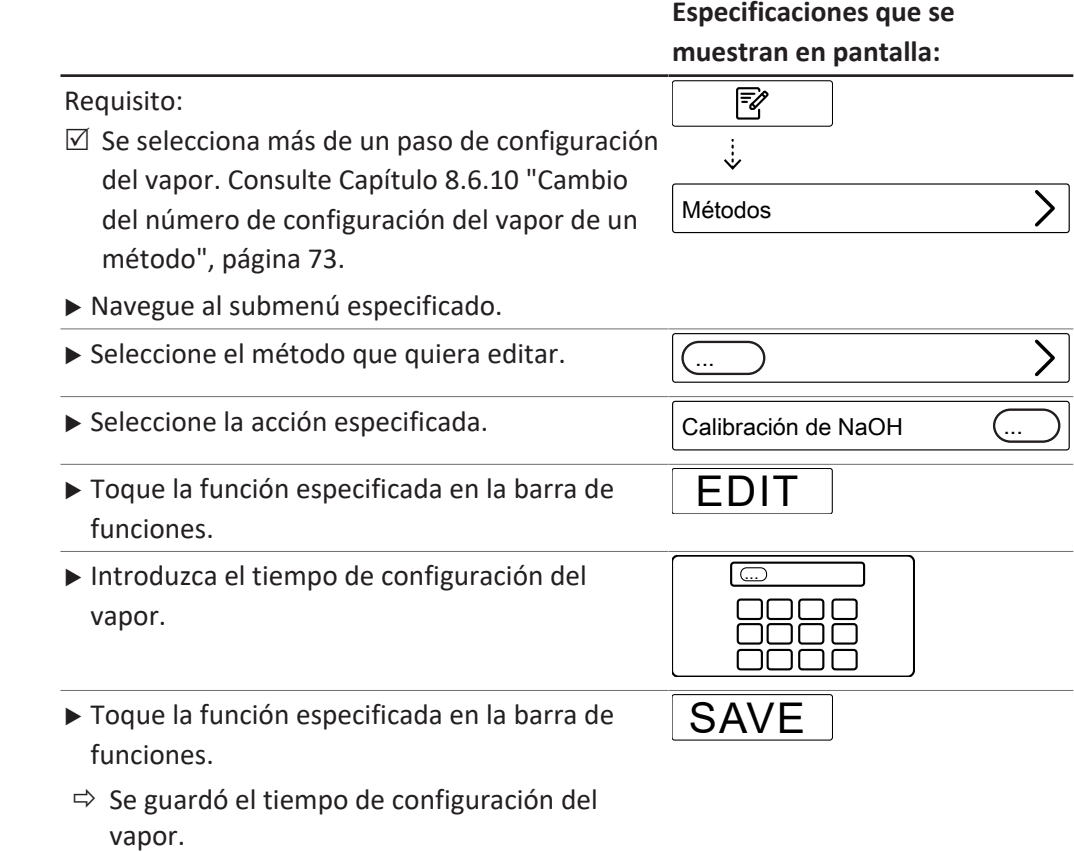

### **8.6.12 Cambio de la potencia de vapor de un método**

<span id="page-74-0"></span>Es el % de potencia de vapor durante una configuración del vapor.

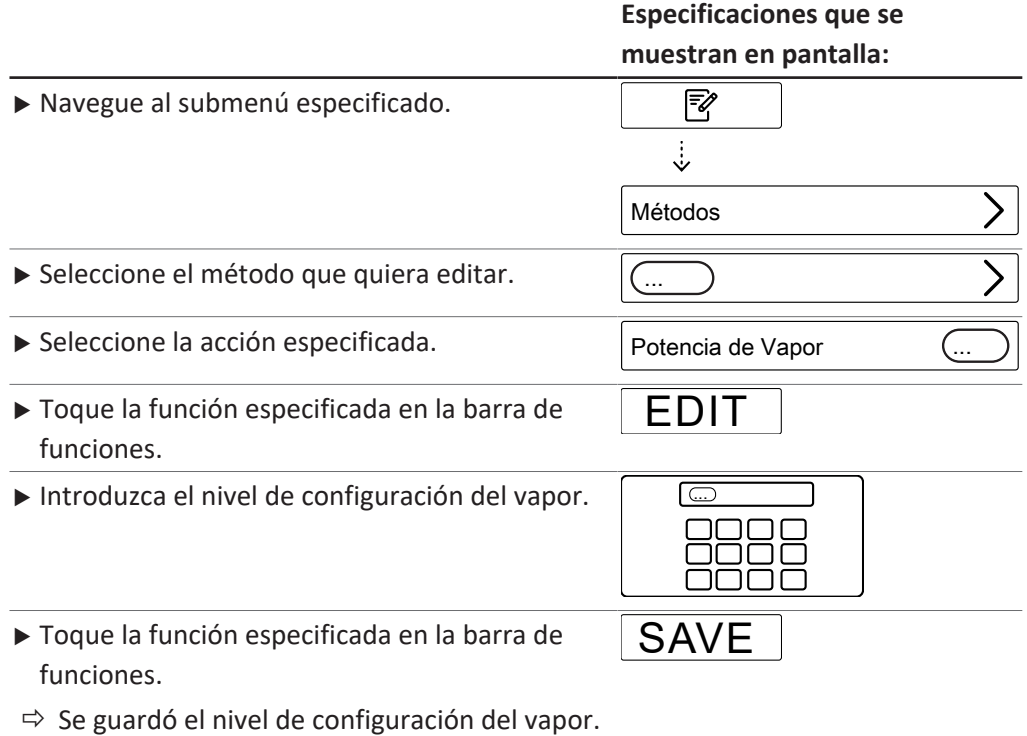

### **8.6.13 Cambio de los ajustes del sensor de nivel (opcional) de un método**

<span id="page-75-1"></span>El sensor de nivel detiene la destilación cuando se alcanza un volumen de destilado definido.

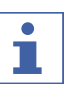

### **NOTA:**

El tiempo máximo de detección de nivel se puede cambiar en el submenú Settings.

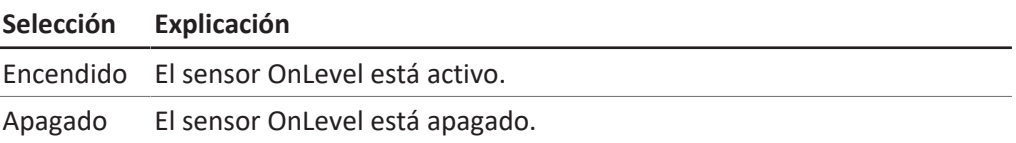

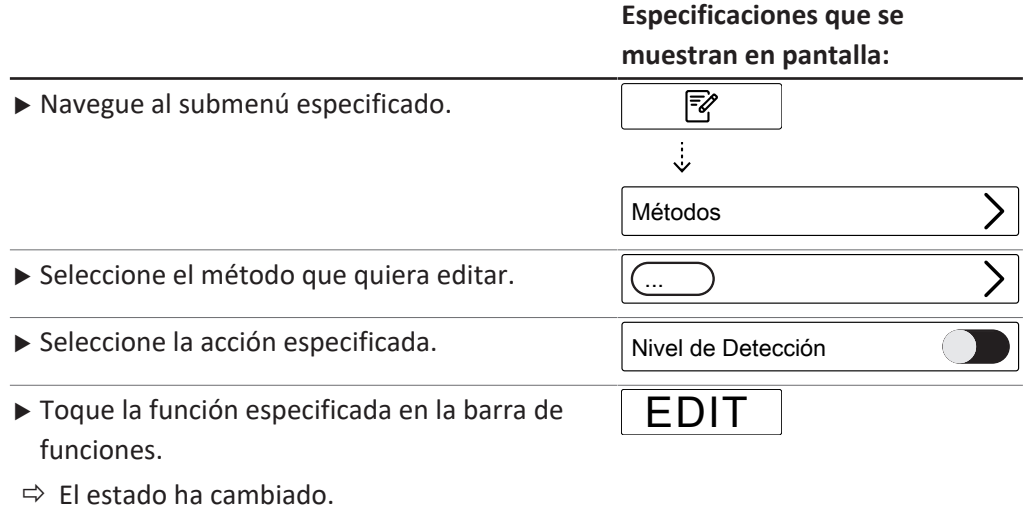

### **8.6.14 Cambio del tiempo de destilación de un método**

<span id="page-75-0"></span>Introduzca manualmente el tiempo de la determinación.

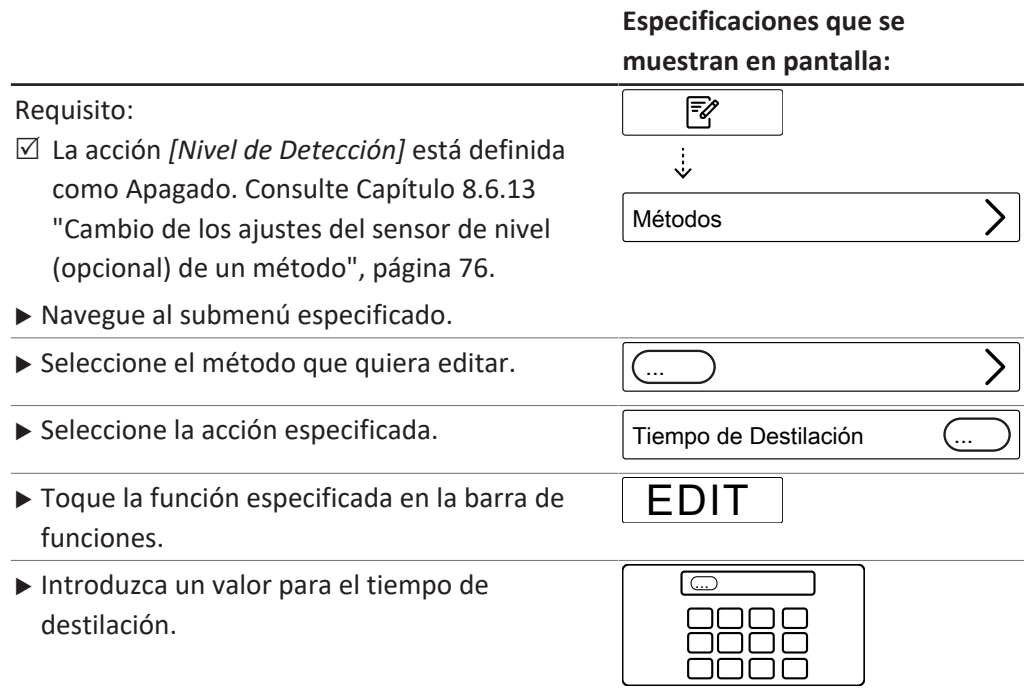

# **Especificaciones que se muestran en pantalla:** ▶ Toque la función especificada en la barra de SAVE

 $\Rightarrow$  Se guardó el tiempo de destilación.

funciones.

### **8.6.15 Cambio de la velocidad de agitación de la destilación para un método (MultiDist solamente)**

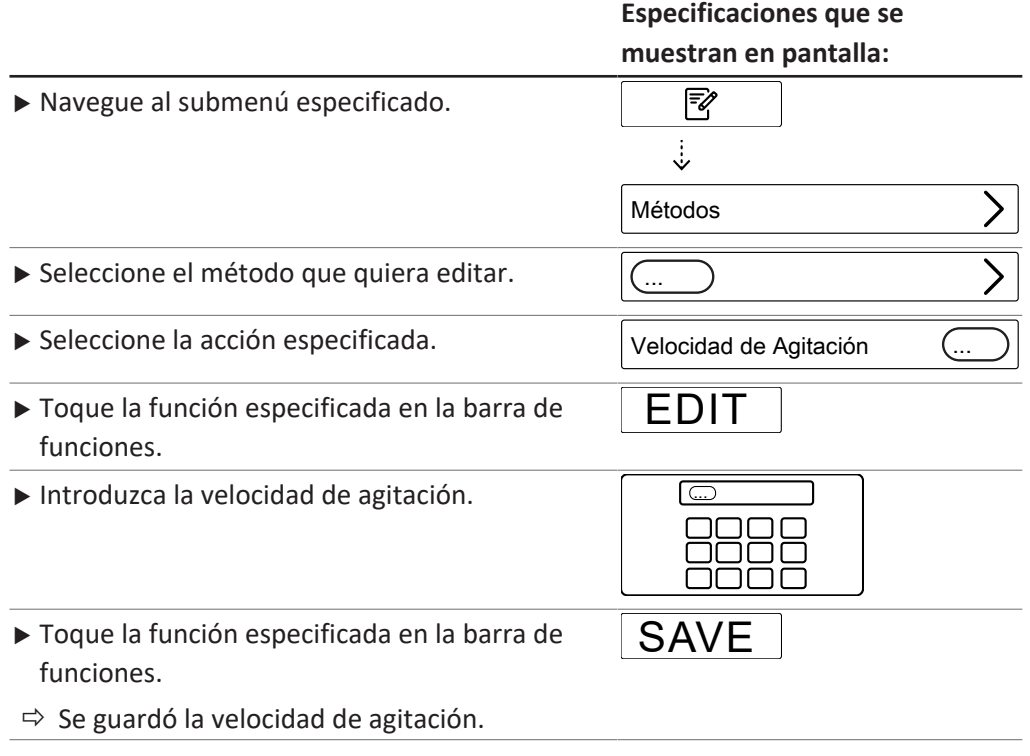

### **8.6.16 Cambio del tipo de titulación para un método (opción en MultiDist solamente)**

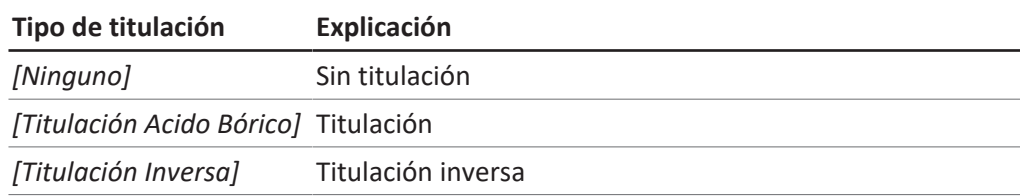

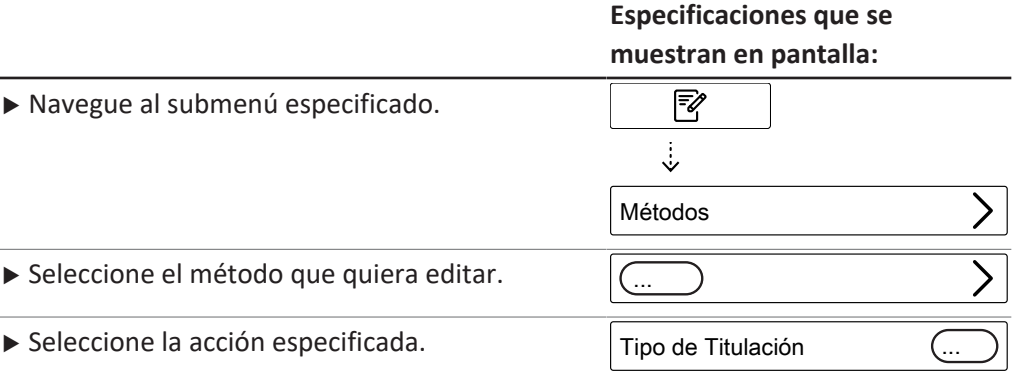

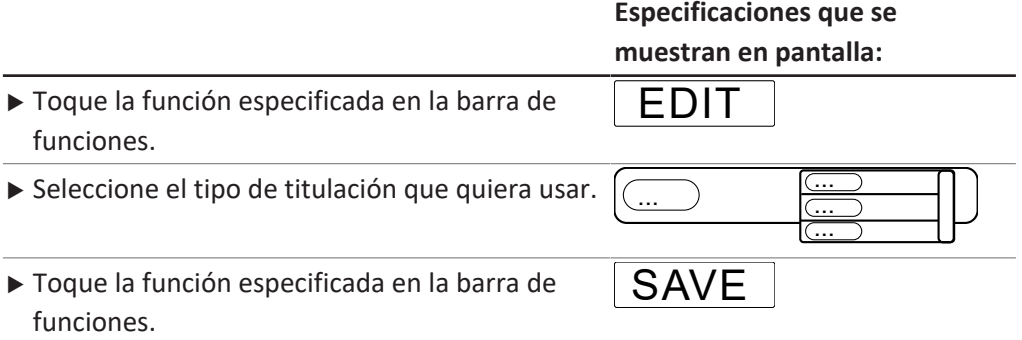

### **8.6.17 Cambio del volumen de H₃BO₃ de un método (MultiDist solamente)**

### **NOTA:**

 $\bullet$ ı

La disponibilidad depende del tipo de titulación seleccionado.

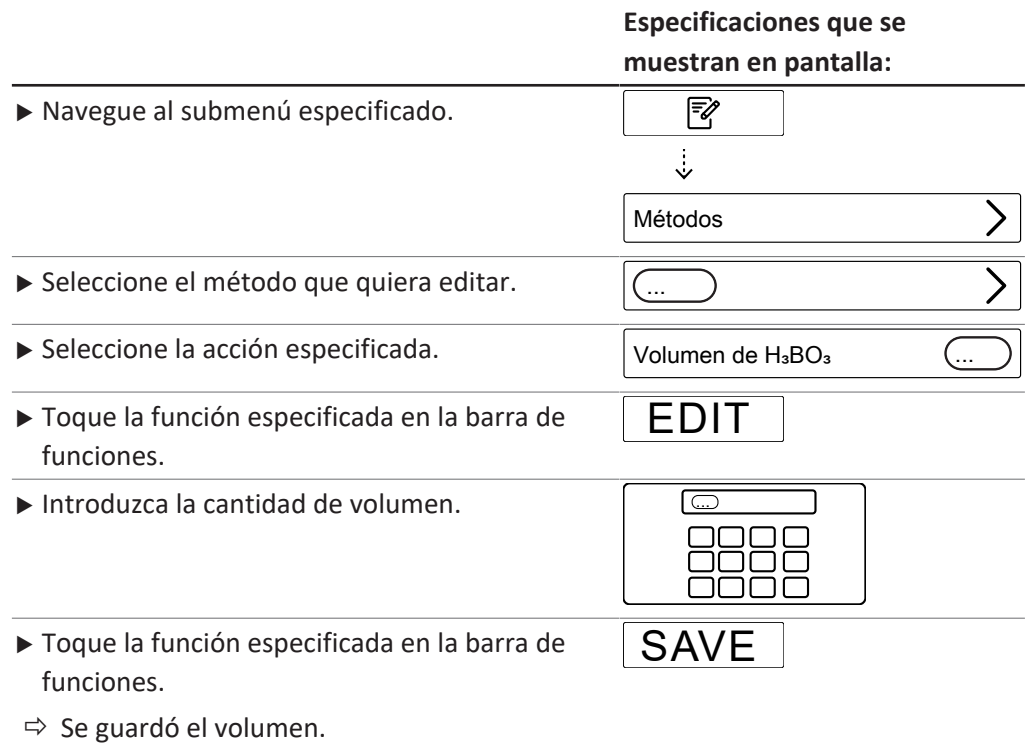

### **8.6.18 Cambio del volumen de la unidad de dosificación para un método (opción en MultiDist solamente)**

![](_page_77_Picture_207.jpeg)

### **NOTA:**

La disponibilidad depende del tipo de titulación seleccionado.

![](_page_77_Picture_208.jpeg)

**Especificaciones que se**

![](_page_78_Picture_200.jpeg)

### **8.6.19 Cambio de la velocidad de agitación de la titulación para un método (opción en MultiDist solamente)**

![](_page_78_Picture_4.jpeg)

### **NOTA:**

La disponibilidad depende del tipo de titulación seleccionado.

![](_page_78_Picture_201.jpeg)

### **8.6.20 Cambio del tiempo de inicio de la titulación para un método (opción en MultiDist solamente)**

### **NOTA:**

La disponibilidad depende del tipo de titulación seleccionado.

ı

![](_page_79_Picture_185.jpeg)

# **8.6.21 Cambio del tiempo de aspiración del tubo de muestras para un método (BasicDist y MultiDist solamente)**

#### **Especificaciones que se muestran en pantalla:**

![](_page_79_Picture_186.jpeg)

# **8.6.22 Cambio del tiempo de aspiración del recipiente colector para un método (MultiDist solamente)**

![](_page_80_Picture_182.jpeg)

# **8.7 Edición de la configuración de usuarios**

![](_page_80_Picture_5.jpeg)

### **NOTA:**

El *[Usuario de Servicio]* es un usuario predeterminado y protegido con contraseña.

### **8.7.1 Creación de un nuevo usuario**

![](_page_80_Picture_183.jpeg)

### **8.7.2 Eliminación de usuario**

![](_page_81_Picture_175.jpeg)

### **8.7.3 Cambio del nombre de un usuario**

![](_page_81_Picture_176.jpeg)

# **8.7.4 Selección de un usuario**

### **Especificaciones que se**

**Especificaciones que se**

![](_page_81_Picture_177.jpeg)

### **Especificaciones que se muestran en pantalla:**

**SET** 

- ▶ Toque la función especificada en la barra de funciones.
- $\Rightarrow$  Se activa el usuario.
- <span id="page-82-0"></span> $\Rightarrow$  El usuario se marca en verde.

# **8.8 Instalación del tubo de muestras**

![](_page_82_Picture_7.jpeg)

### **NOTA:**

La extracción se llevará a cabo en orden inverso.

#### Requisito:

 $\boxtimes$  Asegúrese de que el tope final está en la posición correcta del tubo de muestras que se esté usando. Consulte Capítulo [8.10](#page-83-0) ["Preparación del tope por el tamaño del tubo](#page-83-0) [de muestra", página 84](#page-83-0).

![](_page_82_Picture_12.jpeg)

- ▶ Sujete el tubo de muestras con las pinzas.
- Inserte el tubo de muestras.

![](_page_82_Picture_15.jpeg)

![](_page_82_Picture_16.jpeg)

u Fije el tubo de muestras en su posición con el tirador.

![](_page_82_Picture_18.jpeg)

### **8.9 Instalación de un recipiente colector**

- <span id="page-83-1"></span>u Inserte el recipiente colector de muestras en el instrumento.
- $\blacktriangleright$  Coloque el recipiente colector de muestras en el área del recipiente colector.

![](_page_83_Figure_5.jpeg)

# **8.10 Preparación del tope por el tamaño del tubo de muestra**

- <span id="page-83-0"></span> $\blacktriangleright$  Tire del tope final.
- $\triangleright$  Gire el tope final.

![](_page_83_Figure_9.jpeg)

# **8.11 Preparación del sensor OnLevel (opcional)**

#### Requisito:

- $\boxtimes$  Se completarán las instalaciones del sensor OnLevel. Consulte el Capítulo [5.18 "Instalación](#page-42-0) [del sensor OnLevel \(opcional\)", página 43.](#page-42-0)
- Acople el sensor magnético a la placa metálica.
- u Ajuste el sensor cerca del recipiente colector de muestras.

# **8.12 Selección del modo operativo**

<span id="page-83-2"></span>Seleccione uno de estos modos operativos:

![](_page_83_Picture_17.jpeg)

![](_page_83_Figure_18.jpeg)

![](_page_84_Picture_219.jpeg)

#### **Especificaciones que se muestran en pantalla:** Navegue al menú especificado. ⋒ ▶ Seleccione la acción especificada. Modo Operativo ▶ Toque la función especificada en la barra de EDIT funciones. ... ▶ Seleccione el modo operativo según sus ... ... requisitos. ... SAVE ▶ Toque la función especificada en la barra de funciones.

### <span id="page-84-0"></span>**8.13 Dosificación manual**

### **8.13.1 Dosificación manual de H₂O**

# **NOTA:**

 $\bullet$ ı

La cantidad de líquido por pulsación se puede cambiar en el submenú *[Ajustes]*.

![](_page_84_Picture_220.jpeg)

### **8.13.2 Dosificación manual de NaOH**

#### **NOTA:** I.

La cantidad de líquido por pulsación se puede cambiar en el submenú *[Ajustes]*.

×

#### **Especificaciones que se**

**muestran en pantalla:**

![](_page_85_Figure_4.jpeg)

<span id="page-85-0"></span> $\Rightarrow$  La bomba aplica una cantidad definida de  $H_3BO_3.$ 

### **8.14 Aspiración manual**

### **8.14.1 Aspiración manual del tubo de muestras**

![](_page_85_Picture_8.jpeg)

### **NOTA:**

El tiempo de aspiración por pulsación se puede cambiar en el submenú Settings.

![](_page_85_Picture_193.jpeg)

### **8.14.2 Aspiración manual del recipiente colector**

![](_page_85_Picture_13.jpeg)

#### **NOTA:**

El tiempo de aspiración por pulsación se puede cambiar en el submenú Settings.

#### **Especificaciones que se**

**muestran en pantalla:**

![](_page_86_Picture_210.jpeg)

 $\Rightarrow$  La bomba aspira el líquido del recipiente colector.

# **8.15 Cambio manual de la velocidad de agitación**

![](_page_86_Picture_211.jpeg)

 $\Rightarrow$  Se guardó la velocidad de agitación.

### **8.16 Giro de la válvula de ajuste (MultiDist solamente)**

![](_page_86_Picture_10.jpeg)

# **NOTA:**

Tras girar la válvula, el instrumento enjuaga automáticamente las bombas.

Están disponibles las siguientes posiciones de la válvula:

![](_page_86_Picture_212.jpeg)

#### Requisito:

- $\boxtimes$  Sitúe el interruptor principal de Encendido/ Apagado en la posición Encendido.
- ▶ Enjuague la bomba que quiera usar. Consulte Capítulo [10.21 "Enjuague de una bomba",](#page-101-0) [página 102](#page-101-0).
- Gire la válvula a la posición correcta.
- $\triangleright$  Siga las instrucciones de la interfaz.

![](_page_86_Picture_20.jpeg)

# **9 Realización de una determinación**

# **9.1 Preparación del equipo**

#### <span id="page-87-0"></span>**Ruta de navegación**

![](_page_87_Picture_274.jpeg)

#### Requisito:

- $\boxtimes$  Todas las operaciones de puesta en servicio se han completado. Consulte el Capítulo [5 "Instalación", página 34](#page-33-0).
- ▶ Sitúe el interruptor principal de Encendido/Apagado en la posición Encendido.
- $\Rightarrow$  El instrumento se inicia.
- ▶ Asegúrese de que los anillos de obturación no son defectuosos y de que no existen piezas sueltas de vidrio.
- $\triangleright$  Navegue hasta el menú *Home* siguiendo la ruta de navegación.
- ▶ Toque el botón *[READY]* de la barra de funciones.
- $\Rightarrow$  El aparato se está calentando.
- ▶ Instale un recipiente colector (EasyDist y BasicDist solamente). Consulte Capítulo [8.9 "Instalación de un recipiente colector", página 84](#page-83-1).
- ▶ Instale el tubo de muestras. Consulte Capítulo [8.8 "Instalación del tubo de](#page-82-0) [muestras", página 83](#page-82-0).
- $\triangleright$  Cierre la pantalla protectora.
- ▶ Aclare el tubo. Consulte Capítulo [8.13 "Dosificación manual", página 85.](#page-84-0)
- ▶ Aspire los recipientes colector y de muestras. Consulte Capítulo [8.14 "Aspiración](#page-85-0) [manual", página 86](#page-85-0).

### **9.2 Inicio de una determinación**

#### **Ruta de navegación**

![](_page_87_Picture_275.jpeg)

Requisito:

 $\boxtimes$  El equipo está preparado. Consulte el Capítulo [9.1 "Preparación del equipo",](#page-87-0) [página 88](#page-87-0).

- $\boxtimes$  La muestra está preparada.
- $\boxtimes$  Los instrumentos conectados están preparados (MultiDist solamente). Consulte la documentación relacionada.
- $\triangleright$  Vaya al menú *Home* siguiendo la ruta de navegación.
- ▶ Pulse el botón *[PREP]* de la barra de funciones.
- ð Espere hasta que la barra de estado muestre el estado **READY**.
- ▶ Seleccione el modo de funcionamiento. Consulte el Capítulo [8.12 "Selección del](#page-83-2) [modo operativo", página 84.](#page-83-2)
- ▶ Toque el botón *[START]* de la barra de funciones.

### **9.3 Finalización de una determinación**

#### **Ruta de navegación**

![](_page_88_Picture_206.jpeg)

Requisito:

- $\boxtimes$  La pantalla muestra el cuadro de diálogo Finished.
- $\triangleright$  Confirme el mensaje que aparece en el cuadro de diálogo.

### **9.4 Desplazamiento hacia abajo del instrumento**

Requisito:

 $\boxtimes$  El proceso de destilación ha finalizado.

- ▶ Apague los instrumentos conectados (MultiDist solamente). Consulte la documentación relacionada.
- ▶ Limpie el instrumento. Consulte el Capítulo [10.3 "Limpieza de los componentes](#page-93-0) [de vidrio", página 94](#page-93-0).
- ▶ Instale un tubo de muestras vacío. Consulte el Capítulo [8.8 "Instalación del tubo](#page-82-0) [de muestras", página 83](#page-82-0).
- ▶ Instale un recipiente colector vacío (EasyDist y BasicDist solamente). Consulte el Capítulo [8.9 "Instalación de un recipiente colector", página 84](#page-83-1).
- ▶ Sitúe el interruptor principal de Encendido/Apagado en la posición Apagado.

### **9.5 Filtrado de datos de determinación**

![](_page_88_Picture_207.jpeg)

### **9.6 Visualización de datos de la determinación**

![](_page_88_Picture_208.jpeg)

### **9.7 Eliminación de datos de la determinación**

### **9.7.1 Eliminación de una determinación**

![](_page_89_Picture_196.jpeg)

▶ Toque la función especificada en la barra de funciones. DEL ALL

▶ Confirme la pregunta segura.

 $\Rightarrow$  Se eliminan todos los datos de la determinación.

# **9.8 Exportación de datos de la determinación (interfaz Pro solamente)**

### **9.8.1 Exportación de una determinación (interfaz Pro solamente)**

![](_page_89_Picture_197.jpeg)

# **9.8.2 Exportación de todos los datos de la determinación (interfaz Pro solamente)**

![](_page_90_Picture_55.jpeg)

# **10 Limpieza y mantenimiento**

![](_page_91_Picture_3.jpeg)

### **NOTA:**

Los usuarios solo deben realizar los trabajos de limpieza y mantenimiento descritos en este capítulo.

Todos los trabajos de mantenimiento y reparación para los que sea necesario abrir la carcasa deben ser realizados únicamente por técnicos de servicio de BUCHI.

▶ Utilice solo consumibles y piezas de recambio originales para garantizar el correcto funcionamiento del dispositivo y conservar la garantía.

### **10.1 Tareas regulares de mantenimiento**

![](_page_91_Picture_234.jpeg)

![](_page_92_Picture_206.jpeg)

1 - Usuario; 2 - Operador

# **10.2 Limpieza y tareas de servicio del tubo de muestras**

- <span id="page-92-0"></span>Antes de usar el tubo de muestras, compruebe si tiene defectos (grietas/astillas).
- $\triangleright$  Evite que los tubos de muestras experimenten temperaturas extremas.
- $\Rightarrow$  Las temperaturas extremas pueden ocasionar roturas.

#### **Limpieza**

Si los va a lavar en un lavavajillas:

Asegúrese de que no estén en contacto con otros componentes de vidrio.

#### **Almacenamiento (p. ej., en un cajón)**

- $\triangleright$  Evite que rueden y se golpeen levemente.
- $\Rightarrow$  Esto puede causar grietas finas que acaben rompiéndolos.

**Especificaciones que se**

### **10.3 Limpieza de los componentes de vidrio**

<span id="page-93-0"></span>Se pueden ajustar los valores siguientes para la limpieza (la lista es diferente en función de la configuración del instrumento):

- *[Volumen de H₂O ]*
- *[Potencia de Vapor ]*
- *[Tiempo de Destilación]*
- *[Aspirar Tubo de Muestra]*
- *[Aspirar Vaso Receptor ]*

![](_page_93_Picture_234.jpeg)

### **10.4 Limpieza y tareas de servicio de los tubos y sus conexiones**

- <span id="page-93-1"></span>▶ Compruebe si los tubos o las conexiones de los tubos presentan algún defecto (grietas, áreas desgastadas).
- $\triangleright$  Si alguno presenta algún defecto, sustitúyalo.

### **10.5 Limpieza y tareas de servicio de la junta del tubo de muestras**

- <span id="page-93-2"></span>▶ Compruebe si la junta presenta los siguientes daños, que pueden provocar fugas:
- Deterioro (superficie rugosa)
- Deformaciones (en la forma de la goma)
- Residuos (suciedad, cristales blancos)
- $\blacktriangleright$  Aclare la junta con agua.
- ▶ Si es necesario, sustitúyala. Consulte Capítulo [10.22 "Sustitución de la junta del](#page-101-1) [tubo de muestras", página 102](#page-101-1).

### **10.6 Limpieza y tareas de servicio del protector frente a salpicaduras**

- <span id="page-93-3"></span> $\triangleright$  Compruebe si hay fugas en los conectores.
- $\triangleright$  Compruebe si hay residuos dentro del protector frente a salpicaduras.
- $\triangleright$  Compruebe la pared de vidrio del cuerpo principal y los conectores.
- $\Rightarrow$  Si la pieza está sucia, lávela con detergentes.
- <span id="page-94-0"></span> $\Rightarrow$  Si la pieza de vidrio muestra signos de deterioro (pérdida de transparencia/pared de vidrio escariada) o presenta fugas (residuos), sustitúyala.

### **10.7 Limpieza y tareas de servicio del tubo de entrada del vapor y del tubo de salida del condensador**

- $\triangleright$  Compruebe si los tubos tienen suciedad o residuos.
- $\triangleright$  Limpie y sustitúyalos periódicamente en función de su uso.

#### **10.8 Limpieza del armazón**

- <span id="page-94-1"></span>► Limpie el armazón con un paño húmedo.
- $\triangleright$  Si presenta mucha suciedad, utilice etanol o un detergente suave.
- <span id="page-94-2"></span>▶ Limpie la pantalla con un paño húmedo.

### **10.9 Limpieza y tareas de servicio de los símbolos de advertencia y directivas**

- $\triangleright$  Compruebe que los símbolos de advertencia sean legibles en el aparato.
- <span id="page-94-3"></span> $\triangleright$  Si están sucios, límpielos.

# **10.10 Limpieza y tareas de servicio del puente entre el protector frente a salpicaduras y el condensador**

- $\triangleright$  Compruebe si está bien apretado.
- $\triangleright$  Compruebe si hay residuos dentro del tubo.
- $\triangleright$  Si es necesario, límpielo con agua y un cepillo.

### **10.11 Limpieza y tareas de servicio de las bombas de dosificación**

- <span id="page-94-4"></span> $\triangleright$  Revise los conectores de la bomba en la ventana de la bomba de dosificación para comprobar si presentan:
- Fugas
- Cristalización
- ▶ Si es necesario, póngase en contacto con el servicio de asistencia al cliente de BUCHI.

#### **10.12 Limpieza y tareas de servicio del condensador**

#### <span id="page-94-5"></span>**Solución decalcificadora:**

160 g de ácido cítrico u 80 g de ácido amidosulfúrico disueltos en 0,8 l de agua.

- $\triangleright$  Compruebe si los medios de enfriamiento del condensador son transparentes.
- $\triangleright$  Revise el interior de la bobina para comprobar si tiene gotículas de condensación.
- $\Rightarrow$  Si hay goticulas:
- Aclare la bobina del condensador a través del recipiente de expansión del condensado con ácido clorhídrico al 1 %.
- Aclare la bobina del condensador a través del recipiente de expansión del condensado con agua y una mezcla de agua y etanol.

**1**

▶ Limpie el condensador por la parte exterior de la bobina (conectores de agua) con solución decalcificadora para eliminar restos de tiza, algas y corrosión.

### **10.13 Limpieza y tareas de servicio del generador de vapor**

- <span id="page-95-0"></span>▶ Compruebe el volumen de destilación.
- $\Rightarrow$  Si la cantidad de condensado es inferior a 160 ml de agua por cada 5 minutos de destilación (tras el precalentamiento), decalcifique el instrumento. Consulte Capítulo [10.16 "Decalcificación del instrumento", página 99.](#page-98-0)

### **10.14 Calibración de las bombas**

### **10.14. Calibración de la bomba de H₂O**

<span id="page-95-1"></span>![](_page_95_Picture_185.jpeg)

### **10.14. Calibración de la bomba de ácido 2**

<span id="page-96-0"></span>![](_page_96_Picture_222.jpeg)

### **10.14. 3**

<span id="page-96-1"></span>![](_page_96_Picture_223.jpeg)

**4**

#### **Especificaciones que se muestran en pantalla:**

![](_page_97_Picture_233.jpeg)

### **10.14. Calibración de la bomba de H₃BO₃**

<span id="page-97-1"></span>![](_page_97_Picture_234.jpeg)

### **10.15 Limpieza y tareas de mantenimiento de las bombas de residuos**

- <span id="page-97-0"></span> $\blacktriangleright$  Compruebe si hay fugas en los conectores.
- $\triangleright$  Compruebe el tubo de la bomba peristáltica.
- ▶ Si es necesario, sustituya el tubo de la bomba peristáltica.
- u Si es necesario, póngase en contacto con el servicio de atención al cliente de BUCHI para cambiar la bomba.

# **10.16 Decalcificación del instrumento**

<span id="page-98-0"></span>Tiempo necesario: 2,5 horas aproximadamente

#### **Solución decalcificadora:**

160 g de ácido cítrico u 80 g de ácido amidosulfúrico disueltos en 0,8 l de agua.

#### Requisito:

 $\mathbb Z$  La temperatura del instrumento es igual a la temperatura ambiente.

- ▶ Retire el agua del instrumento. Consulte Capítulo [12.4 "Retirada del agua del](#page-110-0) [generador de vapor", página 111](#page-110-0).
- **Prepare la solución decalcificadora.**
- Instale un tubo adecuado al suministro de H<sub>2</sub>O para la generación de vapor.
- ▶ Coloque el otro extremo del tubo en la solución decalcificadora.
- ▶ Sitúe el interruptor principal de Encendido/Apagado en la posición Encendido.
- ▶ Pulse el botón *[READY]* de la barra de funciones.
- $\triangleright$  Espere hasta que la bomba deje de funcionar.
- ▶ Sitúe el interruptor principal de Encendido/Apagado en la posición Apagado.
- $\blacktriangleright$  Espere 30 minutos.
- ▶ Retire la solución decalcificadora del instrumento. Consulte Capítulo [12.4](#page-110-0) ["Retirada del agua del generador de vapor", página 111](#page-110-0).
- Repita los pasos  $(5)$  a  $(10)$ .
- **►** Instale el suministro de H<sub>2</sub>O para la generación de vapor.
- ▶ Sitúe el interruptor principal de Encendido/Apagado en la posición Encendido.
- ▶ Pulse el botón *[LISTO]* de la barra de funciones.
- $\blacktriangleright$  Espere hasta que la bomba deje de funcionar.
- ▶ Sitúe el interruptor principal de Encendido/Apagado en la posición Apagado.
- ▶ Retire el agua del instrumento. Consulte Capítulo [12.4 "Retirada del agua del](#page-110-0) [generador de vapor", página 111](#page-110-0).
- P Repita los pasos  $(11)$  a  $(16)$  cinco veces.

### **10.17 Sustitución del protector frente a salpicaduras**

# **NOTA:**

La instalación se lleva a cabo a la inversa.

- ▶ Quite la pantalla protectora. Consulte Capítulo [10.19 "Conexión y retirada de la](#page-100-0) [pantalla protectora", página 101](#page-100-0).
- ▶ Afloie la tuerca ciega del protector frente a salpicaduras.

![](_page_98_Picture_31.jpeg)

![](_page_99_Figure_2.jpeg)

### **10.18 Sustitución del condensador**

![](_page_99_Picture_4.jpeg)

#### **NOTA:**

La instalación se lleva a cabo a la inversa.

#### Requisito:

 $\boxtimes$  Hay disponible un matraz de vaso de un litro.

- u Quite la pantalla protectora. Consulte el Capítulo [10.19 "Conexión y retirada de la](#page-100-0) [pantalla protectora", página 101.](#page-100-0)
- Afloje la tuerca ciega del condensador.

![](_page_99_Figure_11.jpeg)

![](_page_99_Picture_12.jpeg)

**1**

**2**

- u Coloque el tubo de agua de enfriamiento en el matraz de vaso.
- ▶ Afloje el tubo de agua de enfriamiento superior del condensador.

- ▶ Espere hasta que se vacíe el condensador.
- ▶ Quite la banda de goma.

![](_page_100_Picture_6.jpeg)

### <span id="page-100-0"></span>**10.19 Conexión y retirada de la pantalla protectora**

#### **10.19. Retirada de la pantalla protectora**

<span id="page-100-1"></span>▶ Tire de la pantalla protectora para sacarla del instrumento.

# **10.19. Conexión de la pantalla protectora**

 $\triangleright$  Conecte la pantalla protectora al instrumento.

# **10.20 Limpieza de la bandeja antigoteo**

- $\blacktriangleright$  Tire de la bandeja antigoteo.
- ▶ Enjuague la bandeja antigoteo con agua.

![](_page_100_Picture_15.jpeg)

![](_page_100_Picture_16.jpeg)

### **10.21 Enjuague de una bomba**

<span id="page-101-0"></span>Requisito:

- $\boxtimes$  Se instala un tubo de muestras. Consulte Capítulo [8.8 "Instalación del tubo de](#page-82-0) [muestras", página 83](#page-82-0).
- ▶ Sumerja el lateral del tubo en agua destilada.
- ▶ Aplique 100 ml con las funciones manuales. Consulte Capítulo [8.13 "Dosificación](#page-84-0) [manual", página 85](#page-84-0).

### **10.22 Sustitución de la junta del tubo de muestras**

![](_page_101_Picture_8.jpeg)

### <span id="page-101-1"></span>**NOTA:**

La instalación se lleva a cabo a la inversa.

![](_page_101_Picture_11.jpeg)

#### **NOTA:**

Humedezca la junta con agua antes de la instalación.

▶ Quite la pantalla protectora. Consulte Capítulo [10.19.1 "Retirada de la pantalla](#page-100-1) [protectora", página 101](#page-100-1).

![](_page_101_Figure_15.jpeg)

![](_page_102_Picture_2.jpeg)

# **11 Ayuda en caso de avería**

# **11.1 Resolución de problemas de digestión**

![](_page_103_Picture_199.jpeg)

![](_page_104_Picture_236.jpeg)

# **11.2 Resolución de problemas de destilación**

![](_page_104_Picture_237.jpeg)

![](_page_105_Picture_178.jpeg)

![](_page_106_Picture_244.jpeg)

![](_page_107_Picture_234.jpeg)
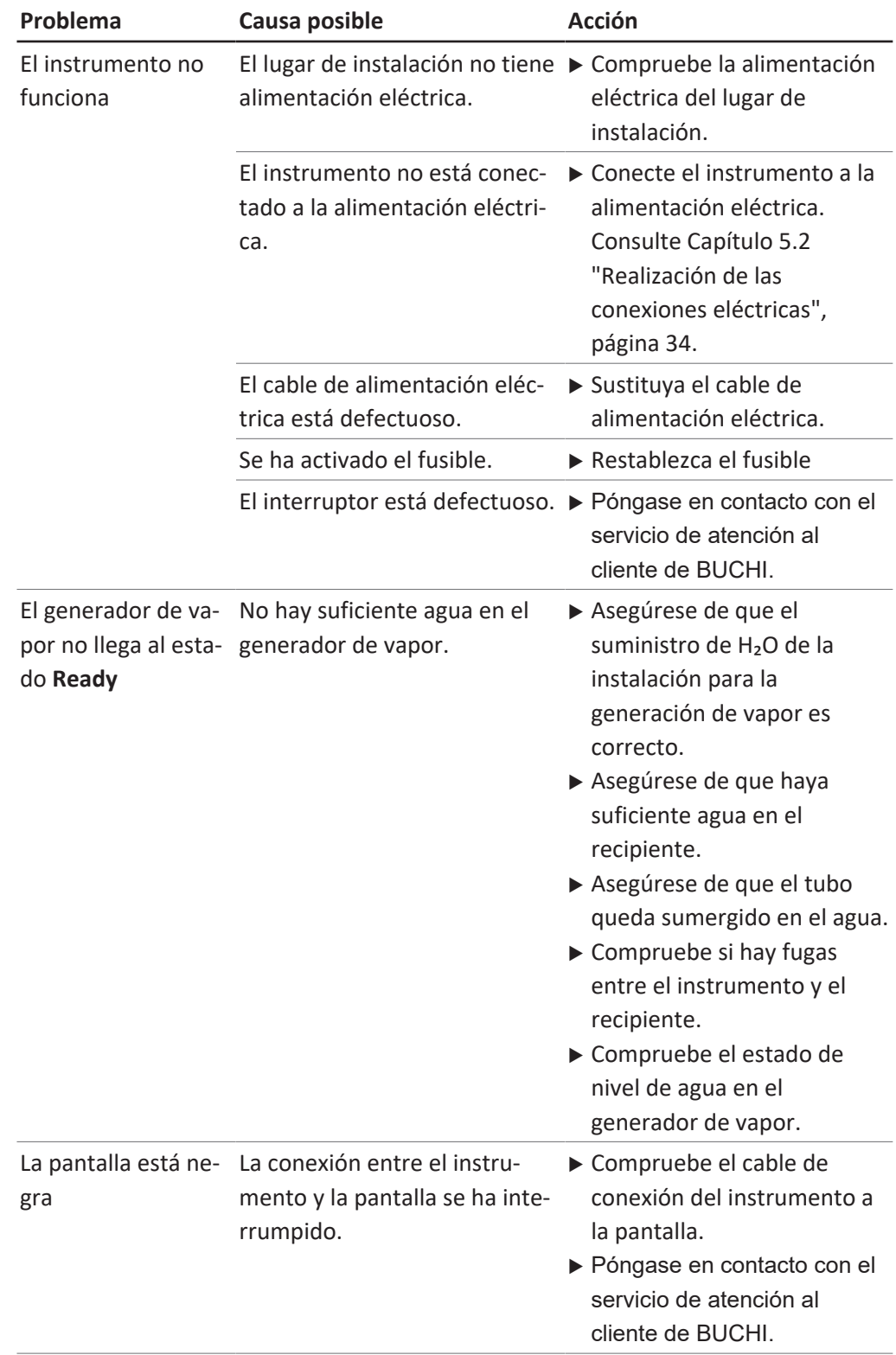

# **11.3 Resolución de problemas del instrumento**

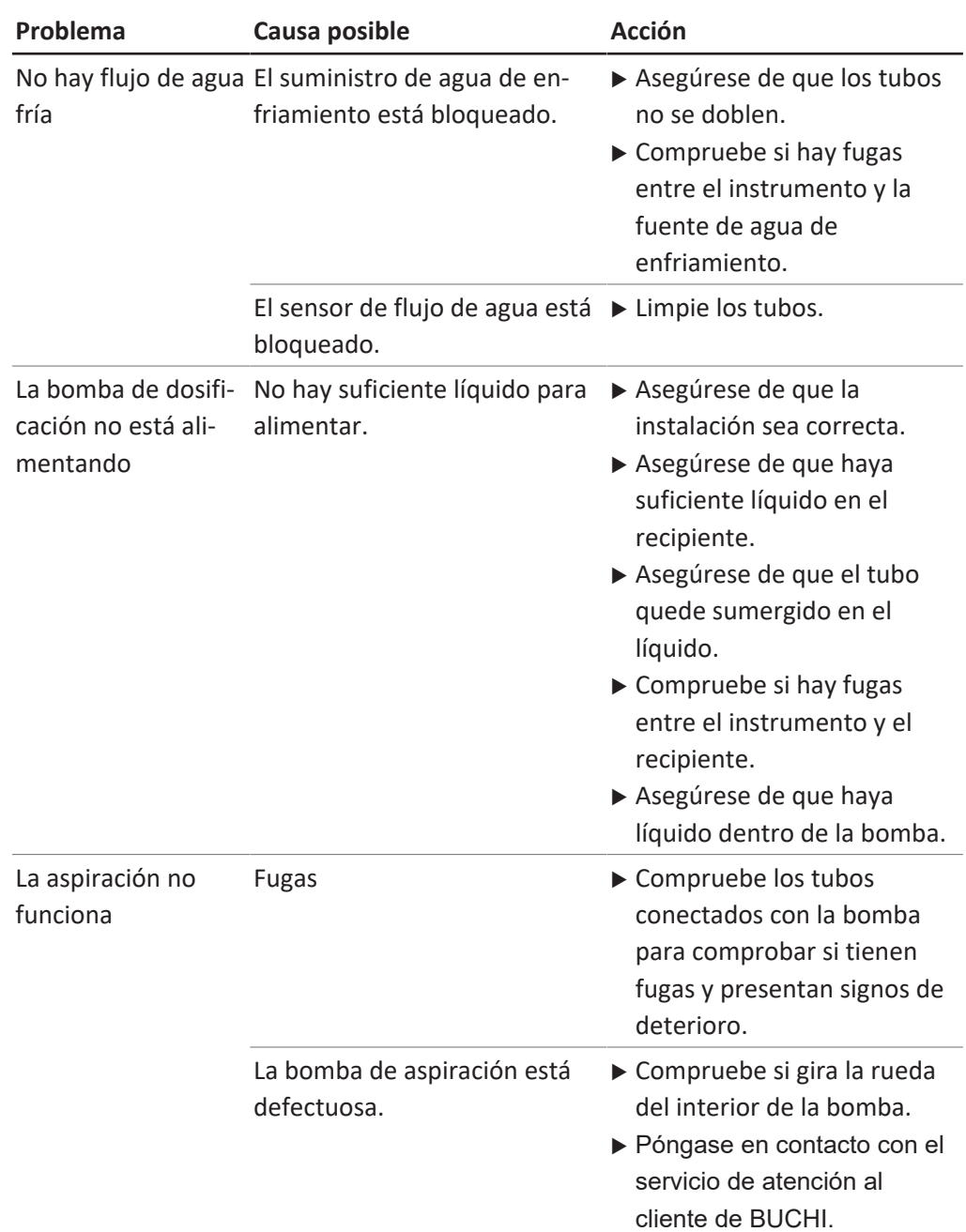

# **11.4 Apretar la junta del tubo de muestras**

 $\blacktriangleright$  Gire la tuerca del protector frente a salpicaduras.

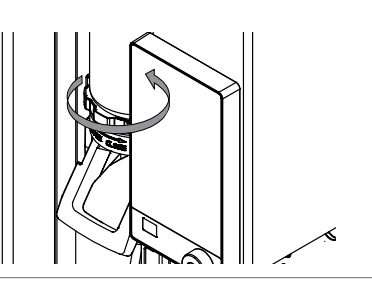

## **12 Puesta fuera de funcionamiento y eliminación**

#### **12.1 Puesta fuera de servicio**

- ▶ Enjuague de todas las bombas. Consulte Capítulo [10.21 "Enjuague de una](#page-101-0) [bomba", página 102](#page-101-0).
- ► Retire el agua del generador de vapor. Consulte Capítulo [12.4 "Retirada del agua](#page-110-0) [del generador de vapor", página 111](#page-110-0).
- $\triangleright$  Extraiga todos los reactivos y líquidos refrigerantes.
- $\blacktriangleright$  Limpie el instrumento.
- ▶ Sitúe el interruptor principal de Encendido/Apagado en la posición Apagado.
- $\blacktriangleright$  Desconecte el suministro de corriente.
- Extraiga todos los tubos y cables del instrumento.

### **12.2 Eliminación**

El operador es responsable de la correcta eliminación del instrumento.

- $\triangleright$  Deben respetarse la legislación y las normativas nacionales y locales relativas a la eliminación del dispositivo.
- $\triangleright$  Cuando lo elimine, respete las normas sobre eliminación de materiales usados. Si desea información sobre los materiales utilizados, consulte las Capítulo [3.5](#page-27-0) ["Características técnicas", página 28](#page-27-0)

## **12.3 Devolución del instrumento**

Antes de enviar el instrumento, póngase en contacto con el departamento de servicio de BÜCHI Labortechnik AG. <https://www.buchi.com/contact>

## **12.4 Retirada del agua del generador de vapor**

<span id="page-110-0"></span>Requisito:

- $\boxtimes$  Sitúe el interruptor principal de Encendido/ Apagado en la posición Apagado.
- $\triangleright$  Instale un tubo de drenaje en la conexión marcada como **Steam Generator OUT**.
- $\triangleright$  Coloque el otro extremo del tubo en un fregadero.
- Abra la válvula.

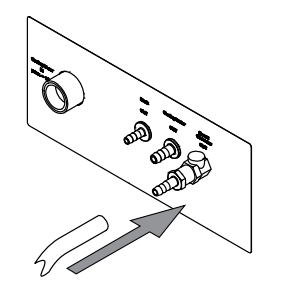

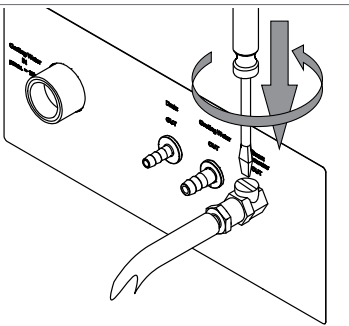

## **13 Anexo**

## **13.1 Piezas de recambio y accesorios**

#### **13.1.1 Accesorios**

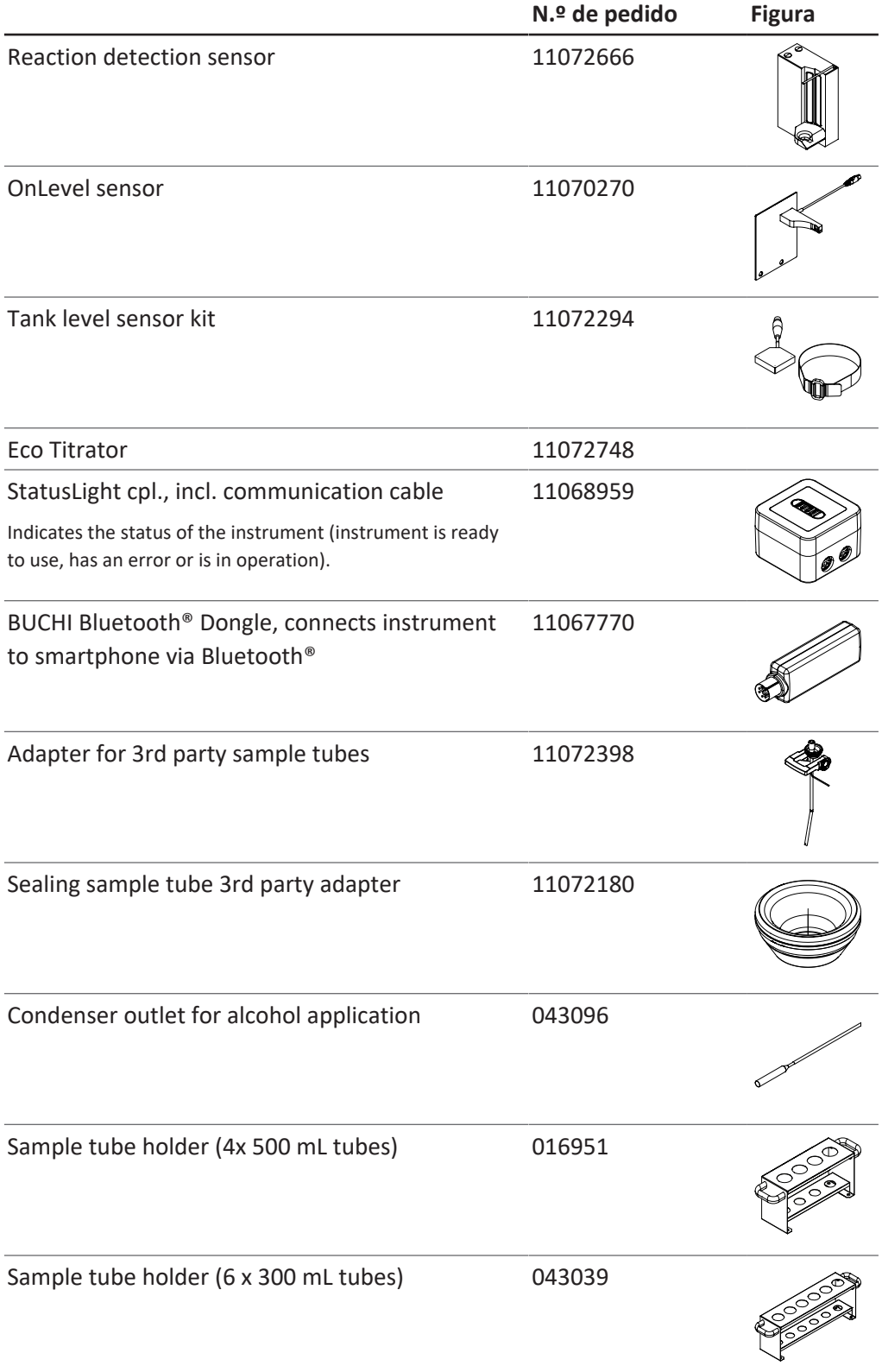

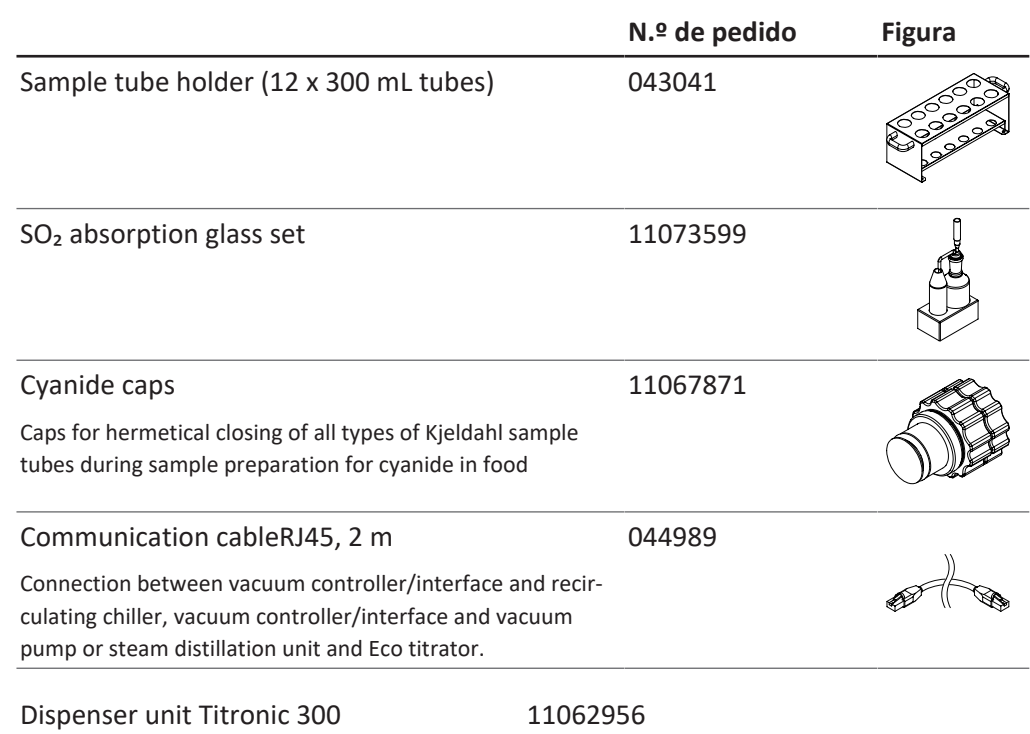

#### **13.1.2 Piezas de repuesto del protector frente a salpicaduras**

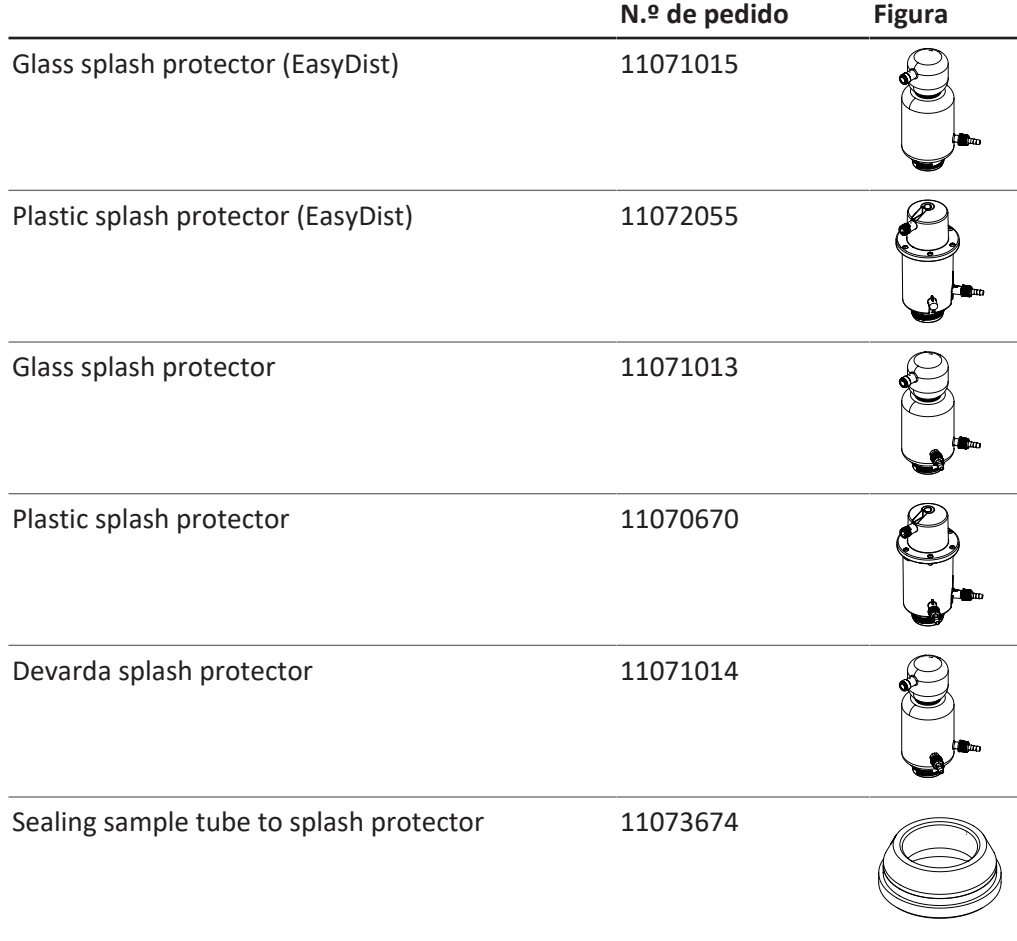

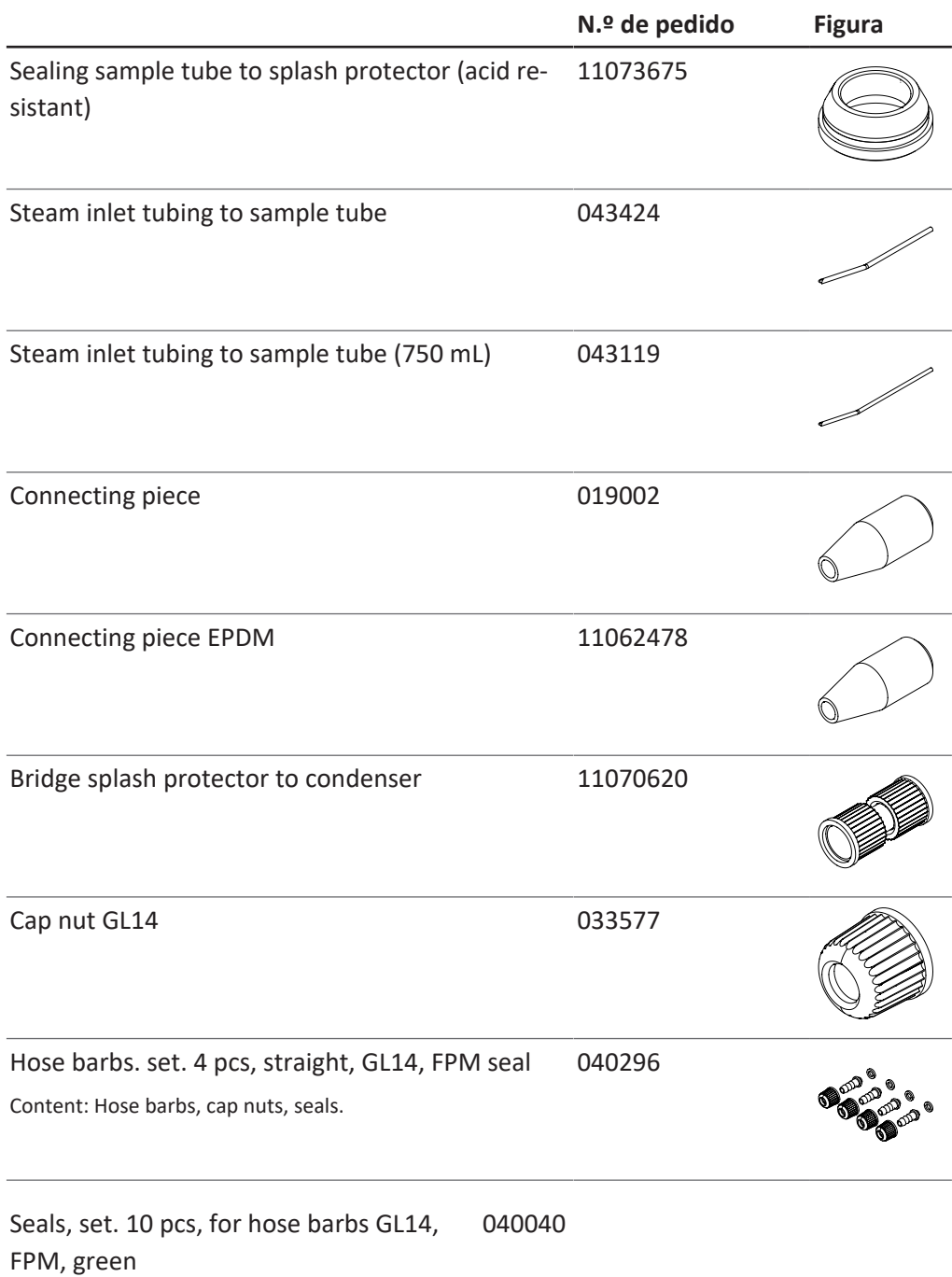

#### **13.1.3 Piezas de repuesto del tanque**

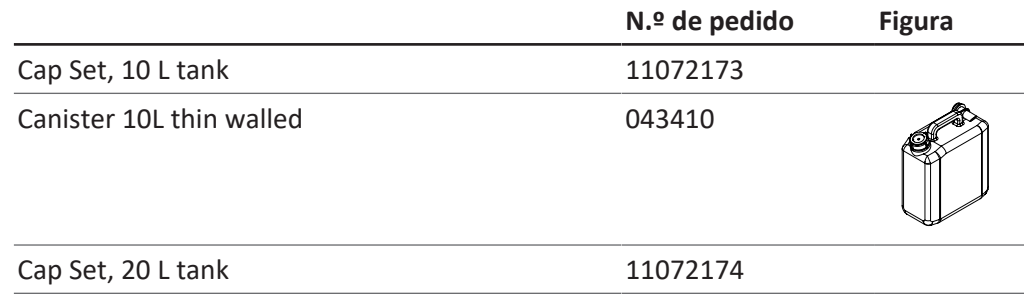

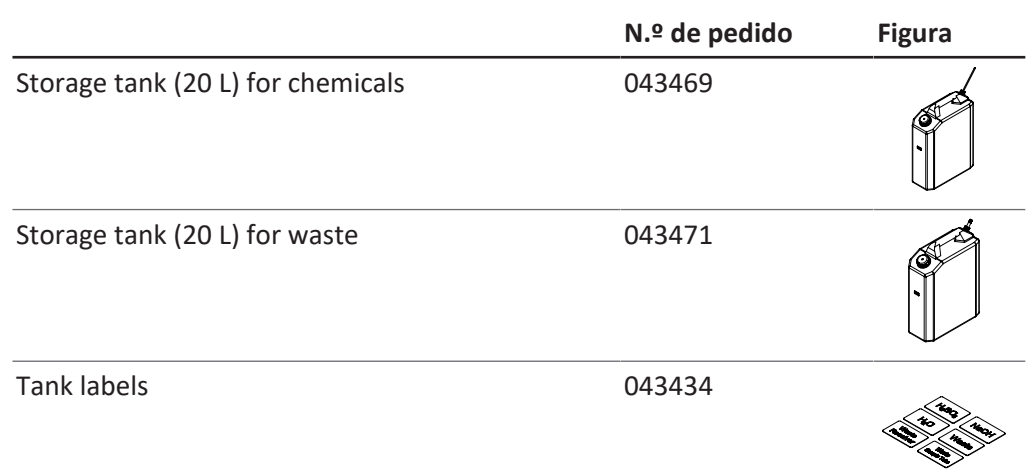

## **13.1.4 Piezas de repuesto del condensador**

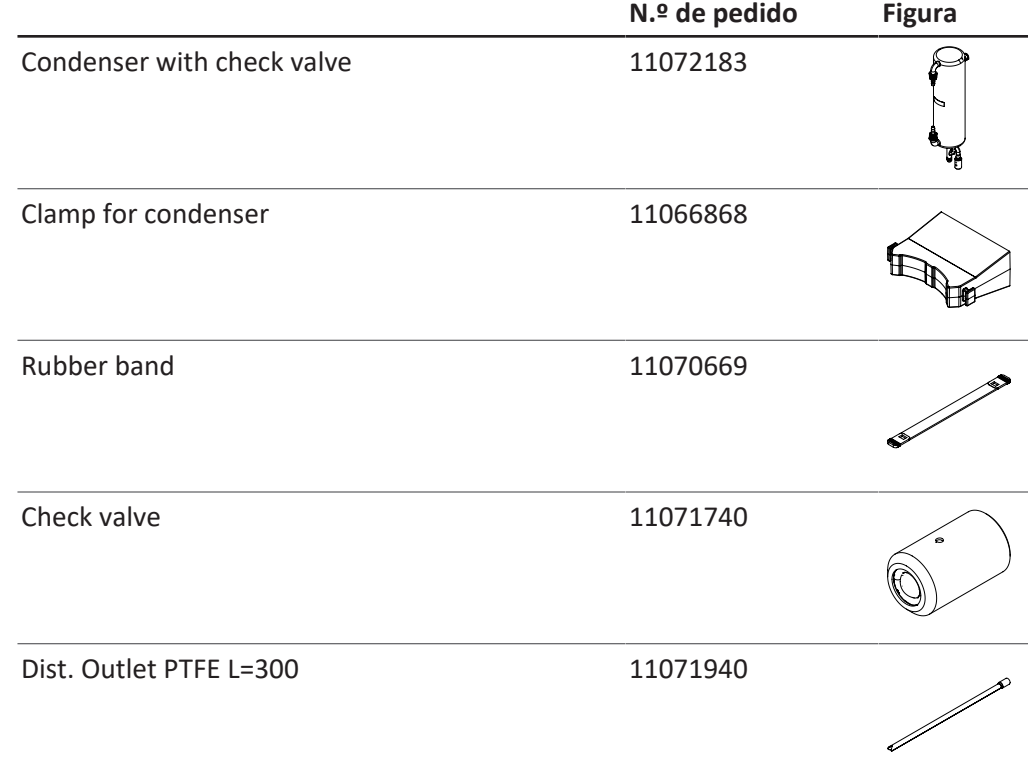

# **13.1.5 Piezas de repuesto de titulación**

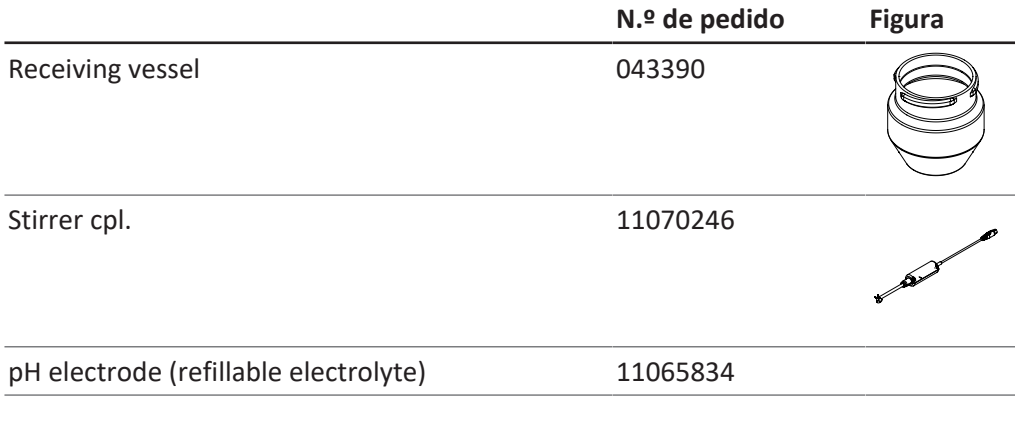

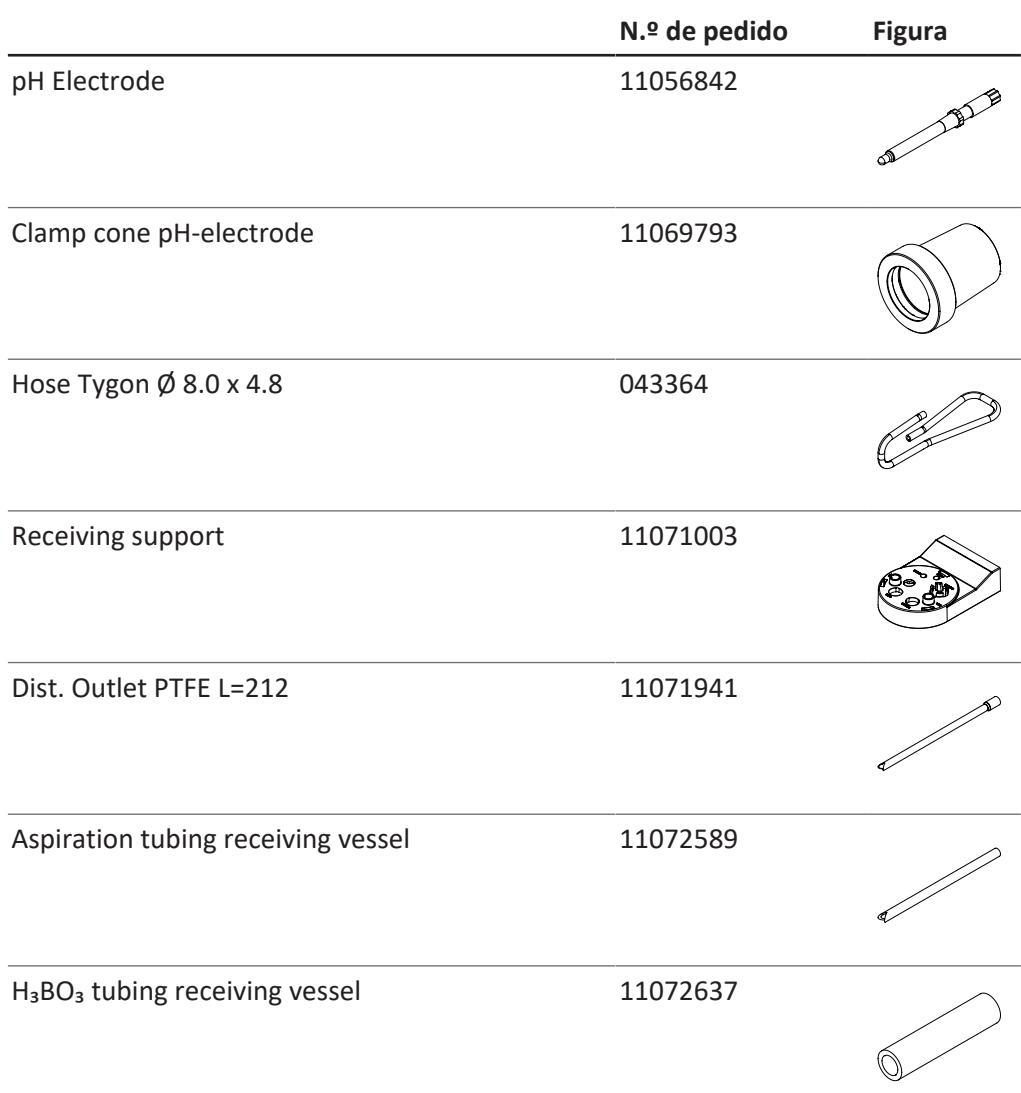

#### **13.1.6 Tubos de muestras**

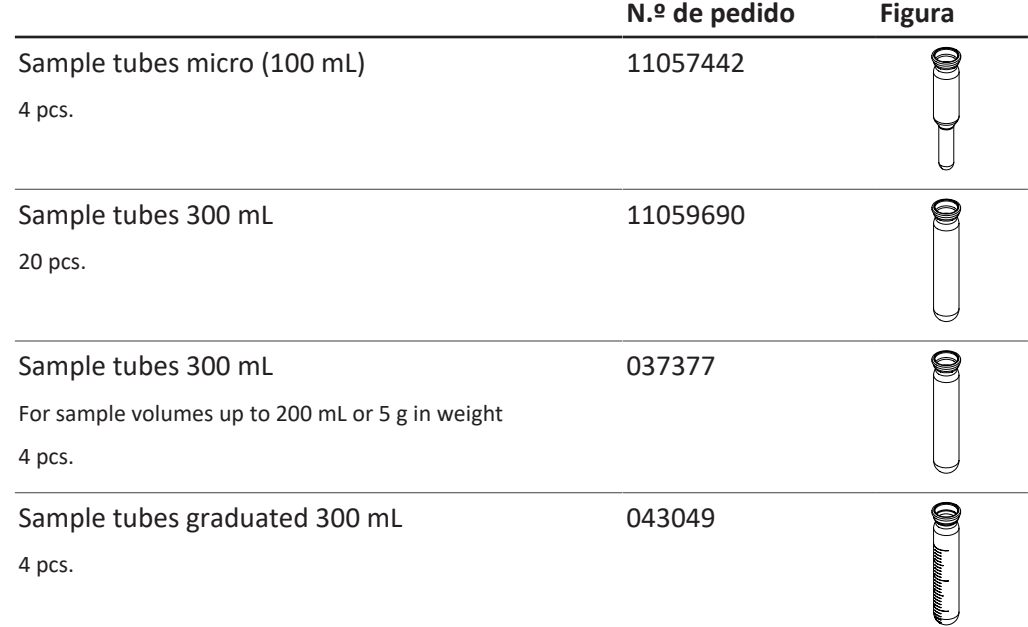

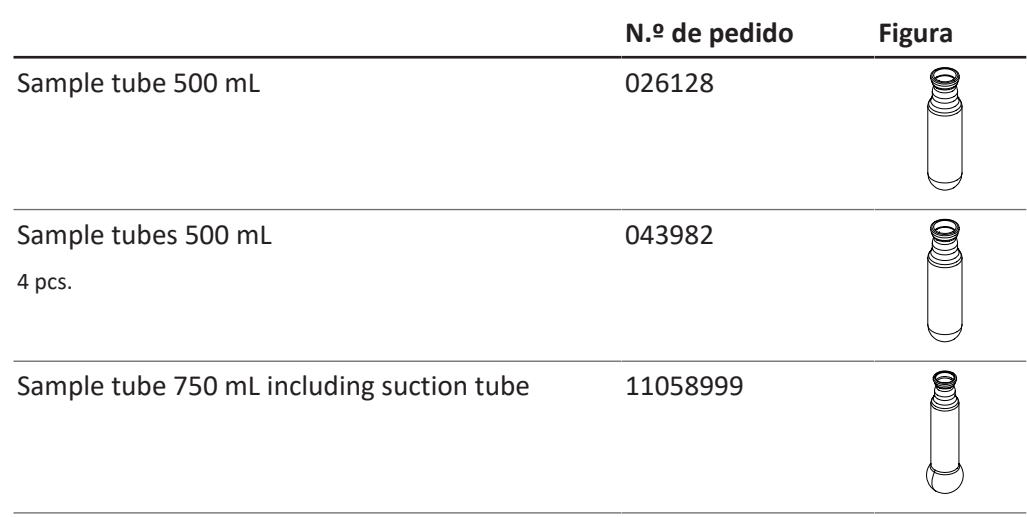

### **13.1.7 Cable y tubos**

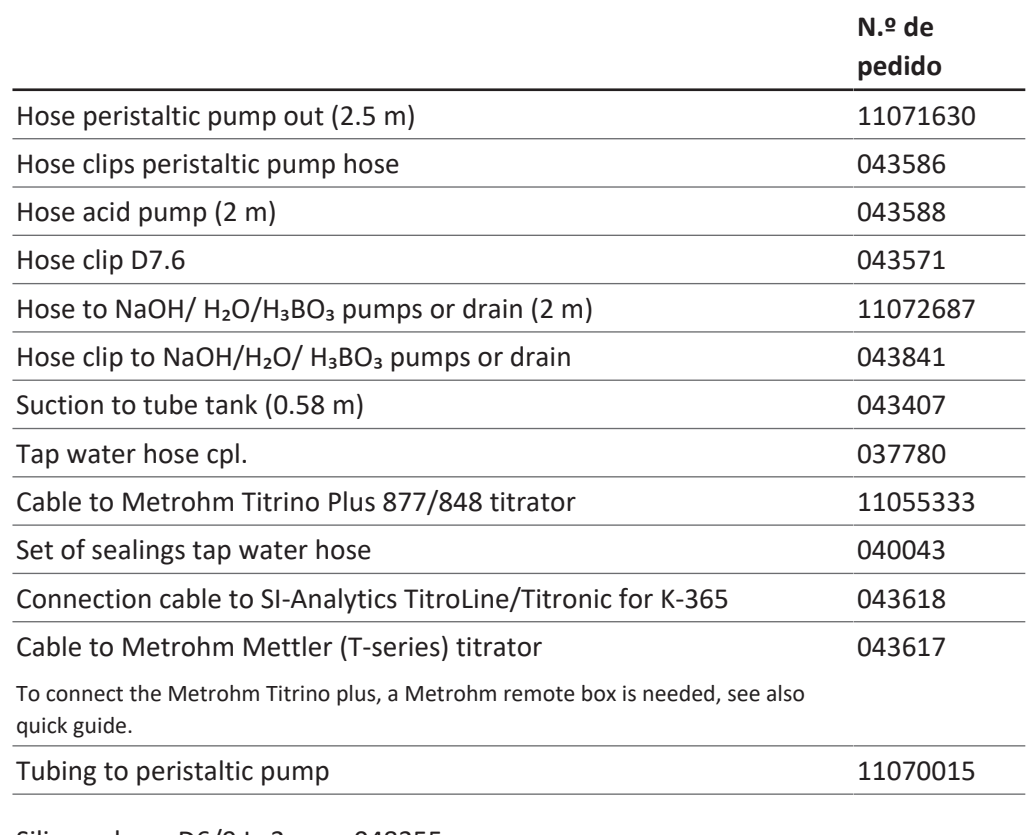

Silicone hose D6/9 L=3 m 048355

#### **13.1.8 Otras piezas de repuesto**

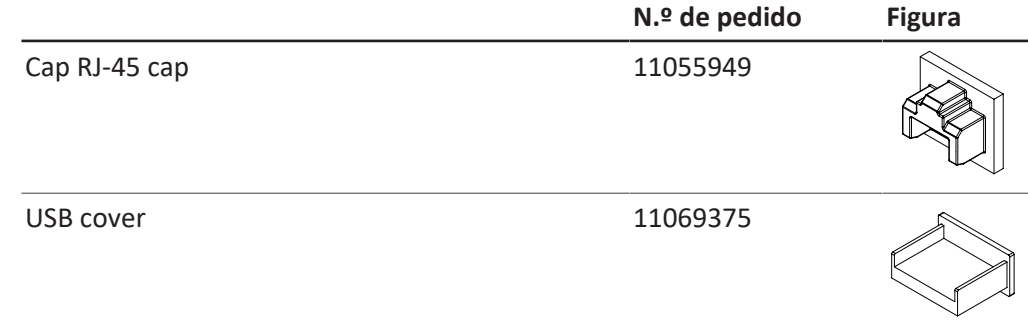

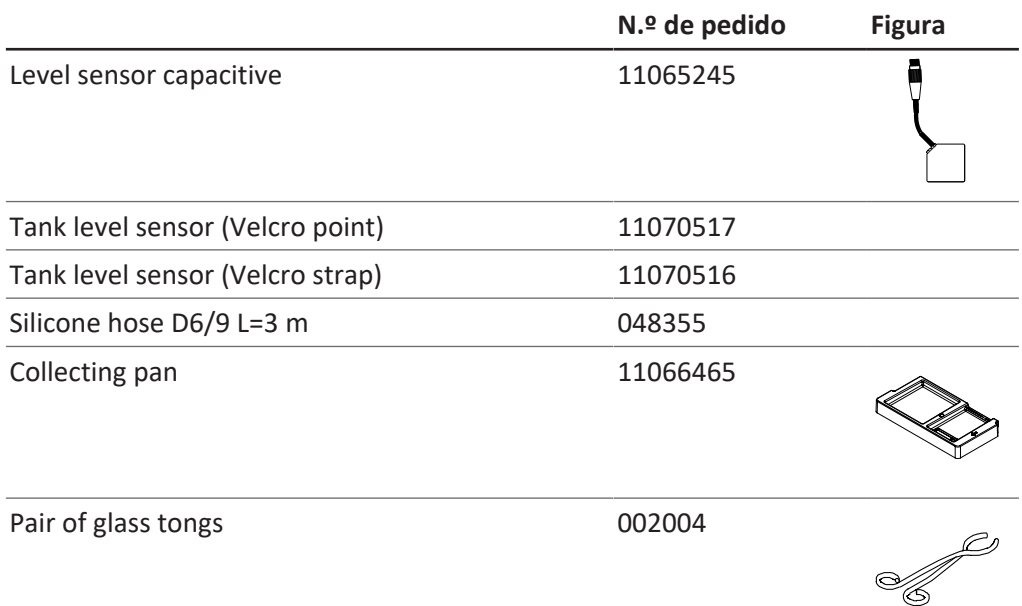

## **13.1.9 Consumibles**

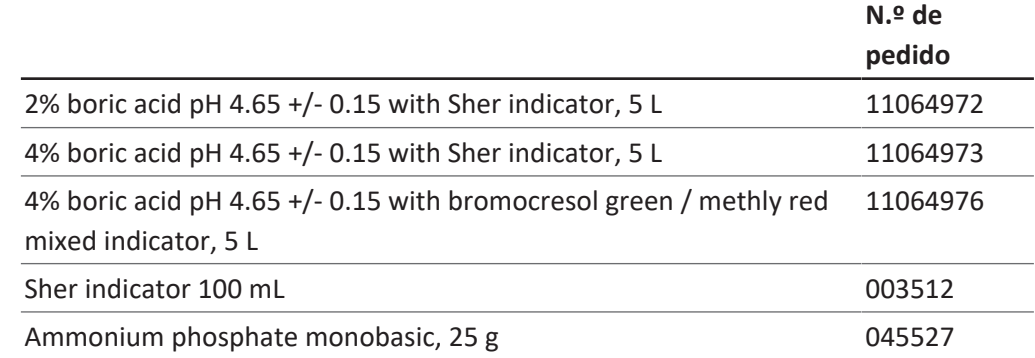

#### **13.1.1 Kit de mantenimiento**

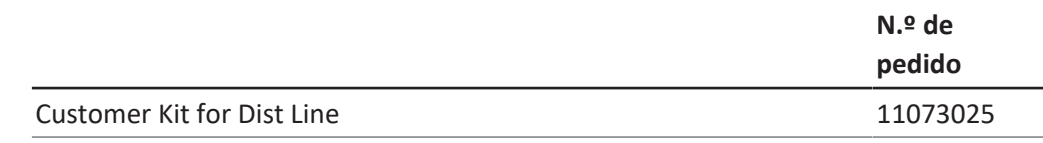

#### **13.1.1 Kits de actualización**

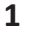

**0**

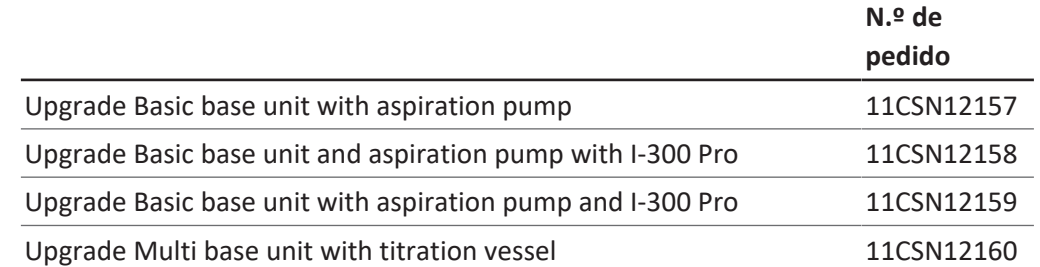

#### **13.1.1 Documentación**

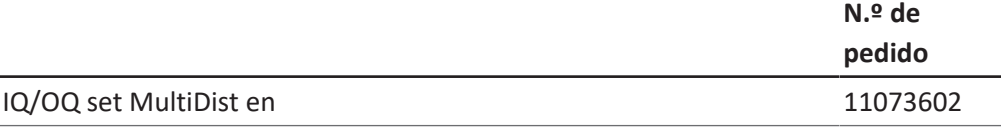

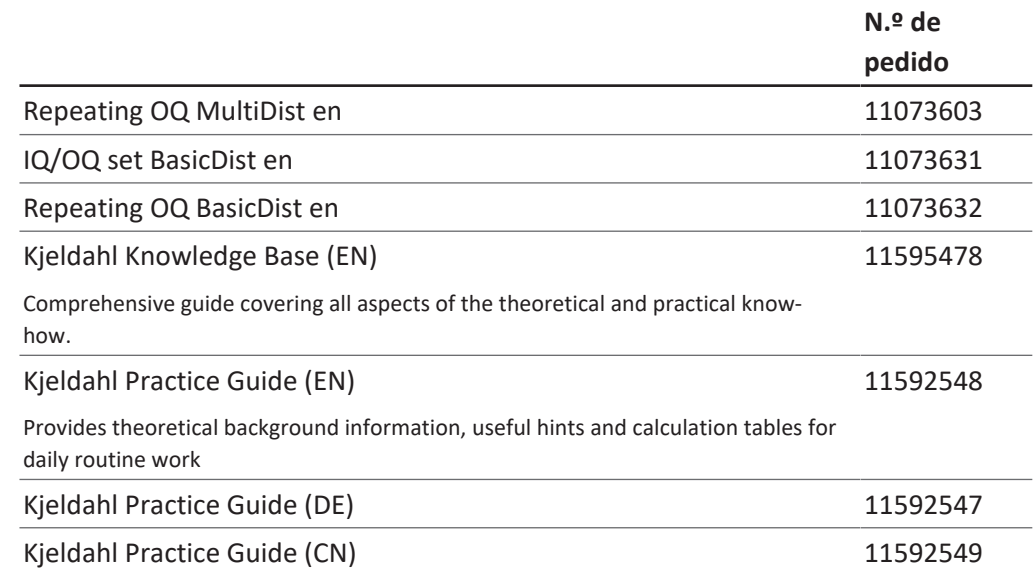

Nos representan más de 100 socios de distribución de todo el mundo. Busca el representante de tu zona en:

www.buchi.com

Quality in your hands